Universidade de São Paulo Instituto de Arquitetura e Urbanismo

Relatório Final – Programa PIBIC/ Santander

"Exploração e análise das novas interfaces digitais relacionadas à representação gráfica na arquitetura"

Pesquisador | Renato Tamaoki Figueiredo

Simon Helena Tanoue

Orientador | Profa. Dra. Simone Helena Tanoue Vizioli

São Carlos Agosto de 2013

# ÍNDICE

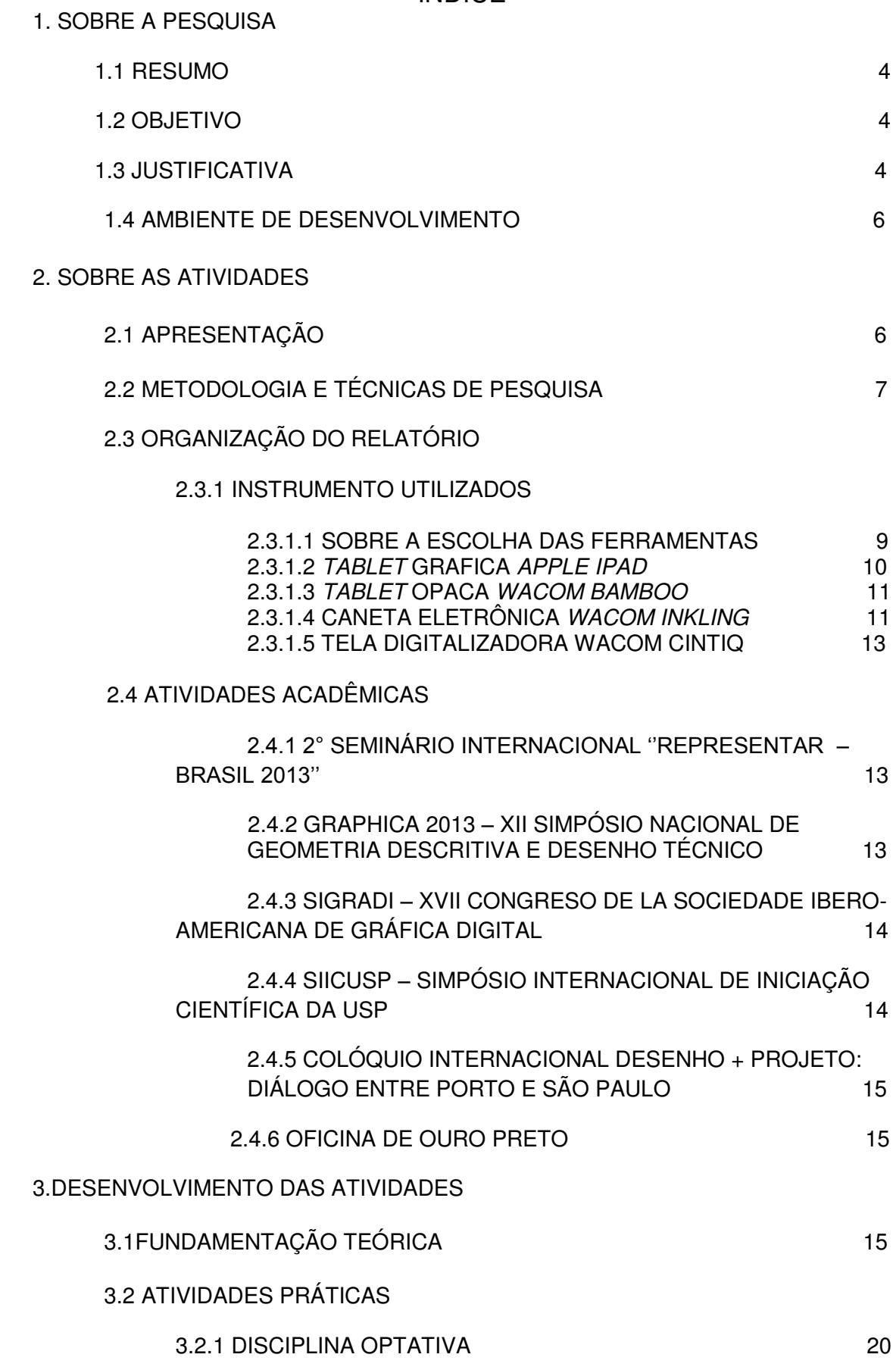

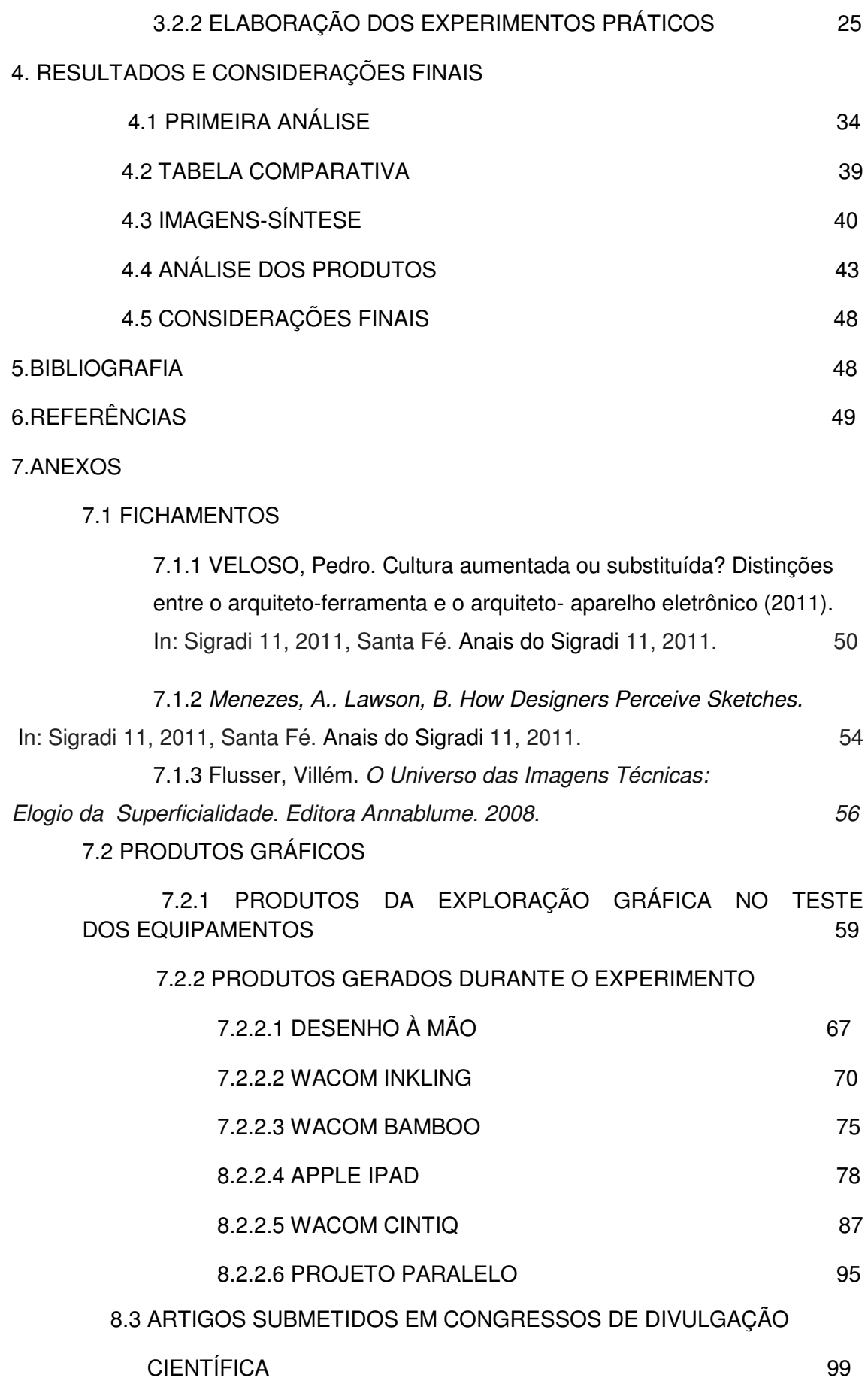

#### **1. SOBRE A PESQUISA**

#### **1.1 RESUMO**

Este relatório descreve as atividades desenvolvidas entre os meses de Agosto de 2012 e julho de 2013 pelo pesquisador Renato Tamaoki Figueiredo, orientado pela Profa. Dra. Simone Helena Tanoue Vizioli, apoiado pelo Núcleo de pesquisa N.ELAC (Núcleo de Pesquisa em Estudos de Linguagem em Arquitetura e Cidade) do IAU-USP de São Carlos. A pesquisa em desenvolvimento faz análise dos novos recursos tecnológicos direcionados para o desenho e projeto arquitetônico que emulam ou fazem uso do movimento gestual humano no ato de desenho e projeto.

#### **1.2 OBJETIVO**

O objetivo inicial da pesquisa é testar e avaliar qualitativamente o uso dos diversos softwares/aplicativos disponíveis para as tablets gráficas (como o *Apple Ipad*) e as opacas (como a *Wacom Bamboo*) na execução de desenhos livre e de observação, orientados por uma série de propostas de desenvolvimento gráfico relacionados ao ato de projeto arquitetônico, de maneira que se possa construir uma análise comparativa e interpretativa por meio dos produtos que sejam gerados no processo. Dessa maneira, esperava-se a produção de uma contribuição metodológica para o incremento qualitativo dos processos projetivos arquitetônicos, assim como no ensino de arquitetura e urbanismo.

#### **1.3 JUSTIFICATIVA**

O momento histórico atual é marcado pela abundância dos meios de comunicação visual e da indústria do entretenimento, frutos do desenvolvimento tecnológico. Esses ingredientes marcam um horizonte norteado pela imagem, que exalta o espetáculo e o efêmero. Durante os últimos anos, vêm-se questionando veementemente os papéis das representações gráficas. (CASTRAL, VIZIOLI, 2011)

Apesar de sua natureza algorítmica e pré-determinada, a tecnologia digital introduziu novas maneiras de traduzir e transformar (QUANTRILL, 2002) o processo cognitivo do sketch pela sua interação com o usuário. Recentemente, as tecnologias das tablets opacos (ex: *Wacom Intuos*) e gráficos (ex: *Apple Ipad*), além de outros aparelhos tais como as canetas eletrônicas de esboço gráfico (ex: *Wacom Inkling*) surgiram e ofereceram novas interfaces que estreitam de maneira significativa a até então distante relação entre o computador e o humano. O processo de criatividade sujeita tanto o indivíduo quanto a tecnologia a um desenvolvimento constante, ofertando indefinidamente novas possibilidades de expressão e representação.

Segundo Castral e Vizioli (2011), os desenhos à mão livre produzidos no processo de projeto são o resultado da soma experimentações, percepções e impressões. Os esboços, por meio dos seus gestos rápidos, são capazes de captar o pensamento antes de sua depuração, fazendo com que a ideia repouse no plano do papel e só então seja lida, analisada e consequentemente modificada. As tablets aparecem como meio de nova aproximação entre o desenho à mão livre e o ato de projetar. Embora essas tecnologias existam desde os anos 60, é somente com a nova geração que surge a inovação do reconhecimento das sensações de tato, isso é, distingui-se a força empregada no suporte e a ligeireza do traço, de maneira que se tornou possível o resgate das características do desenho à mão livre ressignificados por esse meio digital.

Para Gouveia (1998) o desenho é uma forma objetiva de transcendência da situação imediata, que em arquitetura significa projeto. Na arquitetura, o desenho livre (*sketch*, croqui) é fundamental ao conceito básico de representação, tanto no ato criativo quanto na investigação de um objeto. Quando rápido, instantâneo e gestual, o desenho é uma ferramenta de transcendência da realidade. O croqui é uma eficiente ferramenta de investigação formal e perceptiva, posto que sua produção é uma ação que ''implica (...) em representar o modo pelo qual ele a vê[a realidade], como esta lhe parece"(GOUVEIA, 1998).

Segundo Gouveia (1998), o desenho de representação se divide entre os de observação e os de simulação, em que o primeiro tende a ser considerado como ''representação mimética da realidade'' e o segundo se apresenta como ''um desenho no qual a realidade é transformada, (...) É o desejo tornando-se virtualidade concreta''. O estudo da técnica de representação pictórica da realidade através dos tempos é uma maneira de compreender como o homem percebia a realidade física. A metodologia de desenho para arquitetos deve se vincular à análise da problemática da representação visual para que se possa aprender as maneiras mais adequadas de fazer com que o desenho tenha equivalência próxima à do objeto real. O desenho utilizado como maneira de raciocínio e expressão das impressões do indivíduo auxilia no desenvolvimento de sua percepção, ampliando sua liberdade de escolha entre as alternativas no ato de projetar.

Dessa maneira, constitui-se, por meio das novas tecnologias de representação gráfica, um novo campo de estudos para a compreensão dos processos cognitivos do ato de projetar associado ao desenho livre. Constituído no processo construtivo do olhar, o ato projetual, quando associado à personalidade do desenho, pode, através dessas tecnologias, seguir desempenhando seu papel essencial no projeto arquitetônico.

É pertinente que se faça uma investigação dos recursos e possibilidades que essas recentes ferramentas de interação gráfica digital apresentam, explorados através dos *softwares*/aplicativos desenvolvidos para esse fim, de modo que se possa avaliar essas novas interações do usuário com o desenho livre enquanto parte constituinte do processo projetual.

## **1.4 AMBIENTE DE DESENVOLVIMENTO**

As atividades foram desenvolvidas individualmente no âmbito do Instituto de Arquitetura e Urbanismo de São Carlos na Universidade de São Paulo. Também foram realizadas reuniões semanais entre o bolsista e a orientadora dedicadas ao acompanhamento, análise e esclarecimento dos dados coletados.

#### **2. SOBRE AS ATIVIDADES**

#### **2.1 APRESENTAÇÃO**

Este relatório intermediário diz respeito ao projeto de iniciação científica desenvolvido pelo bolsista, do curso de Arquitetura e Urbanismo do Instituto de Arquitetura e Urbanismo de São Carlos da Universidade de São Paulo, de título "Exploração e análise das novas interfaces digitais relacionadas à representação gráfica na arquitetura" e orientado pela Profa Dra Simone Helena Tanoue Vizioli. Este bolsista é membro do Núcleo de Pesquisa ELAC (Estudos de Linguagem em Arquitetura e Cidade) e participou das atividades científicas promovidas pelo N.ELAC no ano de 2012.

#### **2.2 METODOLOGIA E TÉCNICAS DE PESQUISA**

A pesquisa trata da realização de diversas atividades experimentais de desenho livre realizadas pelo próprio pesquisador, mediadas pelo pré-estabelecimento de diversos temas e propostas que se relacionem com os processos projetuais na arquitetura.

Pretendia-se, inicialmente, realizar tais atividades por meio dos seguintes *softwares*/aplicativos (de desenho e pintura livre e/ou vetorial) disponíveis para uso em *tablets* **gráficas** e/ou **tablets opacas**: *ArtRage for Ipad* (*Ambient Design*, 2011), *Idraw*  (*Indeeo*, 2010-2011), *Sketchbook Pro* (*Autodesk*, 2011), *Sketchpad HD* (*Raizlabs*, 2011), *Photoshop Touch* (*Adobe*, 2012), *Ideas* (*Adobe*, 2012), *Sketchclub (*Jim Scott, 2011), *InspirePro* (*Kiwipixel*, 2011), *Procreate* (*Savage Interactive*, 2011), *Auryn Ink* (*Auryn*, 2010), *Zen brush* (PSOFT, 2010-2012), *Brushes (*Steve Sprang, 2010), *Painter*  12 (Corel, 2011), *Illustrator* CS5 (Adobe, 2010), *Layers* (J. Benjamin Gotow, 2009- 2010), *Draw Free for Ipad* (David Porter Apps, 2011). No entanto, a partir das primeiras fases de desenvolvimento da pesquisa, após novo levantamento de *softwares* e *hardwares* disponíveis, optou-se por fazer uma abordagem mais abrangente do uso das ferramentas, porém ainda mantendo o caráter de análise comparativa da atividade. A mudança se justifica e se apoia, principalmente, na leitura da bibliografia levantada e no surgimento de dois novos instrumentos, a *Wacom Inkling*, caneta analógica com sensor eletrônico que registra seus movimentos instantaneamente em arquivo digital, e a *Wacom Cintiq*, tela digitalizadora que combina um monitor comum de computador com tela sensível à entrada gestual por meio de uma caneta eletrônica, o que permite o desenho à mão diretamente na tela do computador. As ferramentas sugeriram a possibilidade de construção de um novo discurso para a fase experimental da pesquisa, mais pertinente ao seu intuito (como justificado no tópico abaixo).

As experimentações foram documentadas por meio de registro videográfico. Os produtos dessas experimentações foram compilados em forma de caderno, que contém as avaliações qualitativas de cada etapa do processo investigativo em cada software/aplicativo utilizado, traçando um paralelo comparativo entre cada ferramenta.

Os resultados da pesquisa foram divulgados no site do Instituto de Arquitetura e Urbanismo da USP de São Carlos, assim como no site do grupo de pesquisa ELAC (Estudos de Linguagem em Arquitetura e Linguagem). Também, até o presente momento, os resultados da pesquisa foram divulgados em alguns congressos de divulgação científica, como explicado no tópico 2.4 ATIVIDADES ACADÊMICAS.

### **2.3 ORGANIZAÇÃO DO RELATÓRIO FINAL**

A pesquisa desenvolvida nos meses de Janeiro a Julho de 2013 e descreve as atividades práticas desenvolvidas durante esse período, da maneira como foram elaboradas durante a primeira fase da pesquisa.

A primeira atividade desenvolvida durante a parte final da pesquisa diz respeito à atualização do estágio de desenvolvimento daquelas tecnologias, fichando e analisando configurações e recursos de softwares e hardwares que se tornaram disponíveis no mercado no período de seis meses. Durante essa etapa, tornou-se possível, por meio do grupo de pesquisa N.ELAC, ao qual essa pesquisa está vinculada, a participação da ferramenta Wacom Cintiq (descrita nos tópicos seguintes) no experimento, de maneira que se fez necessária uma pequena reelaboração no experimento a fim de que seu desenvolvimento também abrangesse esta ferramenta.

Dessa maneira, realizou-se uma série de experimentos usando alguns desses equipamentos e programas a partir de uma sequencia de desenvolvimento elaborada pelo pesquisador (ver tópico 3.2.2 ELABORAÇÃO DAS ATIVIDADES PRÁTICAS).

#### **2.3.1 INSTRUMENTOS UTILIZADOS**

Durante os experimentos realizados, foram quatro os aparelhos eletrônicos utilizados e analisados:

## **2.3.1.1 SOBRE A ESCOLHA DAS FERRAMENTAS**

Dentre as categorias de ferramentas aqui analisadas, existe um grande número de ferramentas com diferentes especificações, dentre as quais as seguintes foram elencadas como as mais relevantes para o intuito dessa pesquisa:

 A caneta *Wacom Inkling* (tópico 2.3.1.3) é, até o presente momento, a única ferramenta de sua categoria.

A categoria das *tablets* opacas varia em tamanho, precisão e reconhecimento de toque, dentre outras funções. A *Wacom Intuos*, por exemplo, é voltada para profissionais de *design* e chega a ter, em seu maior tamanho, 48,8 cm x 30,5 cm de

superfície de trabalho. Em comparação, a *Wacom Bamboo* possui apenas 21,6 x13,7 cm de superfície de trabalho em seu maior modelo).

Durante o primeiro período de desenvolvimento da pesquisa, o uso da ferramenta Wacom Cintiq se fazia inviável, por conta, principalmente, de seu preço exorbitante. No entanto, recentemente a ferramenta foi adquirida pelo grupo de pesquisa N.ELAC, ao qual essa pesquisa está vinculada, o que tornou sua inclusão no experimento possível.

Apesar da aparente semelhança entre Apple iPad e Wacom Cintiq, existem três grandes diferenças técnicas entre as duas ferramentas, o que a faz . a)Tamanho: o iPad possui 24,1  $\times$  18,5 cm e a Cintiq 51,8  $\times$  32,4 cm, em seu maior modelo. b)Vinculação a outros aparelhos: enquanto a Cintiq deve ser vinculada a um computador pessoal, o iPad contém em si um hardware com sistema operacional, sendo praticamente autônomo. c)Portabilidade: o iPad é leve como um livro e autônomo por mais de 15 horas continuamente; a Cintiq é um objeto pesado, dependente de uma mesa como suporte, de vinculação com um computador pessoal e acesso permanente à rede elétrica.

Portanto, tendo em vista os objetivos dessa pesquisa, entre eles a aplicação das ferramentas digitais no ensino, optou-se pela experimentação das ferramentas abaixo descritas.

#### **2.3.1.2 TABLET GRÁFICA APPLE IPAD**

Lançado em 2010, mundialmente famoso aparelho cuja única interface é uma tela com reconhecimento de toque. Sua enorme gama de possibilidades de interação a tornou alvo de desenvolvedores de um sem-número de softwares, incluindo todos aqueles que foram e/ou serão usados e analisados durante a pesquisa.

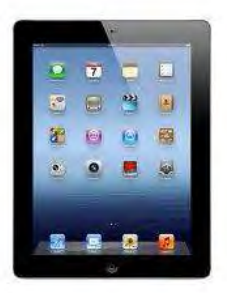

Figura 1 - Apple iPad. Fonte: < http://bundabergcomputers.com.au/images/iPad\_Black\_PFV\_SCREEN.jpg > Fonte: < http://bundabergcomputers.com.au/images/iPad\_Black\_PFV\_SCREEN.jpg >

O produto é de uma fama tamanha que sua fabricante se resume a definir seu produto como ''uma janela mágica, onde parece não haver nada entre você e tudo o que você tanto gosta.'' Já os *apps* disponíveis para esse aparelho são descritos da seguinte maneira :

> ''Não existem *apps* como os feitos para *iPad*. São *apps* grandes, bonitos, de tela cheia que aproveitam toda a tecnologia incrível do *iPad*. E existem *apps* para quase todas as categorias que você imaginar. Baixe *apps* para usar no trabalho, nos estudos ou apenas para se divertir. Com mais de 300 mil apps para escolher, não dá para prever onde o seu próximo toque pode levá-lo.'' (disponível em : < http://www.apple.com/br/ipad/from-the-app-store/> )

> O *iPad* é tão poderoso quanto um computador pessoal. Suas especificações são encontradas em: < http://www.apple.com/br/ipad/specs/ > .

#### **2.3.1.3 TABLET OPACA WACOM BAMBOO**

 O aparelho se trata de uma mesa digitalizadora que permite que se gere, com movimentos gestuais, imagens diretamente no computador. A mesa é, de certa maneira, uma interface entre o usuário e o computador. De maneira mais simples, a caneta (*stylus*) da *tablet* executa as funções de um mouse, funcionando a partir de configurações estabelecidas previamente pelo usuário (ex: normalmente, a movimentação da caneta em cima da tablet apenas o movimenta, enquanto riscá-la no *tablet* é como o clique de um mouse).

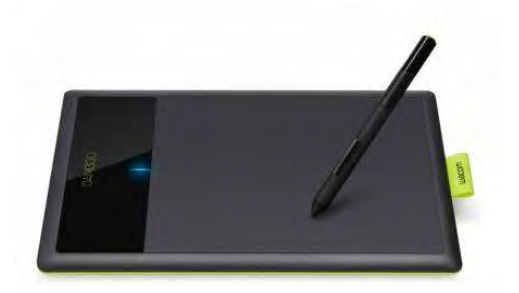

Figura 2: Wacom Bamboo. Fonte: < http://bimg1.mlstatic.com/mesa-digitalizadortablet-wacom-bamboo-connect-ctl-470I-new\_MLB-F-20919\_7999.jpg >

Segundo o fabricante.

a caneta é o centro da experiência da *Bamboo*. É tudo que você pode fazer no computador, mas com uma caneta no lugar do mouse ou *trackpad,* diferenciando essa nova experiência. Precisa, natural e muito mais confortável do que outros métodos de entrada, a caneta é a ferramenta ideal para fazer anotações, desenhar ou editar fotos. (disponível em:

<http://pt.wacom.com/pt/products/bamboo/bambootablets > )

#### **2.3.1.4 CANETA ELETRÔNICA WACOM INKLING**

Diferentemente da tablet opaca, que necessita de um computador, a Inkling é a ferramenta que mais se aproxima do tradicional desenho feito com lápis e papel.

O aparelho é uma tecnologia recente e consiste em uma caneta eletrônica e um sensor. O sensor deve ser devidamente acoplado em uma superfície e a caneta funciona como uma caneta comum. No entanto, a caneta possui mecanismos que fazem com que os movimentos executados por ela sejam reconhecidos pelo sensor e automaticamente transformados em arquivos digitais, que registram o desenho final e o seu desenvolvimento em forma de vídeo.

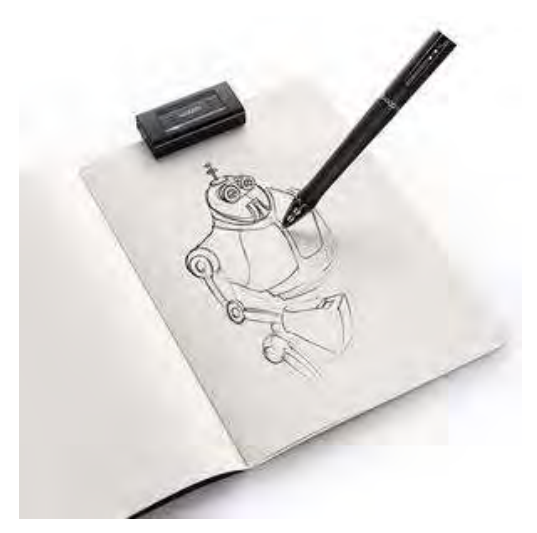

Figura 3: Wacom Inkling. Fonte: <http://www.ubergizmo.com/wpcontent/uploads/2011/08/29-WacomInkling.jpg >

Segundo a fabricante,

a caneta de esboço digital *Inkling* captura uma semelhança digital de seu trabalho enquanto você esboça com sua ponta de esferográfica em qualquer caderno de esboço ou folha de papel. Projetado para conceituação rudimentar e *brainstorming* criativo, o *Inkling* é ideal para a fase inicial do processo criativo. (disponível em: < http://pt.wacom.com/pt/products/inkling >)

## **2.3.1.5 MESA DIGITALIZADORA WACOM CINTIQ**

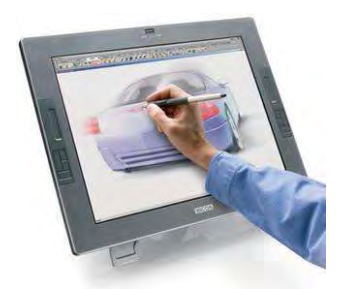

**Figura 4. Wacom Cintiq. Fonte: <**[http://www.trendguardian.com/2012/08/wacom](http://www.trendguardian.com/2012/08/wacom-cintiq-3700-touch-tablet-for.html)[cintiq-3700-touch-tablet-for.html>](http://www.trendguardian.com/2012/08/wacom-cintiq-3700-touch-tablet-for.html)

A ferramenta, basicamente, une as funções de um monitor comum de computador às funções de uma tela sensível à entrada gestual, aqui dada por meio de uma caneta eletrônica. A Cintiq é largamente usada por designers e ilustradores por seu alto grau

de precisão, emulando o traço gestual humano com precisão muito próxima à real. Sua vinculação a um computador pessoal permite a associação dos principais programas de produção e edição de imagens disponíveis no mercado com o desenho à mão, otimizando a atividade do desenho em tempo e qualidade gráfica (resolução e fidelidade do traço). Segundo sua fabricante,

''As telas digitalizadoras interativas da Cintiq permitem que profissionais de criação trabalhem de forma natural e intuitiva, usando a caneta sensível à pressão e à inclinação diretamente na superfície de um monitor LCD de alto desempenho.

Cintiqs foram projetadas para reproduzir a experiência tradicional de se trabalhar com ferramentas convencionais, como canetas, marcadores, pincéis, telas e papel, ferramentas de retoque de exposição fotográfica ou ferramentas de escultura e argila, enquanto, ao mesmo tempo, permitem que os usuários trabalhem com toda a capacidade e flexibilidade dos aplicativos avançados de softwares de criação (disponível em: [http://pt.wacom.com/products/cintiq>\).](http://pt.wacom.com/products/cintiq%3e))''

#### **2.4 ATIVIDADES ACADÊMICAS**

Paralelo ao desenvolvimento das atividades relativas a essa pesquisa, com base no avanço dos resultados, ocorreu, como atividade complementar, a participação do pesquisador e da orientadora em alguns eventos de divulgação científica, relacionados ao tema da pesquisa. São eles:

#### **2.4.1 2° SEMINÁRIO INTERNACIONAL ''REPRESENTAR – BRASIL 2013''**

**Participação:** submissão de artigo (na íntegra na seção de Anexos)

**Data:** de 07 a 09 de Agosto de 2013

**Descrição do evento:** ''O Seminário Internacional ''Representar Brasil 2013: As representações na Arquitetura, Urbanismo e Design'' é uma iniciativa inédita de cinco instituições de ensino superior (quatro brasileiras: USP, USJT, UPM, SENAC; e uma da República Argentina: FADU-UNL) que somaram esforços e iniciativas, capital humano e pedagógico, recursos físicos e de pesquisa, para dar continuidade à proposta de criação e consolidação de um amplo campo internacional de estudos sobre um importante tema, que é inerente e imprescindível à compreensão e à concepção da arquitetura, do urbanismo e do design: as representações.''Encontrado em: < [http://representarbrasil2013.blogspot.com.br/>](http://representarbrasil2013.blogspot.com.br/).

## **2.4.2 GRAPHICA 2013 – XII SIMPÓSIO NACIONAL DE GEOMETRIA DESCRITIVA E DESENHO TÉCNICO**

**Participação:** submissão de artigo (na íntegra na seção de Anexos)

**Data:** de 07 a 09 de Agosto de 2013

**Descrição do evento:** ''Desde os tempos mais remotos – seja pelas pinturas nas cavernas, as quais ao serem interpretadas possibilitam à sociedade atual o entendimento das civilizações passadas, seja pelo desenho de produtos, que são imprescindíveis e muito contribuem para o sucesso de um produto –, a representação gráfica foi importante para a sociedade. As Artes de um modo geral se utilizam da representação gráfica para transpor em telas ou em outros suportes a expressividade dos artistas. Os Designers e Engenheiros utilizam-se do desenho na conceituação, no detalhamento, na representação de um fluxograma de produto ou processo. A comunicação, bem como a produção de saberes sempre teve (e tem) a representação gráfica como aliada. As inovações, sejam elas formais, tecnológicas ou outras.

Com isso, o seu ensino evoluiu, porém sem se excluir. Da prancheta aos dispositivos móveis, diversas são as abordagens pedagógicas utilizadas no Brasil e no mundo. É dentro deste contexto que exatamente no ano em que a Associação Brasileira de Expressão Gráfica – ABEG – comemora seus 50 anos, se realizará o GRAPHICA 2013, em Florianópolis – a ilha da magia. O tema do evento, "Expressão Gráfica - Tecnologia e Arte para Inovação", tem o intuito de, ao reunir pesquisadores, profissionais e professores que atuam na área da representação gráfica nas suas mais diferentes vertentes, estimular a troca de conhecimento, estabelecer e incrementar *networks* e ser um momento de confraternização.'' Encontrado em: < [http://graphica2013.ufsc.br/>](http://graphica2013.ufsc.br/).

## **2.4.3 SIGRADI – XVII CONGRESO DE LA SOCIEDADE IBERO-AMERICANA DE GRÁFICA DIGITAL**

**Participação:** submissão de artigo

#### **Data:** de 20 a 22 de Novembro de 2013

**Descrição do evento:** ''La Sociedad Iberoamericana de Gráfica Digital (SIGRADI) agrupa a los arquitectos, urbanistas, diseñadores y artistas vinculados a los nuevosmedios y constituye la contraparte de organizaciones similares en Europa (ECAADE), Norte-America (ACADIA), Asia/Oceania (CAADRIA) y AsiaOccidental / Africa del Norte (ASCAAD). Realiza un Congreso Anual, en el cual se debaten las últimas aplicaciones y posibilidades de las tecnologias gráficas, con la participación de relevantes especialistas internacionales.." Encontrado em:  $\langle h(t)p\rangle$ : [http://www.sigradi.org/>](http://graphica2013.ufsc.br/).

#### **2.4.4 SIICUSP – SIMPÓSIO INTERNACIONAL DE INICIAÇÃO CIENTÍFICA DA USP**

#### **Participação:** submissão de artigo

#### **Data:** de 20 a 23 de Outubro de 2013

**Descrição:** O Simpósio Internacional de Iniciação Científica - SIICUSP é uma iniciativa da Pró-Reitoria de Pesquisa que tem como objetivo tornar público os resultados dos projetos de pesquisas realizados pelos alunos de graduação da USP e outras instituições nacionais e internacionais. O espírito dessa iniciativa é a convicção de que o conhecimento não se adquire mediante adoção de premissas, mas através do questionamento e verificação destas premissas, definindo-se assim o primeiro objetivo do Programa de Iniciação Científica: o despertar da atitude crítica e da criatividade do aluno de graduação. Encontrado em: <[http://www.usp.br/siicusp/21siicusp/index.php>](http://www.usp.br/siicusp/21siicusp/index.php)

## **2.4.5 COLÓQUIO INTERNACIONAL DESENHO + PROJETO: DIÁLOGO ENTRE PORTO E SÃO PAULO**

#### **Participação:** organização

**Data:** de 20 a 21 de Março de 2013

**Descrição:** O presente colóquio integra as atividades do Acordo de Cooperação Internacional de Pesquisa entre a Universidade do Porto (UP) e a Universidade de São Paulo (USP), nesse caso, entre pesquisadores da Faculdade de Arquitetura (FAUP) e do Instituto de Arquitetura e Urbanismo (IAU.USP). Tal acordo foi firmado pelo Edital de 2011 da Pró-Reitoria de Pesquisa da USP (PRP.USP) e da Comissão de Pesquisa da UP. As pesquisas estão sendo financiadas pelo Edital de Incentivo à Pesquisa (2a fase - 2012) da PRP.USP, o qual permitiu a abertura do Núcleo de Apoio à Pesquisa em Estudos de Linguagem em Arquitetura e Cidade (N.ELAC) sediado no IAU.USP. Encontrado em: [<http://iau.usp.br/desenho%2Bprojeto/>](http://iau.usp.br/desenho%2Bprojeto/)

#### **2.4.6 OFICINA DE OURO PRETO**

#### **Data:** de 23 a 26 de Março de 2013

**Descrição** a Oficina "Desenho + Projeto – diálogo entre Porto e São Paulo", na cidade de Ouro Preto, da qual o pesquisador participou como discente nas atividades projetuais, teve como proposta a intervenção de uma área da cidade através da elaboração de formas de representação como desenhos e maquetes, apoiados por novos aparelhos eletrônicos relacionados ao ato projetivo, onde cada apresentou uma proposta de abordagem e intervenção.

#### **3 DESENVOLVIMENTO DAS ATIVIDADES**

#### **3.1 FUNDAMENTAÇÃO TEÓRICA**

Por meio de uma revisão bibliográfica, o pesquisador levantou, usando como fonte revistas e congressos especializados (tais como a revista *Design Studies* e o congresso anual da *Sociedad Iberoamericana de Grafica Digital* - SIGRADI), novos autores cujos objetos de estudo se relacionam com o assunto da pesquisa. Nas linhas seguintes, estão resumidos alguns dos principais artigos, textos e livros levantados nessa fase da pesquisa durante o segundo semestre de 2012.

O novo levantamento partiu de um artigo que relata um experimento, realizado pelos pesquisadores LAWSON e MENEZES (2011), realizado com alunos voluntários da universidade dos pesquisadores, e serviu, em muitos aspectos, para a elaboração dos experimentos dessa pesquisa.

Os autores inserem, inicialmente, alguns conceitos importantes acerca do desenho à mão e do raciocínio mental associado ao desenho. Segundo eles, a tendência que os designers tem de ver pistas visuais que podem engatilhar imagens mentais que poderão se tornar ideias. Os *sketchs* conceituais desenhados à mão são centrais na questão de emergência e reinterpretação durante a atividade do *design* primário. Emergência, aqui, se refere a novas ideias que não poderiam ser notadas antes do ato do *sketch*, enquanto reinterpretação se refere à habilidade de transformar, desenvolver

e gerar novas imagens mentais. Essa linha de raciocínio é consoante à de *Flusser*, mais à frente analisada,que diz que ressalta que a imagem mental "produzida com o auxilio de representações manuais, estabelecendo o ciclo do projeto em torno de si. Em termos flusserianos, isso é a "fenomenalização do processo de pensamento", isto é, traduzir em algo concreto o pensamento humano.''

O artigo relata a seguinte experiência: Um *designer* (a) deveria descrever um *sketch*  específico feito à mão a um *designer* (b), e este deveria produzir um novo *sketch*  usando apenas a descrição do *designer* (a) como referência. Os autores apontam indícios de que *designers ''experts''* acessam diversas formas de conhecimento durante o processo de reinterpretação. Eles ressaltam que há literatura que indica que *designers* novatos *não* são capazes de usar tão efetivamente o *sketch* para o processo de *design*. Um dos motivos para que isso aconteça seria a diferença do acúmulo de conhecimento ''episódico'', experiência, que seria essencial na retomada e proposição de novas ideias.

Também, a carga de conhecimento de imagens e figuras seria essencial, assim como sua interpretação por meio de *sketches;* essa seria a razão pela qual os designers normalmente se estimulam a usar *sketchbooks*. Por essa razão, os pesquisadores optaram por usar dois grupos de *designers*, um mais experiente de outro, esperando que o primeiro produzisse *sketches* muito mais ''ricos'' do que o segundo.

Um grupo de sessenta alunos da *University of Sheffield School of Architecture* participaram da pesquisa: metade do primeiro ano e metade do sexto ano da graduação. Quatro tarefas eram exigidas: duas de descrição, uma de rememoração e outra de revisão ao final da sessão. Durante as tarefas de descrição, o *designer* (a) deveria olhar duas imagens (uma de arquitetura e outra não) e descrevê-las para o *designer* (b) (o *designer* (a) pode olhar as imagens enquanto as descreve). O *designer* (b) deverá ouvir e desenhar o que ele entendeu da descrição. Ao final, o *designer* (a) deverá desenhar as imagens que ele acabou de descrever. Finalmente, os *designers* devem olhar os produtos e também dizer qual das imagens foi mais fácil de se descrever/desenhar. As duas imagens são um quadro de Paul Klee e um *sketch* de Mies Van der Rohe, de maneira que os dois parecem ter o mesmo nível de acabamento.

O experimento se foca especialmente no processo verbal da experiência. Ele nota especialmente quando a descrição do sujeito muda de um assunto para outro, o que dá pistas de um processo cognitivo em andamento.

O resultado do experimento foi a diversidade de respostas, o que segundo o autor é surpreendente. Isso indica que a uniformidade e simplicidade de estímulos não significa uniformidade e simplicidade de resultados.

A descrição da imagem de cunho arquitetônico levava muito mais tempo para ser descrita do que a outra. De maneira geral, as imagens sem caráter arquitetônico são mais facilmente descritas, fazendo grande uso de símbolos. Na fase de descrição, isso foi confirmado pelos *designers*. O uso de símbolos, não tão frequentes na imagem de arquitetura, tornou a tarefa de descrevê-la mais árdua.

A pesquisa indica a existência de uma grande interação entre o designer e seus *sketches*, e o nível dessa interação parece ser muito mais relevante do que a própria habilidade de desenho do *designer*. A habilidade verbal de descrição é muito maior nos *designers* mais experientes, especialmente quando estes descrevem um objeto de sua área (arquitetura).

O questionamento final da pesquisa é da existência de conexões entre a atividade mental e a linguagem corporal do *designer* (seu gesto manual). Em caso afirmativo, isso sugeriria que há uma forte relação entre síntese mental, linguagem corporal e *sketching* durante o processo de *design*.

Os pesquisadores, no entanto, não fazem qualquer abordagem acerca da influência dos aparelhos eletrônicos no processo criativo humano e no uso de ferramentas digitais no processo de *sketch* tradicional.

O pesquisador Pedro Veloso (VELOSO, 2011) por sua vez, aponta um caminho que se relaciona de maneira mais forte ao tema dessa pesquisa. O pesquisador relaciona a concepção arquitetônica aos conceitos da obra do filósofo Villém Flusser, conhecido e respeitado por suas obras relacionadas aos novos meios de comunicação e à sociedade ''telemática''.

Investigando a noção de uma cultura de design arquitetônica expandida a partir da revolução digital e baseada nas categorias analíticas propostas por Villém Flusser (FLUSSER, 2008), o artigo compara dois sistemas de criação produtiva que seriam responsáveis por gerar duas posturas para o labor do arquiteto, chamados por Veloso (inspirado na teoria de Flusser) de ''arquiteto-ferramenta'' e o ''arquiteto-aparelho eletrônico'', estabelecendo novas perspectivas para o desenho arquitetônico auxiliado por computador Veloso identifica a superestimação das técnicas e tecnologias sobre a capacidade psíquica do homem, tratando de apresentar os riscos e limitações de uma prática de desenho determinada majoritariamente pelo computador.

Flusser considera que a história do Homem pode ser investigada a partir da técnica e dos instrumentos de fabricação usados na produção humana. Usando essa abordagem, ele classifica esses instrumentos em três: Ferramenta, Máquina e Aparelho, distinguindo também o Homem de acordo com os utensílios por ele usados. Homem-mão, Homem-ferramenta, Homem-Máquina, Homem-aparelho-eletrônico.

Segundo ele, as possibilidades criativas da produção de objetos são pautadas na relação circular e direta entre a capacidade psico-fisiológica (ação, percepção, e pensamento) do homem e as ferramentas disponíveis.

O homem tende a representar algo que consiga conceber e realizar a partir de suas ideias e, reciprocamente, a concepção do espaço depende de sua representação manual. Isso envolve tanto as possibilidades técnicas e criativas do homem, como os limites das ferramentas utilizadas.

Segundo Veloso, os instrumentos criados e usados pelo homem funcionam como próteses para suas atividades, modificando sua forma de agir, perceber e mesmo, de refletir. Com a tecnologia informático-digital, impõem-se novas relações no âmbito da cultura projetual arquitetônica. Quando essa produção passa a se pautar por códigos binários que *isentam* o homem do domínio dessa linguagem, estabelecem-se novas formas de produção do conhecimento.

Flusser divide a história do homem de acordo com sua relação com os utensílios, dividindo-os em quatro: mão, ferramenta, máquina e aparelho eletrônico. Desde que descobriu as ferramentas, o homem vem transformando sua cultura, de tal modo que não se sabe mais onde começam ou terminam. A partir da Revolução Industrial, o lugar das ferramentas foi rapidamente sendo substituído pelas máquinas, que são grandes ferramentas tecnicamente aprimoradas, e capazes de realizar feitos impossíveis para o homem, o que descentralizou o papel do homem e mais uma vez modificou seu modo de vida. Finalmente, surgem os aparelhos eletrônicos, que são ''caixas-pretas'': seu funcionamento interno é desconhecido ou ignorado pelo homem, de maneira que se faz necessário estabelecer novas relações de interação entre ele e as ferramentas.

Com o uso dos aparelhos, esse ciclo entre homem e ferramenta sofre rupturas e do papel do homem é descentralizado.

Veloso cita, como exemplo, os novos recursos relacionados à modelagem, animação, programação e parametria. O artigo questiona principalmente se a informatização do projeto é sinônimo da expansão do conteúdo arquitetônico e do aumento da capacidade projetual, e se essa nova cultura seria capaz de superar a tradicional.

Julgando importante compreender de maneira mais clara os conceitos flusserianos utilizados nesse artigo, algumas das obras do filósofo foram elencadas para que se pudesse obter uma melhor compreensão dos termos e conceitos usados naquele artigo, tais como ''ferramenta'' e ''aparelho eletrônico''.

Enquanto no ciclo do homem-ferramenta os procedimentos da concepção são dominados pelo homem e possibilitados pela sua experiência e suas ferramentas, o aparelho eletrônico incorpora e oculta grande parte do conhecimento e técnica utilizados.

Nesse caso, a produção se torna uma simbiose de dois agentes, um pensante e outro que processa informações. Está em pauta aí um novo ciclo de projeto, que não depende exclusivamente do pensamento humano, mas tem uma ''caixa preta'' envolvido nesse processo. O exemplo clássico utilizado por Flusser é o da máquina fotográfica: não se compreende em absoluto os processos que ocorrem entre o apertar do gatilho da câmera e o registro da imagem no filme fotográfico ou na memória digital. Porém, ao se compreender de que maneiras determinados resultados serão produzidos pela câmera, o usuário passa a entrar em um jogo de exploração de possibilidades do aparelho, sugerindo uma soma das idiossincrasias humanas às idiossincrasias da caixa preta, autônoma, o que demanda novas formas de diálogos e interações.

O homem-ferramenta tem posição central no processo criativo. Quando projeta, a imagem mental é produzida com o auxilio de representações manuais estabelece o ciclo do projeto. Isso é a "fenomenalização do processo de pensamento", isto é, concretizar o pensamento humano.

O homem-aparelho-eletrônico abdica da visualização dos traços inerentes ao pensamento, da ''fenomenalização'' do processo de pensamento, desestabilizando diversas noções atreladas à criação (autoria, intenção, intuição, imaginação, etc.) Propõe-se, nessa estrutura criativa, uma linguagem sem gesto, ou mais significativamente, *um gesto sem gesto.*

Flusser indica duas tendências possíveis a partir as imagens técnicas: Uma que ''indica uma sociedade totalitária, centralmente programada, dos receptores de imagens e dos funcionários das imagens. A outra indica uma **sociedade telemática dialogante** dos criadores de imagens e dos colecionadores de imagens.

Segundo ele, somos testemunhas, colaboradores e vítimas de uma revolução cultural da qual só podemos cogitar. A emergência das imagens técnicas é um dos sintomas dessa revolução. Não mais vivenciamos, conhecemos e valorizamos o mundo graças a linhas escritas, mas a agora graças a superfícies imaginadas.

Como a estrutura da mediação influi sobre a mensagem, há mutação na nossa vivência, no nosso conhecimento e nos nossos valores.'' (FLUSSER, 2008)

As imagens tradicionais são superfícies abstraídas de volumes, enquanto as imagens técnicas são superfícies construídas com pontos.

Flusser considera que a **manipulação** é o gesto abstraidor primordial (com ele o homem abstrai o tempo do mundo concreto e transforma a si mesmo em ente abstraidor, homem propriamente dito). O segundo gesto é a **visão**, que transforma o homem em homo sapiens, que age conforme projeto. O terceiro gesto é a **conceituação,** que transforma o homem em homem histórico, ator que concebe o imaginado. O **cálculo** é finalmente o quarto gesto abstraidor, que transforma a si próprio em jogador que calcula e computa o concebido. O autor distingue as imagens tradicionais das tecno-imagens tratando-os como gestos opostos: a tradicional é gesto que abstrai a profundidade da circunstância, que vai do concreto para o abstrato; a tecno-imagem é formada por gesto que reagrupa pontos para formarem superfícies, gesto que vai do abstrato rumo ao concreto.

A partir da leitura e análise desses autores, é possível pensar que a sociedade telemática dialogante utópica prevista por Flusser se expresse nos aparelhos analisados nessa pesquisa. Esses aparelhos parecem indicar um modo de geração de imagens (usando os termos do autor) que estabelece uma retroalimentação constante em que o usuário faz uso dos aparelhos com seus próprios gestos e coloca-se em posição central, mesmo que ainda estando sujeito às regras do aparelho. Esse novo tipo de aparelho eletrônico sujeita o gesto humano à sua lógica, mas o faz para que suas qualidades possam ser modificadas e expandidas ao comando do usuário.

21

## **3.2 ATIVIDADES PRÁTICAS**

As atividades práticas individuais envolveram uma série de experimentos práticos, elaborados durante a primeira parte da pesquisa e desenvolvidos integralmente durante a segunda parte, conforme o cronograma elaborado.

### **3.2.1 DISCIPLINA OPTATIVA**

Foi promovida, durante o segundo semestre de 2012, uma disciplina optativa no Instituto de Arquitetura e Urbanismo, ministrada pelos professores do ELAC Paulo Cesar Castral, Simone Helena T. Vizioli, Joubert José Lancha e Givaldo Medeiros e na qual o pesquisador foi participante, que tratava do ato projetivo experimental por meio do uso dos aparelhos eletrônicos, que usam o gesto humano como principal fonte de informação. A disciplina estava diretamente relacionada ao tema deste projeto.

A disciplina optativa, com duração de dois meses e participação de um grupo de 24 alunos consistiu em um grande exercício de projeto, realizado em etapas individuais e coletivas. A proposta do exercício era a criação de um sistema de *foliés* destinados a uma mostra de vídeos a ser realizada no campus da USP - São Carlos. Por ser o foco da disciplina obter experiências, depoimentos e problematizações do uso daqueles aparelhos no ato de projetar, apenas o uso das *tablets* gráficas e opacas era permitido durante o projeto, excluído aí também o desenho à mão no papel.

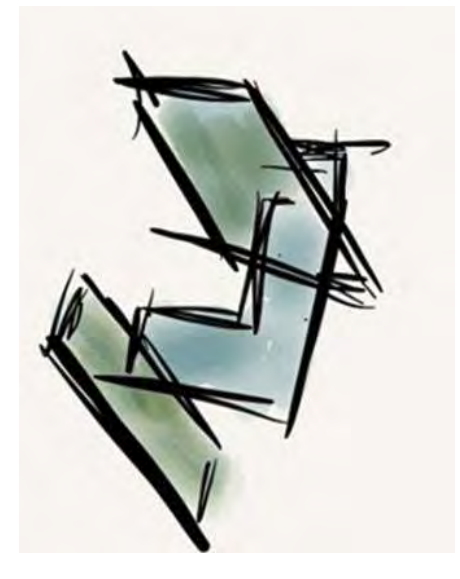

Figura 5: imagem produzida durante a disciplina optativa. Fonte: Acervo pessoal, 2012.

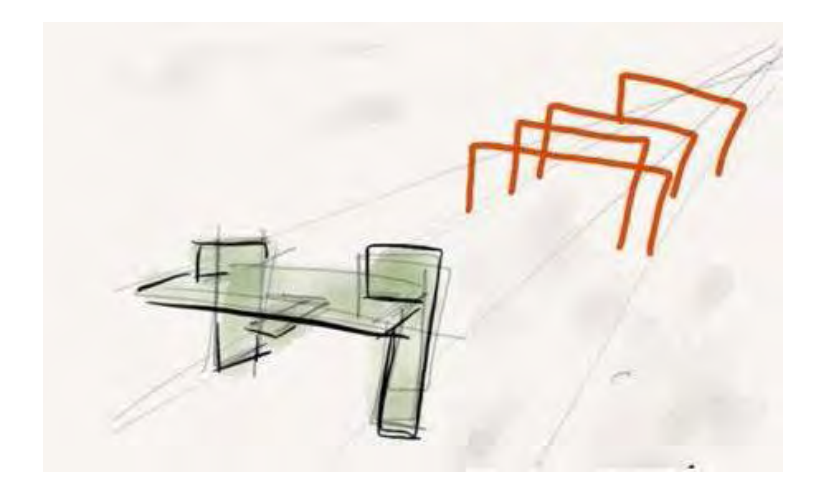

Figura 6: imagem produzida durante a disciplina optativa, TAMAOKI. Fonte: Acervo pessoal, 2012.

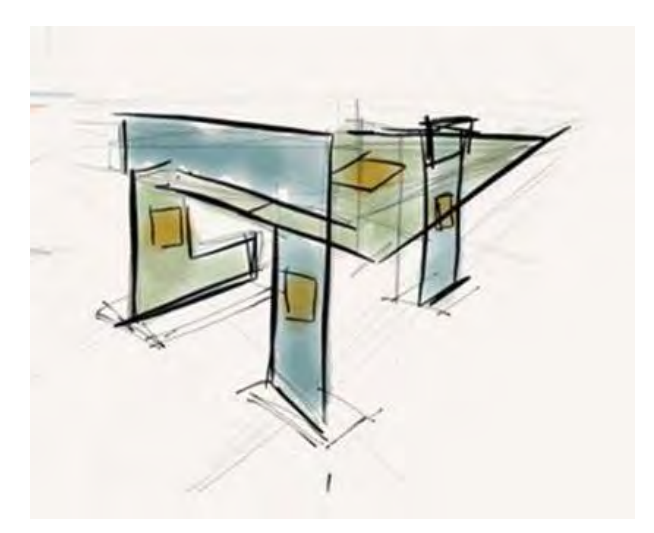

Figura 7: imagem produzida durante a disciplina optativa, TAMAOKI. Fonte: Acervo pessoal, 2012.

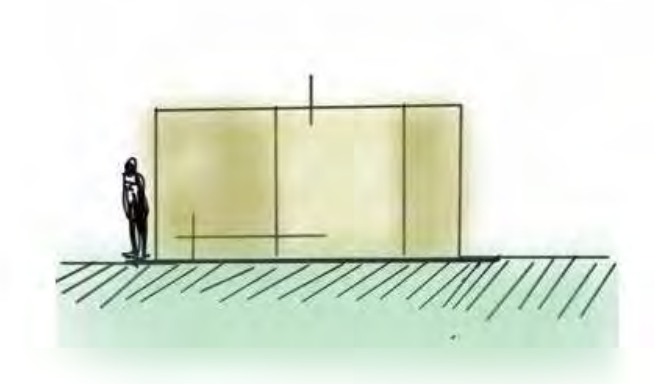

Figura 8: imagem produzida durante a disciplina optativa, TAMAOKI. Fonte: Acervo pessoal, 2012.

As atividades foram de extrema valia, levantando uma série de problemas e recursos interessantes daqueles aparelhos, que só puderam ser descobertos quando de fato se foram usados daquela maneira, em grande número de pessoas. A seguir, um trecho das impressões do pesquisador sobre as tablets à época da realização da disciplina:

> O material da ponta da caneta (borracha) não funciona bem com a tela do *iPad*, o que, somado à resposta demorada do programa, transforma um traço gestual em um traço com pouco controle.

> (...) A falta de uma resposta física à mão do usuário (como no lápispapel) também aparece como uma dificuldade.

(...) O tamanho da tela e a espessura do traço não combinam

(...) e as espessuras mínimas não funcionam bem, pois são limitados tecnicamente pela espessura da ponta da caneta.

(...) Estratégias que pudessem talvez amenizar isso, como o *zoom*, tornam a experiência de desenhar no *Ipad* uma ação muito mais mecânica do que ''criativa'' (como é o desenho à mão).

O *Ipad* (ao menos nos primeiros momentos) é um bom recurso multimídia, mas uma ferramenta de criação ruim.

De maneira geral, ficou evidente para ambos as *tablets* que estes não são meramente reprodutores virtuais dos traços gestuais humanos, sendo capazes de transformá-los numa coisa outra, ao transmutar a informação qualitativa produzida pela mão em dados computacionais que estão sujeitos a toda sorte de modificação virtual. É só manuseando e experimentando com esses aparelhos, pode-se aprender que um riscar de dedos de cima para baixo ou vice-versa na tela da *tablet* gráfica é capaz de aumentar ou diminuir a espessura da ''caneta'' na tela, tanto quanto que um distanciar de dois dedos que tocam a tela são capazes de maximizar a imagem na tela, ou que o afastar ou aproximar a caneta da *tablet* opaca a faz movimentar o cursor do computador ou ativar o risco da caneta, e assim indefinidamente.

Apesar de ser mais evidente no *Ipad*, ambos os aparelhos se encaixam perfeitamente na definição de aparelho eletrônico de Flusser: não se compreende como o aparelho funciona de fato, mas é perfeitamente possível, e simples até certo ponto, compreender sua lógica de funcionamento, e a partir disso explorar as infinitas possibilidades que suas superfícies possuem: desenho, fotografia, vídeo, acesso à *internet,* entre outras funções, quando somadas, apresentam um ambiente de criação de recursos quase ilimitados.

A novidade desses aparelhos reside na associação direta entre a informação qualitativa gerada pelos homens através de ferramentas e a geração de informação quantitativa da qual os aparelhos eletrônicos são capazes. Dessa maneira, o que se produz, de fato, é resultado uma retroalimentação permanente entre a mão que desenha e o aparelho que gera e mostra imagens.

O sentimento geral dos grupos que produziram durante a disciplina é que os aparelhos trazem possibilidades nunca antes possíveis, tais como a facilidade e praticidade de se desenhar sobre uma foto ou usar uma outra de referência, ou mesmo o poder de edição instantânea de imagens com apenas alguns rápidos movimentos. Os aparelhos oferecem uma nova lógica de geração de imagens.

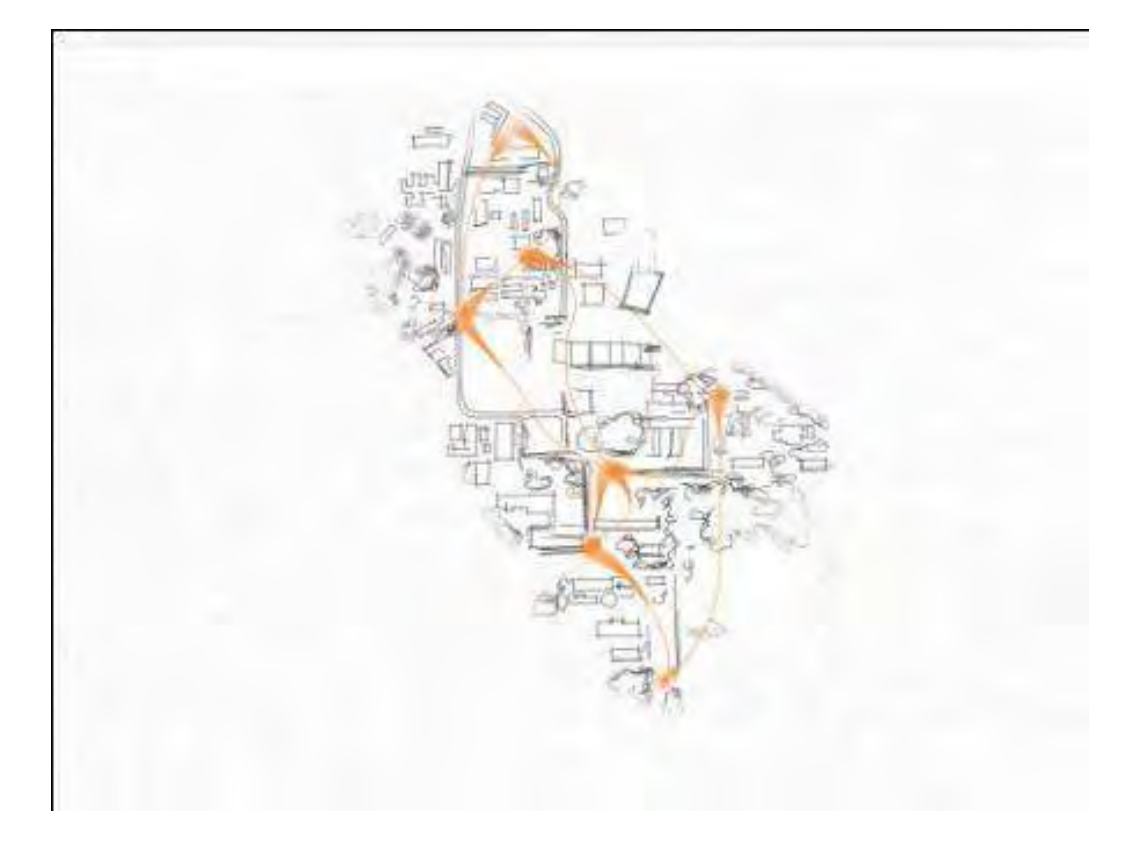

Figura 9: diagrama produzido durante a disciplina optativa. Fonte: Acervo pessoal, 2012.

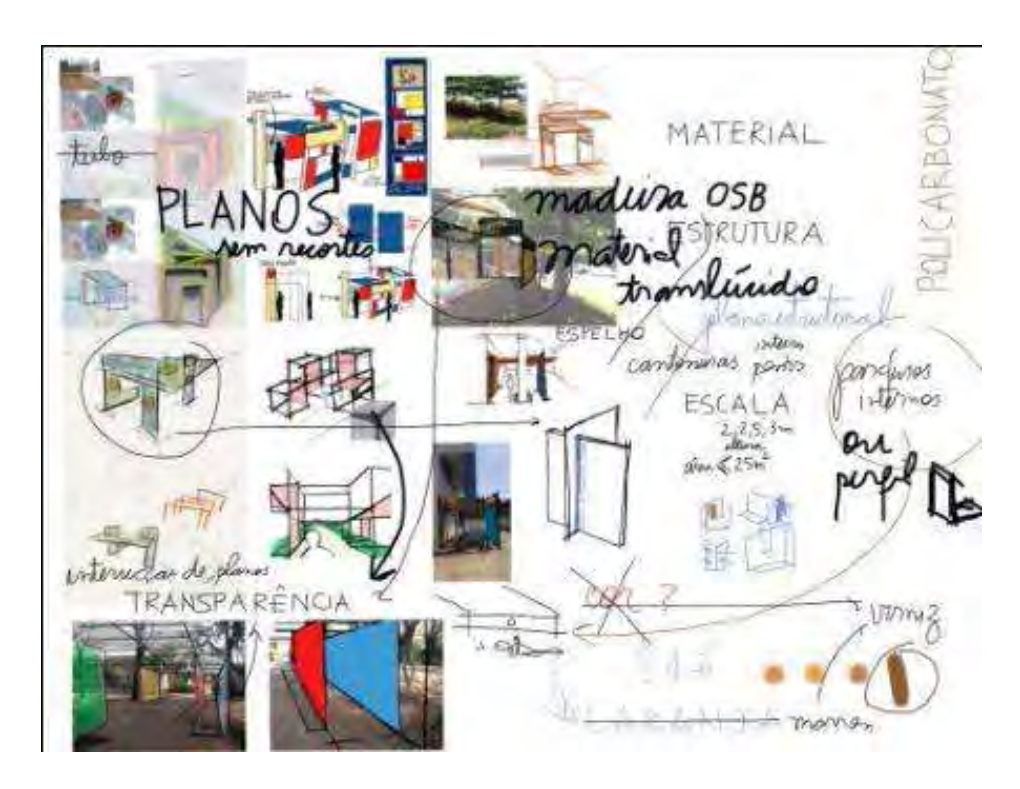

Figura 10 - Diagrama produzido durante a disciplina optativa. Fonte: Acervo pessoal, 2012.

## **3.2.2 ELABORAÇÃO DOS EXPERIMENTOS PRÁTICOS**

Para a elaboração das atividades de experimentação prática, fez-se um novo levantamento de *softwares, hardwares*, suportes e recursos recentemente lançados no mercado, além de um detalhamento dos previamente lançados, com o objetivo de modificar ligeiramente essas atividades experimentais da maneira mais atualizada possível.

Através de buscas pela *internet* e a partir de avaliações de usuários, o quadro 1 (figura 3) de aplicativos disponíveis para a *tablet* gráfica Ipad foi elaborada. A partir dessa análise, pode-se notar que o direcionamento da maioria desses aplicativos são para fins de entretenimento, restando apenas alguns poucos que de fato direcionam o aplicativo com um possível uso utilitário.

Além disso, é notável o esforço da maioria dos aplicativos em imitar os meios tradicionais de desenho e pintura, ao invés de criar as novas maneiras de se pensar esse tipo de atividade por meio do aparelho eletrônico.

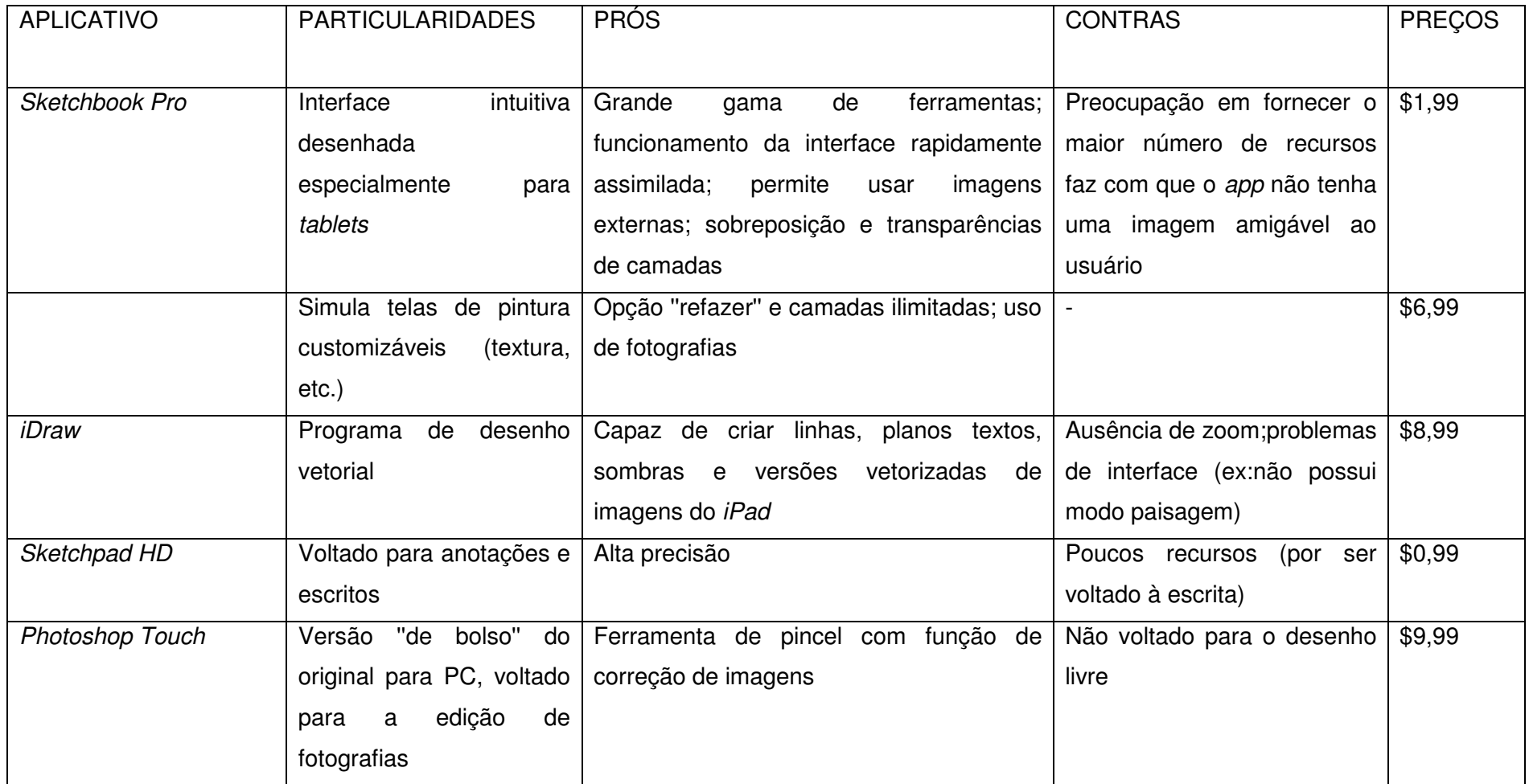

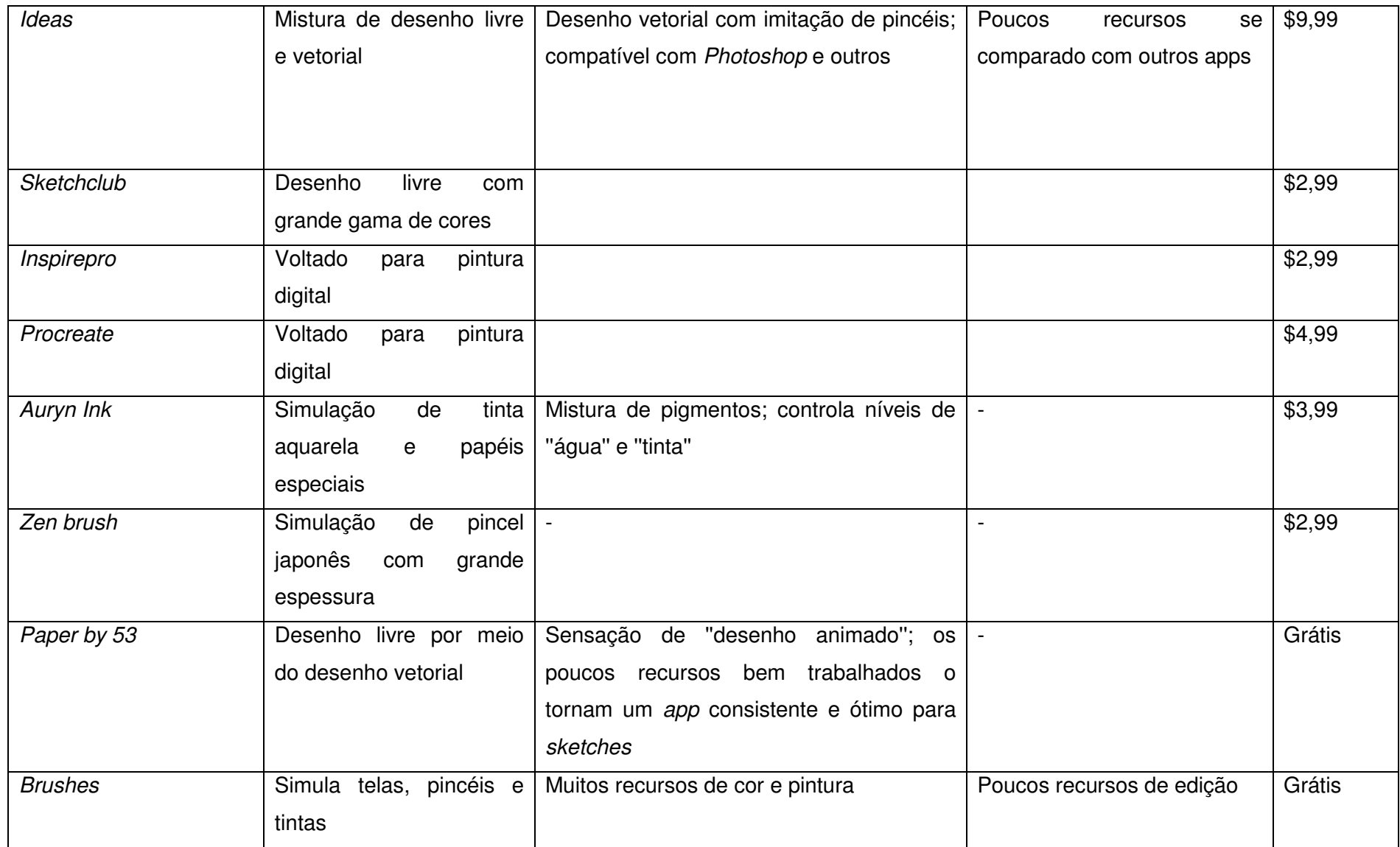

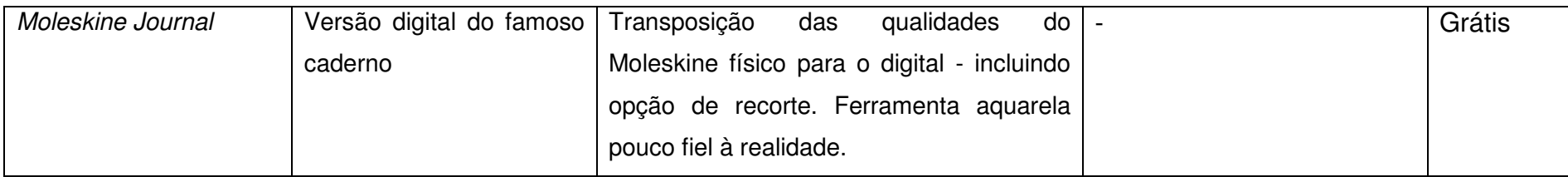

Quadro 1: Aplicativos do Ipad. Quadro elaborado pelo pesquisador a partir da consulta do link <https://itunes.apple.com/>

e da avaliação dos aplicativos descritos. Fonte: Acervo pessoal.

Assim, considerou-se que uma abordagem que tratasse apenas das *tablets* opacas e gráficas, sendo esta última um aparelho cujos aplicativos pouco divergem entre si, poderia ser pequena e pouco eficiente. Iniciou-se então a elaboração de uma nova metodologia, que, apoiada nas teorias adquiridas, construísse um processo capaz de analisar de maneira geral a influência de cada aparelho eletrônico num processo criativo.

Até o momento em que o experimento foi elaborado, três ferramentas estavam disponíveis para a pesquisa e ofereciam grande potencial de exploração: as *tablets* gráficas, aqui representadas pelo *Apple Ipad*, as *tablets* opacas, aqui representadas pela *Wacom Bamboo* e a caneta eletrônica, representada pela *Wacom Inkling*. Em um segundo momento, posterior à primeira fase de elaboração do experimento, a tela digitalizadora **Wacom Cintiq** também foi disponibilizada para a atividade.

Todos os quatro aparelhos fazem de movimentos gestuais seu principal *input*. Colocando-os em uma escala que vai do mais para o menos próximo do movimento gestual humano em si, é possível organizá-las da seguinte maneira:

> 1. Em vista disso, **o** *desenho à mão* aparece também como um elemento importante, devendo servir de base inicial de comparação para as atividades que serão desenvolvidas com os aparelhos.

> 2. **a caneta eletrônica**, considerando que nesse caso o movimento gestual é rigorosamente executado pelo usuário, sendo apenas imediatamente capturado pelo sensor do aparelho.

> 3. Na posição intermediária, **a** *tablet* **gráfica** *(Ipad***)**, em que o usuário risca e olha a tela em que a ação se desenvolve instantaneamente e **a tela digitalizadora** (Wacom Cintiq), que, conceitualmente também funciona como a tablet gráfica.

> 4. a *tablet* **opaca,** na posição mais distante, considerando que sua caneta se comporta, a grosso modo, como um *mouse* mais anatômico, sendo preciso o auxílio de um computador para seu uso pleno: o aparelho foi desenvolvido para ser usado especificamente com o auxilio de um computador, o que torna necessário que se olhe a tela do computador, e não a *tablet*, ao usá-la.

> > 31

Usando a experiência obtida através do uso de alguns dos ferramentas digitais e da disciplina optativa da qual o pesquisador fez parte durante o primeiro semestre do projeto, uma condição pôde ser previamente estabelecida: é necessário que se tenha algum tempo de experiência livre com os ferramentas digitais, conhecendo seus recursos e possibilidades, antes que se possa de fato usá-lo como um recurso para o projeto. Entretanto, deve-se somar a isso também um momento de produção intensa direcionada de projeto para que se possa então obter um repertório suficiente para que o usuário não tenha problemas com o funcionamento do aparelho.

De maneira mais clara, para que se faça uso de qualquer uma dessas ferramentas, dois momentos de interação são necessários: um de experiência de livre exploração do aparelho e dos programas, e o outro de experiência direcionada, com um objetivo ou produto específico a ser projetado.

A partir dessas colocações, o experimento foi estruturado da seguinte maneira:

O experimento consiste no desenvolvimento do projeto de um ou mais **objetos**, dividido em quatro etapas, que são repetidas com cada aparelho e com o desenho à mão por até duas vezes, sendo a primeira delas criando um objeto completamente novo e a segunda delas a partir do objeto concebido com o aparelho anterior, de acordo com a seguinte tabela (figura 3).

Inicialmente, os dois objetos que seriam projetados seriam: uma luminária e um ponto de ônibus. Ambos os objetos foram escolhidos para esse experimento tendo em vista que são objetos simples do ponto de vista formal, mas oferecem ricas possibilidades de projeto, qualidades que fazem com que o uso dos aparelhos eletrônicos usados seja explicitado durante o experimento. No entanto, considerando-se também a viabilidade prática quanto ao tempo de execução dos projetos e a adição de uma nova ferramenta no processo, e com base nas experiências anteriores, optou-se pelo descarte do projeto do ponto de ônibus do processo.

O produto 1 é o projeto de uma luminária feita exclusivamente com desenho à mão livre.

O produto 2 é o projeto de uma luminária feita exclusivamente com a ferramenta *Wacom Inkling.*

O produto 3 é o projeto de uma luminária feita exclusivamente com a *tablet* gráfica *Apple Ipad*.

O produto 4 é o projeto de uma luminária feita exclusivamente com a *tablet* opaca *Wacom Bamboo*.

O produto 5 é o projeto de uma luminária feita exclusivamente com a tela digitalizadora *Wacom Cintiq*.

O produto 6 é o projeto de uma luminária feita com todas as ferramentas elencadas, e foi desenvolvido paralelamente aos outros quatro produtos. O produto 1, feito exclusivamente à mão, foi retrabalhado pela caneta eletrônica. Em seguida, foi retrabalhado pela *tablet* gráfica. Na sequência, retrabalhado por meio da tablete opaca e, por último, retrabalhada pela tela digitalizadora. Considerando que todo o processo ficará registrado, foi possível observar a influência de cada ferramenta no processo de desenvolvimento do produto 6.

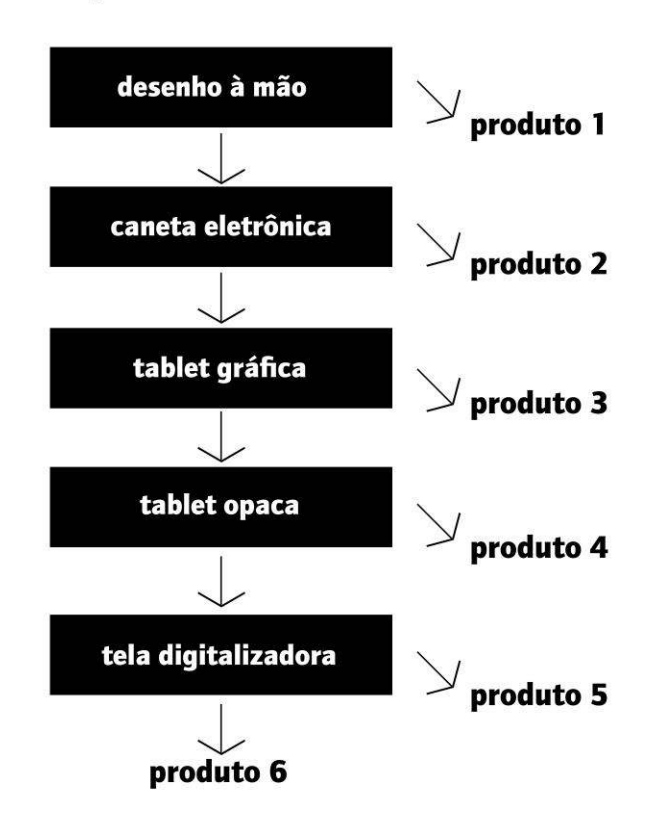

etapas de desenvolvimento

FIGURA 11: etapas de desenvolvimento do experimento prático. Fonte: Acervo pessoal, 2013.

Durante o experimento, apenas os ferramentas digitais, lápis e semelhantes, papel e computadores pessoais (essenciais ao funcionamento da *tablet* opaca, da caneta eletrônica e da tela digitalizadora) foram usados.

Dentro do uso de cada aparelho/ferramenta, o seguinte processo foi executado:

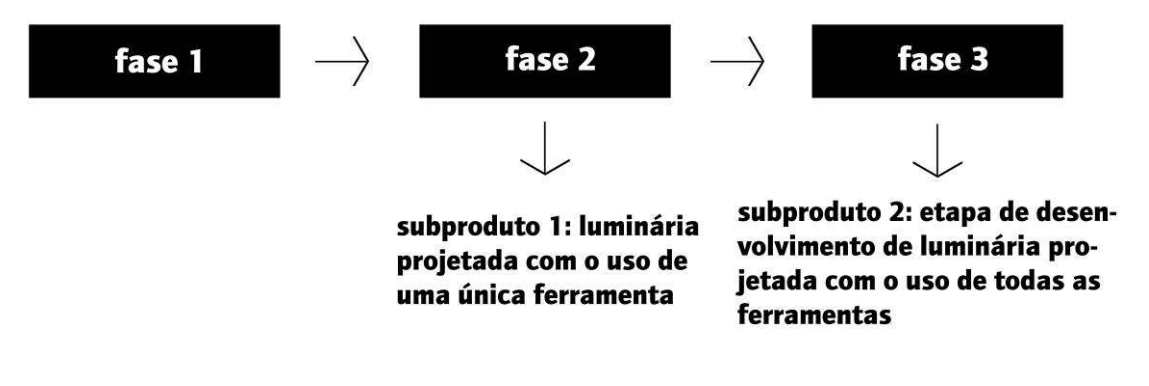

Figura 12: procedimento padrão para cada aparelho eletrônico/ferramenta. Fonte: Acervo pessoal, 2013.

Detalhamento das fases:

#### **Fase 1**

Duração: aproximadamente 4 horas

Descrição: a primeira fase corresponde ao período de primeira experiência do pesquisador com o aparelho eletrônico/ferramenta, desconsiderando quaisquer contatos prévios. O pesquisador busca por meio da produção de desenhos livres e desenhos de observação, procurar explorar e se familiarizar com o maior número de recursos do aparelho/ferramenta quanto for possível. A intenção desta fase é proporcionar um mínimo grau de intimidade do pesquisador com os programas.

#### **Fase 2**

Duração: entre 2 e 4 horas

Descrição: esta fase corresponde ao primeiro momento direcionado ao ato de projetar por meio dos aparelhos/ferramentas. O pesquisador desenha e projeta, num período que dure entre 2 e 4 horas uma luminária de mesa, estando a seu critério o nível de detalhamento do projeto. A intenção desta fase é que por meio de um momento de projeto, criar habilidades relacionadas a esse tipo de produção com o aparelho/ferramenta.

#### **Fase 3**

#### Duração: de 2 a 4 horas

Descrição: esta última fase consiste na etapa de desenvolvimento da luminária correspondente ao **produto 6**, na Figura 10. Essa luminária é desenvolvida paralelamente ao desenvolvimento das luminárias correspondentes aos produtos de 1 a 5 (Fig. 10), sendo desenvolvida pelo uso de todas as ferramentas usadas no experimento. O nível de detalhamento e desenvolvimento com cada aparelho fica a critério do pesquisador.

#### Ressalta-se:

O processo é executado *a partir do zero* com cada aparelho eletrônico/ferramenta, assim como usando o produto do processo com o aparelho imediatamente anterior conforme a Tabela 1.

Exemplo: durante o processo que faz uso da caneta eletrônica, o pesquisador projeta um produto (luminária) a partir do zero, assim como dá continuidade ao processo de projeto de outro produto que use como base os produtos resultantes da primeira experiência, que faz uso do desenho à mão.

As fases 1 e 2 devem ser realizadas tendo entre si um espaço de 24 horas. A fase 3 deve ser realizada 24 horas antes da fase 3. Todos os produtos são devidamente documentados em mídia física e digital, de acordo com a ferramenta/aparelho usado.

Dessa maneira, a experiência resultou em **seis conjuntos de três produtos**: cinco deles que serão desenvolvidos com apenas um aparelho eletrônico/ferramenta, e um deles que será continuamente desenvolvido, passando por uma etapa de projeto com todos os aparelhos (rever tabela 1).

O desenvolvimento dos experimentos acima descritos ocorreram, como previsto no cronograma da primeira fase da pesquisa, durante os meses de Janeiro e Fevereiro.

## **4.RESULTADOS E CONSIDERAÇÕES FINAIS**

#### **4.1.PRIMEIRA ANÁLISE**

Tendo como base as experiências-teste feitas até o momento da pesquisa que precedeu o experimento elaborado, foi possível analisar e traçar alguns paralelos acerca das possibilidades e capacidades de cada ferramenta digital analisada nessa pesquisa.

O desenho à mão corresponde ao gesto primordial do ser humano. Segurar uma ferramenta e manuseá-la é uma coisa natural do ser humano e que o caracteriza como tal. O usuário deve encontrar uma maneira própria de se expressar usando ferramentas físicas como o lápis e o papel. Segundo Menezes e Lawson (2011) os *designers* [acostumados a essa forma de expressão], no ato do desenho, tendem a ver pistas visuais que podem engatilhar imagens mentais que poderão se tornar ideias. Os *sketchs* conceituais são centrais na questão de emergência e reinterpretação durante a atividade do design primário (Menezes, Lawson, 2011).

É no ponto de emergência e reinterpretação de ideias que o sketch tradicional com lápis e papel encontra sua principal qualidade. Segundo Gouveia (1998), quando rápido, instantâneo e gestual, o desenho é uma ferramenta de transcendência da realidade. O croqui é uma eficiente ferramenta de investigação formal e perceptiva, posto que sua produção é uma ação que ''implica (...) em representar o modo pelo qual ele a vê[a realidade], como esta lhe parece'' (GOUVEIA, 1998)

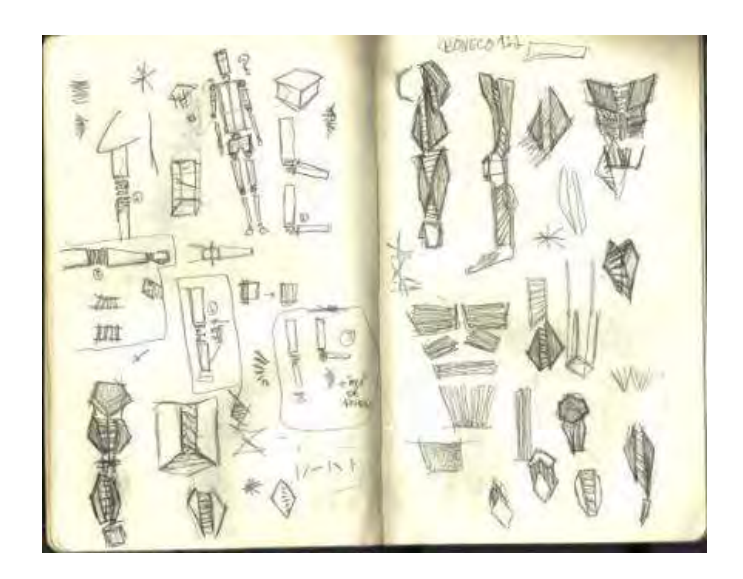

**Figura 13. Desenho feito à mão. Fonte:** Acervo pessoal**, 2012**.
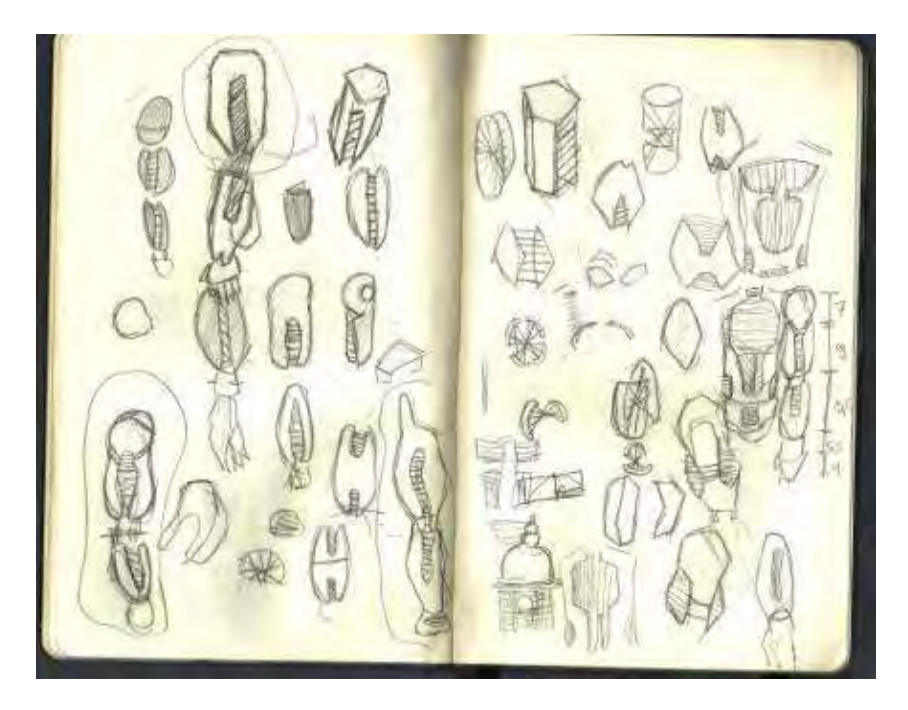

Figura 14. Desenho feito à mão. Fonte: Acervo pessoal, 2012.

Pode-se considerar a *Wacom Inkling* como uma mescla de desenho à mão com ferramenta digital, já que ela consiste de uma caneta esferográfica comum com um sensor e um sensor externo, que capta os movimentos da caneta. Sua ideia primordial é registrar o desenho feito à mão em um meio digital de maneira prática e sem modificar o raciocínio ligado ao *sketch* tradicional.

No entanto, após os primeiros testes, ela se mostrou uma ferramenta pouco eficiente. A caneta que a compõe é uma esferográfica pouco anatômica, de linha simples, que não varia espessura de traço, ao contrário dos lápis e canetas normalmente usados por designers. A precisão da caneta torna seus produtos monótonos e diminui suas possibilidades de emergência e reinterpretação (MENEZES, LAWSON, 2011) do que surge no papel se comparadas a uma ferramenta mais livre.

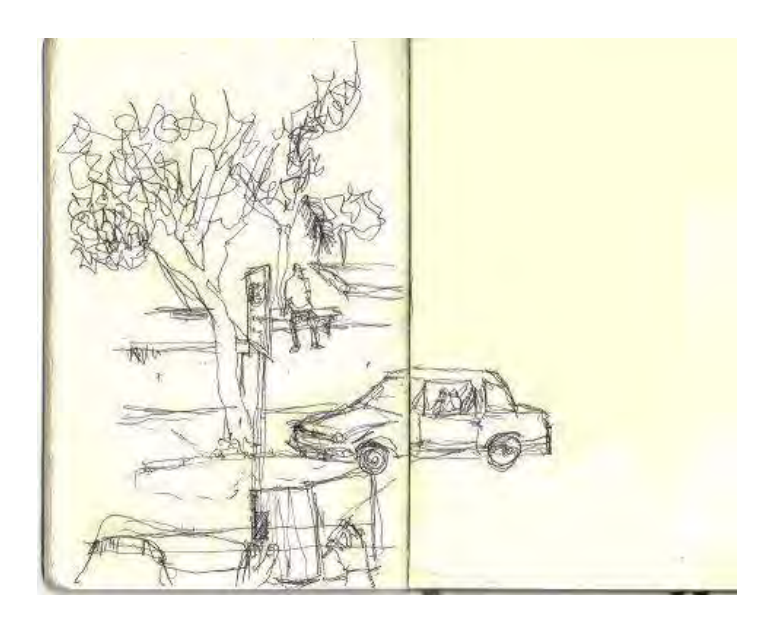

Figura 15. Desenho feito à mão usando a caneta Wacom Inkling. Fonte: Acervo pessoal, 2012.

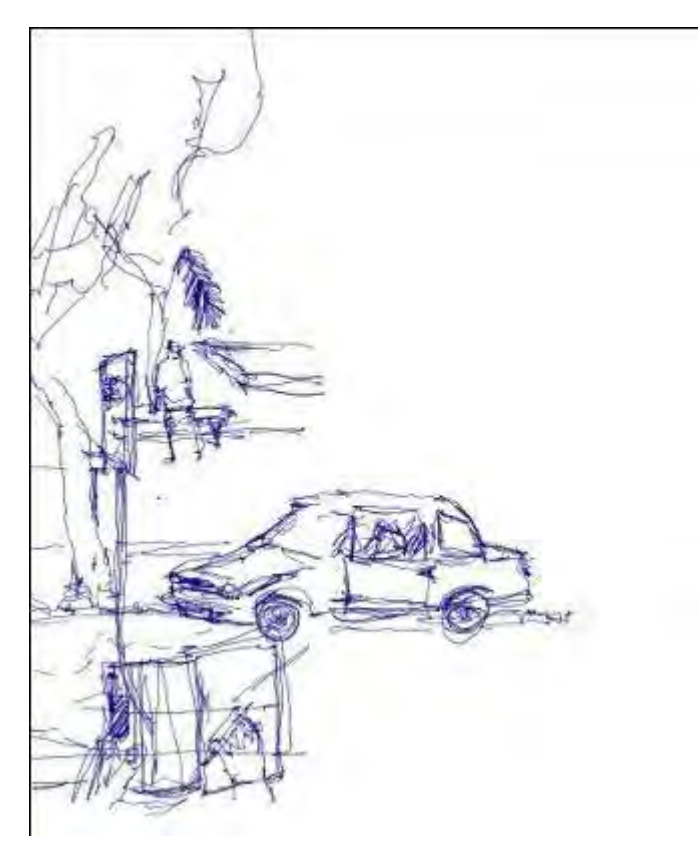

Figura 16. Desenho registrado pelo software da caneta Wacom Inkling, TAMAOKI. A imagem é distorcida em pontos de alto detalhamento, e a necessidade de distância mínima entre a caneta e o sensor diminuem sensivelmente sua superfície de trabalho quando se usa um caderno comum, por exemplo. Vídeo de desenvolvimento da Figura 15 usando a *Wacom Inkling* disponível em: <

http://www.youtube.com/watch?v=Q5QZKI1omjg > . Fonte: Acervo pessoal, 2012.

Quanto ao registro digital da *Wacom Inkling*, sua fidelidade e precisão em relação ao que é traçado no papel são baixas. É comum ver traços deformados ou a ausência deles em alguns pontos do desenho, e todas as relações estabelecidas entre papel e desenho desaparecem, incluindo proporções, limites e texturas.

Os recursos digitais disponíveis são variados como exportar a imagem em formato .JPEG para programas de edição de imagem e visualizar o desenvolvimento do desenho. No entanto, a grande maioria é mal explorada o que torna esses recursos pouco manipuláveis (ex: não é possível exportar o vídeo em qualquer formato que não o do *software* específico do programa).

Apesar da grande quantidade de dificuldades que a ferramenta apresenta, fica claro que esse produto é pioneiro e criador de um nova categoria de ferramenta digital voltado para desenho, criando expectativas quanto aos aprimoramentos que surgirão em suas novas versões.

A *tablet Apple Ipad* é uma ferramenta possui uma enorme gama de aplicativos, e sua utilização como ferramenta de projeto depende exclusivamente desses programas. De maneira geral, o usuário apresenta uma pequena dificuldade inicial em dominar suas interfaces, já que elas fazem uso majoritário de gestos arbitrariamente escolhidos para seu controle. A falta de reconhecimento de pressão na tela da ferramenta pode também ser um fator de estranhamento pelo usuário acostumado a desenhar à mão.

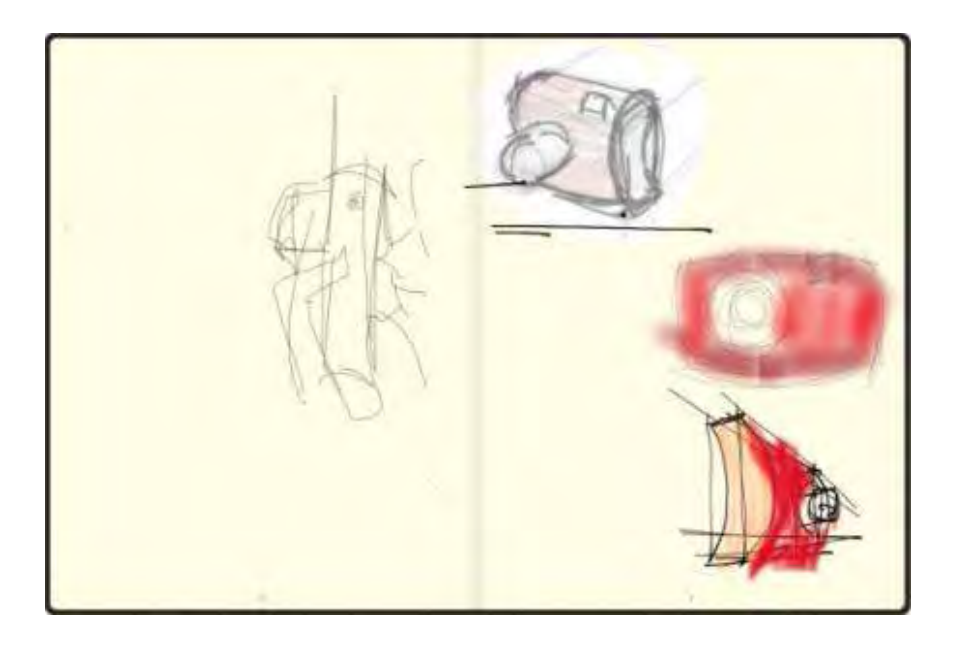

Figura 17. Desenho produzido no Apple iPad no app Moleskine Journal. Vídeo de desenvolvimento disponível em:

< http://www.youtube.com/watch?v=isQ6X1RuVNk > Fonte: Acervo pessoal, 2012.

No entanto, após breve período de experimentação é possível passar a dominar o controle dos recursos dos programas. É interessante notar que, apesar de a grande maioria dos programas serem inspirados nos meios físicos de desenho e pintura, também a maioria propõe, mesmo que involuntariamente novas formas de interação entre usuário e a plataforma.

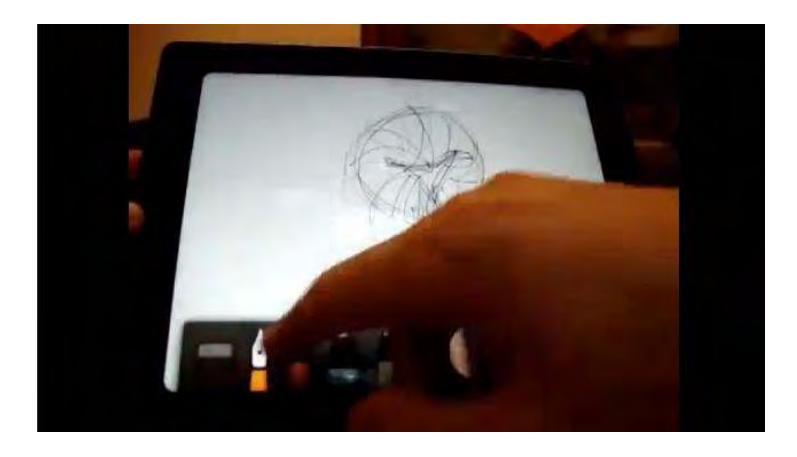

Figura 18. Frame de vídeo demonstrativo de programa no iPad (Paper by 53). Vídeo na íntegra disponível em: [http://www.youtube.com/watch?v=gBKG5D3WsQo.](http://www.youtube.com/watch?v=gBKG5D3WsQo)

Fonte: Acervo pessoal, 2012.

Mas de maneira geral, os ganhos são maiores do que as perdas. O *iPad* propõe novas maneiras de se pensar o *sketch*. Com possibilidades que englobam recursos de computador como o zoom, a possibilidade de controlar um sem-número de ferramentas internas e todos os seus ajustes com simples toques e gestos transforma toda a atividade projetiva em um grande jogo, da maneira como explica Flusser. O processo de projeto passa a ser não um modo de conversa interna como é no *sketch* tradicional, mas uma atividade lúdica que coloca usuário e ferramenta em constante tensionamento.

A *tablet* opaca é a mais distinta das quatro possibilidades analisadas. O que ela faz, em poucas palavras, é transformar uma caneta em mouse, trocando os movimentos que normalmente se faz com um mouse pelo gesto humano quando se usa uma caneta. No entanto, a experiência de se desenhar com essa ferramenta digital é o que se encontra de mais distante do desenho à mão nesta análise.

O usuário deve, para enxergar o produto que é instantaneamente materializado, olhar para a tela, o que significa que desenha-se sem olhar para a superfície riscada, o que gera uma experiência inicialmente semelhante à produção de um desenho cego. Assim como no *iPad,* porém de maneira mais acentuada, é preciso uma certa experiência até que se possa dominar o manuseio dessa ferramenta.

Seus recursos virtuais são os do computador pessoal ao qual ela se conecta, tornando possível toda sorte de edição e manipulação de imagem, registro em vídeo, interação e acesso à internet, etc.

A diferença entre desenhar em um *iPad* ou em um *tablet* e desenhar no papel aparenta residir, principalmente, na posição da ferramenta, que oferece recursos e sugere e restringe possibilidades que não estão ao alcance do usuário. Ao mesmo tempo, estabelecendo essa relação entre usuário e máquina, o processo cognitivo não-verbal do usuário presente no *sketch* à mão perde atenção e provavelmente qualidade. Dessa maneira, o uso das ferramentas digitais com esses tipos de interface no ato projetivo apontam não uma melhoria ou uma piora no quesito qualitativo em comparação com o desenho à mão, mas um caminho diferente, de novas possibilidades, paralelo ao desenho tradicional.

Até esse momento, todas as ferramentas analisadas apresentaram qualidades totalmente distintas umas das outras em contraponto às suas semelhanças imediatas. O cenário de um ato projetivo que associasse todas essas ferramentas e todos os seus recursos apontava para resultados positivos, o que foi testado e analisado na segunda parte da pesquisa, apresentados nos tópicos seguintes, envolvendo o experimento prático usando todas essas ferramentas.

#### **4.2.TABELA COMPARATIVA**

A partir da utilização livre dos equipamentos durante as fases 1 do experimento, foi possível produzir uma tabela qualitativa comparativa entre eles, de maneira que se pudesse otimizar a objetividade da análise dos resultados.

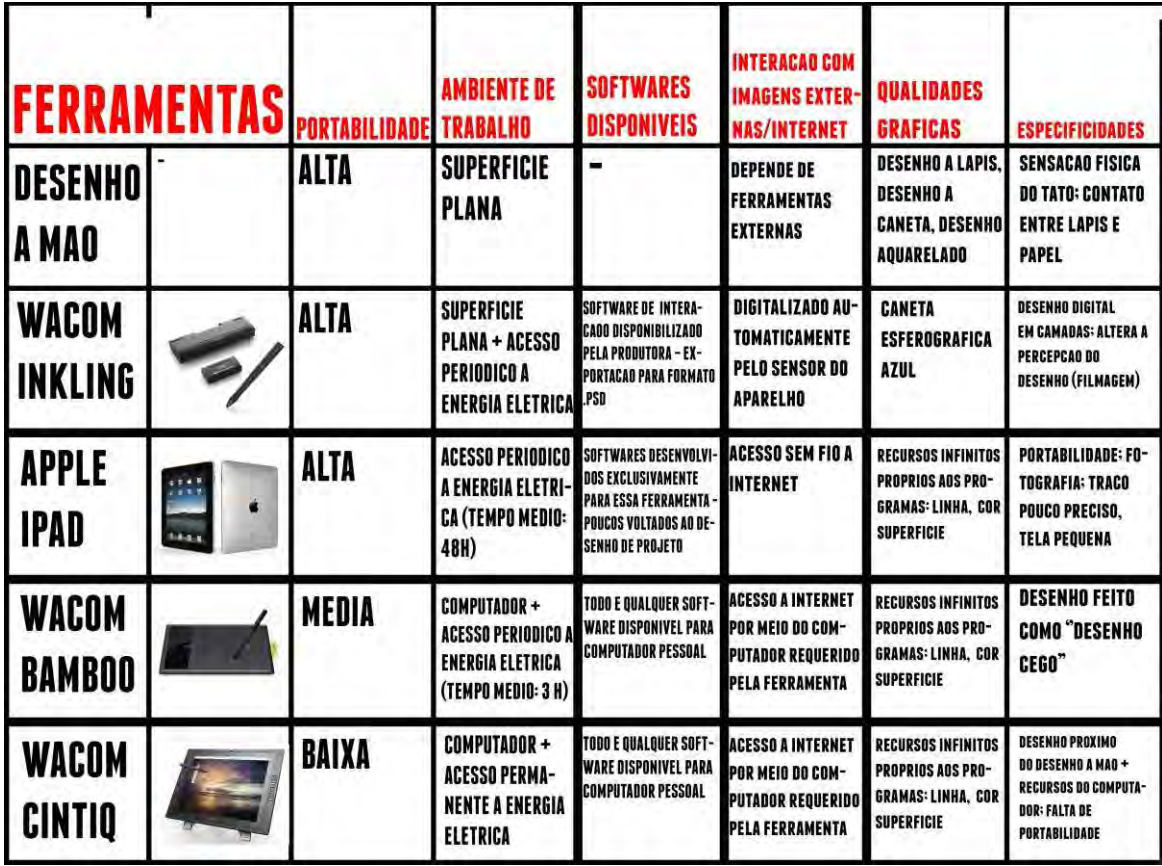

Figura 19: tabela comparativa das ferramentas utilizadas no experimento. Fonte: acervo pessoal, 2013.

# **4.3.IMAGENS-SÍNTESE**

A seguir estão as imagens-síntese dos produtos gerados durante o desenvolvimento gráfico de cada etapa do experimento. Junto à imagem segue a lista que descreve cada recurso usado no momento de cada imagem. Dessa maneira, torna-se possível analisar, de maneira relativamente objetiva, as vantagens, desvantagens e particularidades que cada ferramenta oferece. As imagens em versão integral encontram-se nos anexos deste relatório.

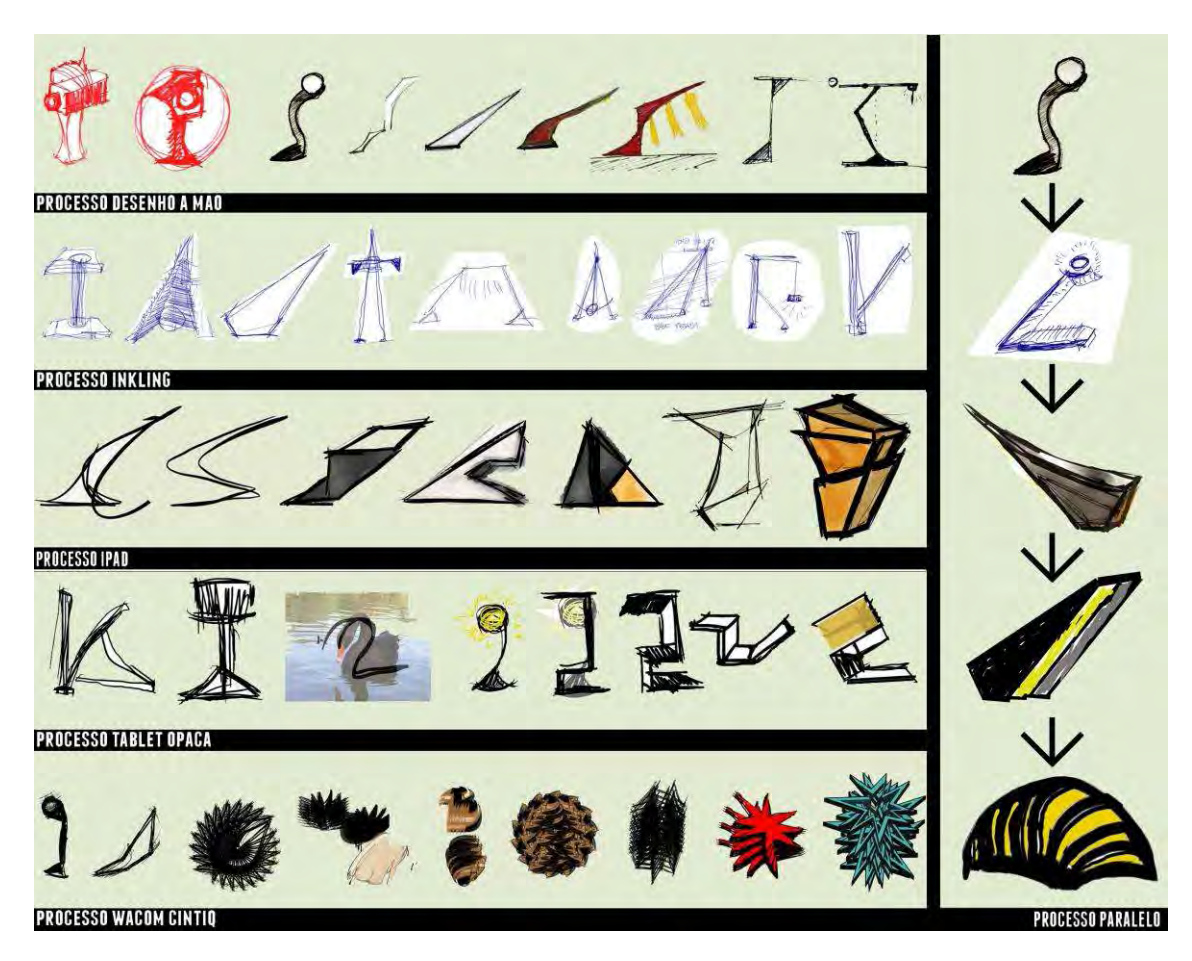

**Figura 20: Tabela de imagens-síntese dos produtos gerados durante o desenvolvimento do experimento. Fonte: acervo pessoal, 2013.** 

### **Processo à mão**

- 1) Marcador permanente vermelho; 2) Marcador permanente vermelho
- 3.Lapiseira 0,9mm + grafite 2b
- 4.Caneta nanquim 0,5mm
- 5.Lapiseira 0,9mm + grafite 2b
- 6.Caneta nanquim 0,5mm
- 7.Lapiseira 0,9mm + grafite 2b

8.Lapiseira 0,9mm + grafite 2b + Marcador permanente preto + Marcador permanente vermelho

- 9.Lapiseira 0,9mm + grafite 2b
- 10.Lapiseira 0,9mm + grafite 2b + marcador permanente vermelho
- 11.Caneta nanquim 0,5 mm
- 12.Caneta nanquim 0,5 mm

#### 13.Caneta nanquim 0,5 mm

#### **Processos Inkling**

Todas as figuras usaram o único recurso disponível na ferramenta – sua caneta esferográfica eletrônica que faz parte de um processo que registra digitalmente o que é desenhado fisicamente. No ato de desenhar, a caneta se comporta como uma caneta esferográfica comum.

#### **Processos iPad**

- 1. Caneta-tinteiro (Paper by 53)
- 2. Caneta-tinteiro (Paper by 53)
- 3. Caneta-tinteiro + aquarela (Paper by 53)
- 4. Caneta-tinteiro + aquarela (Paper by 53)
- 5. Lápis + Caneta Tinteiro + Aquarela (Paper by 53)
- 6. Caneta-tinteiro + Caneta esferográfica (Paper by 53)
- 7. Caneta-tinteiro + aquarela (Paper by 53)

#### **Processos Tablet Opaca**

Todo o processo foi desenvolvido no software Photoshop CS4

- 1. Pincel cor preta
- 2. Pincel cor preta
- 3. Inserção de imagem externa + alteração de opacidade da camada + Pincel cor preta
- 4. Pincel cor preta + pincel cor amarela
- 5. alteração de opacidade da camada + pincel cor preta
- 6. pincel cor preta
- 7. Pincel cor preta
- 8. Função Linha cor preta + pincel cor preta + Função Retângulo cor amarela

#### **Processos Cintiq**

Todo o processo foi desenvolvido no software Photoshop CS4

- 1. Pincel cor preta
- 2. Pincel cor preta
- 3. Múltiplas cópias + rotação de imagem
- 4. Pincel cor preta + Pincel cor rosa + Múltiplas cópias + rotação de imagem
- 5. Balde de tinta cor marrom + Múltiplas cópias + rotação de imagem
- 6. Múltiplas cópias + rotação de imagem
- 7. Pincel preto + Múltiplas cópias + sobreposição de imagens
- 8. Lápis preto + balde de tinta vermelho + Múltiplas cópias + rotação de imagem

9. Função Linha da cor preta + balde de tinta azul fluorescente + Função Círculo + alteração de opacidade de Camada + Múltiplas cópias + rotação de imagem

#### **Processo paralelo**

- 1. Caneta nanquim 0,5mm
- 2. Caneta esferográfica
- 3. Caneta-tinteiro + aquarela (Paper by 53)
- 4. Função Linha cor preta + pincel cor preta + balde de tinta cor amarela
- 5. Pincel cor preta + múltiplas camadas + pincel cor amarela

#### **4.4.ANÁLISE DOS PRODUTOS**

O texto abaixo foi produzido momentos após a realização das etapas do experimento. Buscou-se analisar, além do desempenho do usuário com as ferramentas, as características dos produtos gerados.

No desenho à mão, algum tempo é necessário até que a mão se acostume aos movimentos característicos do desenhar no papel. O papel usado foi o sulfite a4, formato mais comum no mercado, e as ferramentas usadas foram lapiseiras, canetas e marcadores.

Por conta da escala do papel, em combinação com os traços, cores e texturas das ferramentas, é possível rapidamente perceber que cada ferramenta oferece uma lógica de desenho diferente. Nos marcadores, por exemplo, é notável a força de suas cores, e a tinta que escorre para além da superficie de contato da ponta. Ao adequar a escala do produto a ser desenhado à espessura do traço do marcador, as imperfeições incontroláveis do traço do marcador passa a sugerir variações formais que são rapidamente apreendidas pelo desenhista e desenvolvidas no desenho seguinte. Por conta disso, é quase inevitavel que se risque o mesmo desenho por diversas vezes, de modo que novas formas sejam rapidamente exploradas.

A acumulação de propostas para o produto numa mesma folha permite que se absorva elas de maneira rápida e difusa, de modo que, em muitas vezes, foi possível escolher uma das formas espalhadas pelo papel e desenvolver e/ou modificar suas formas.

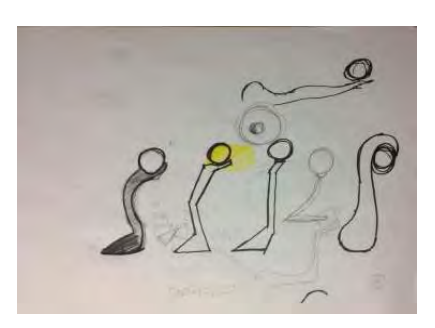

**Figura 21**: Imagem do experimento; processo usando o desenho à mão. Fonte: acervo pessoal, 2013

A repetição de formas é inevitável, mas esta aparece mais como reforço e compreensão da própria ideia, preparando-a para uma futura evolução.

O resultado final permitiu, apenas, uma exploração conceitual da forma da luminária, posto que instrumentos e detalhamentos técnicos não estavam previstos no experimento. A forma final escolhida para essa etapa (a do desenho à mão) foi aquela que se inspira nos principios de uma balança (vide imagem); é importante notar, porém, que essa forma não foi linearmente elaborada durante o exercício. Surgiram, por exemplo, formas circulares, pouco articuladas, e diferentes em relação à funcionalidade.

A Wacom Inkling consiste em uma caneta esferográfica eletrônica cujos movimentos são captados por um sensor externo a ela e transformados em arquivo digital. Deve-se colocar o sensor no topo da página a ser desenhada de modo que ele possa registrar todo o plano da folha. Quanto mais plano e estável o plano, melhor será a qualidade do registro Assim, também aqui a folha A4 foi suficiente para o experimento.

A caneta é uma esferográfica azul comum, e nesse ponto ela funcionou como funciona na experiência do desenho à mão. A grande diferença no uso desse aparelho reside no fato de que há uma forma de registro diferente daquela que fica no papel, algo que tem efeito semelhante a de uma câmera de vídeo, que torna a experiência do desenho sensivelmente diferente.

De maneira automática, os croquis desenhados com esse aparelho saíram de maneira mais cuidadosa do que no desenho à mão, produzindo uma peça gráfica (a folha de croquis) claramente mais legível do que no primeiro processo.

Por gravar quadros sequenciais do processo do desenho, de modo que é possível assistir ao processo em forma de vídeo no computador, a dimensão de tempo, que no desenho à mão é completamente distorcida e variável, passa a ser rigidamente modulado. Isso faz com que inclusive os momentos de ''silêncio'' sejam registrados, de modo que a experiência do pensar desenhando se torne uma experiência certamente distinta da usual.

Para além disso, a possibilidade de se assistir a um vídeo sequencial do desenho que foi feito no papel facilita e modifica a compreensão que se tem da própria peça gráfica, tudo isso gerado de maneira instantânea pelo equipamento.

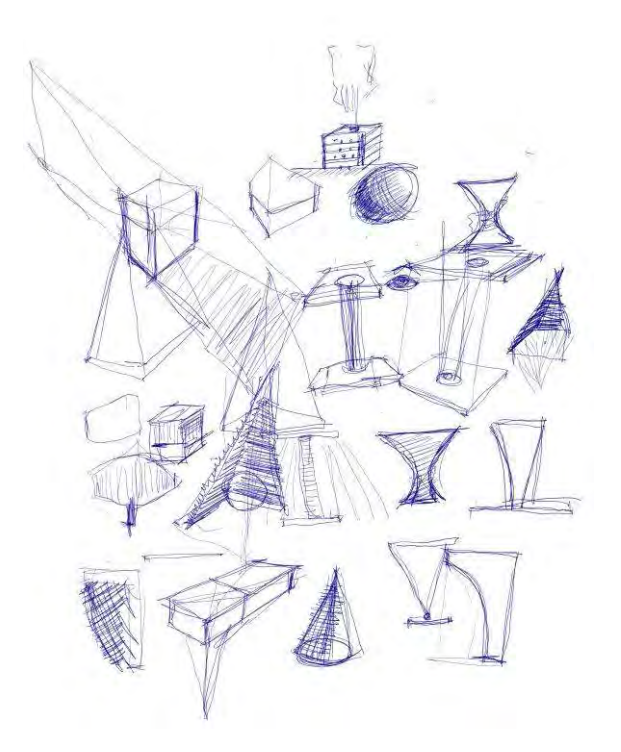

**Figura 22**: Imagem do experimento; processo usando a Wacom Inkling. Fonte: acervo pessoal, 2013

O iPad é uma ferramenta com uma enormidade de recursos, no entanto pouco explorados e não direcionados ao desenho como projeto. Os softwares disponiveis se

resumem a 1) imitar ferramentas fisicas, como lapís, canetas e afins ou 2) propor novos modos de gerar o desenho, mesmo que também inspirados no desenho físico. Dentre os dois tipos, o segundo se mostrou ser o mais eficiente, por propor novos modos de se gerar formas, assumindo, até certo ponto, suas limitações. O Paper by 53, software mais usado durante o experimento, se enquadra nesse caso: entrega um traço suave, que responde bem à caneta. A espessura do traço varia de acordo com a sua velocidade (mais rápido, mais fino) o que torna isso um fator presente no desenho. Aqui, é muito simples gerar formas agradáveis ao olhar. No entanto, quando surge a necessidade de um nivel minimo de detalhamento da forma (as proporções das linhas por exemplo) o programa, e também o aparellho e seu tamanho e suas maneiras de reconhecimento do toque (a caneta stylus) se mostram difíceis e pouco rígidos, de controle formal muito reduzido, o que dificulta o estudo de um mesmo modelo em diferentes desenhos.

Pelo outro lado, o aparelho apresenta possibilidades muito interessantes, como a possibilidade de recorte e ampliação das imagens produzidas ou o uso de uma aquarela digital extremamente rápida, que entra como um elemento no momento de projeto tão forte quanto o traço da caneta, por exemplo.

A sensação de que se pode ter tudo a alguns toques de distância no iPad logo acaba quando se esbarra em seu pequeno espaço de trabalho e na pequena rigidez na geração de formas de seus softwares, o que significa em um controle muito pequeno, se comparado às ferramentas anteriores, das formas que estão sendo geradas. O iPad foi a ferramenta que desenvolveu o menor progresso no projeto da luminária.

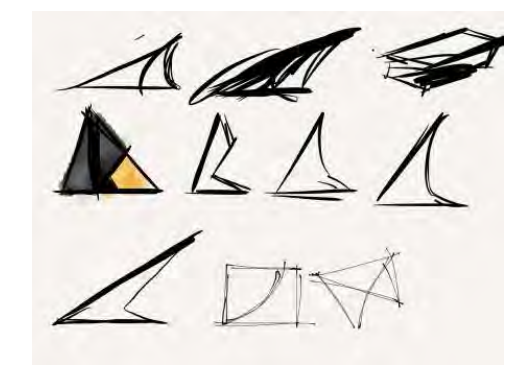

**Figura 23**: Imagem do experimento; processo usando o Apple iPad. Fonte: acervo pessoal, 2013

A tablet opaca, após um longo momento de aprendizagem, é muito eficiente, pois oferece todos os recursos do computador com quase a mesma precisão do desenho à mão. A necessidade de se olhar à tela enquanto se desenha nela faz com que a execução dos traços seja pouco precisa e, num primeiro momento, pouco intuitiva. No entanto, os recursos do editores de imagens somado à fluidez do traço tornam a experiência de projetar no computador uma atividade dinâmica, em que diminuir, aumentar, repetir e distorcer a forma, usar fotos de referência, sobrepor imagens são ações ao alcance de um toque. Além disso, o editor de imagens dispõe de recursos como a geração de linha e formas, o que possibilita a construção de um pensamento rápido, característico do croqui, ao mesmo tempo em que agregai um rigor formal que facilita a elaboração da forma em seguida. Como já dito, o aparelho oferece baixa precisão de traço (mais pelo fato de se estar olhando diretamente na tela do que pela imprecisão técnica da tablet), o que força a repetição de traços e a torna insuficiente em alguns momentos.

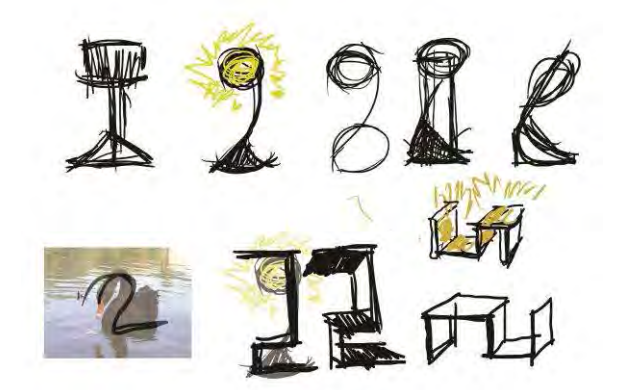

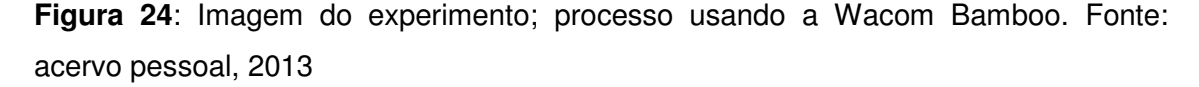

A ferramenta Wacom Cintiq foi aquela que conferiu maior sensação de liberdade de recursos de todo o experimento. A grande tela de 24 polegadas funciona como uma tela de computador, em que o mouse e o teclado ainda funcionam como meio de interação, mas se somam à caneta eletrônica que também funciona como um mouse, que se move pela tela quando está próxima a ela e faz um clique ao encostar nela.

O pesquisador possui grande familiaridade com os recursos dos programas de edição de imagens, o que tornou a experiência de geração de imagens notadamente mais fluida. O domínio completo de alguns recursos que foram usados durante o processo como duplicar, repetir, girar e mudar o tamanho da imagem, que demandam um

período certamente maior de experiência do que o previsto no experimento fizeram grande diferença no andamento do processo. O tamanho da tela, que toma boa parte do alcance dos braços, também contribui para um livre desenvolvimento do desenho. A tela possui alguns botões customizáveis, que otimizam o uso dos recursos dos softwares - ela possui, por exemplo, duas *click wheels* que torna o controle do tamanho do pincel um ato intuitivo. A possibilidade de se buscar imagens da internet é uma rápida maneira de inserir sugestões visuais no desenvolvimento do projeto. De maneira geral, o fato de a interface da Cintiq ser um computador pessoal, que não

abdica do mouse e do teclado, torna a assimilação de seus recursos muito rápida.

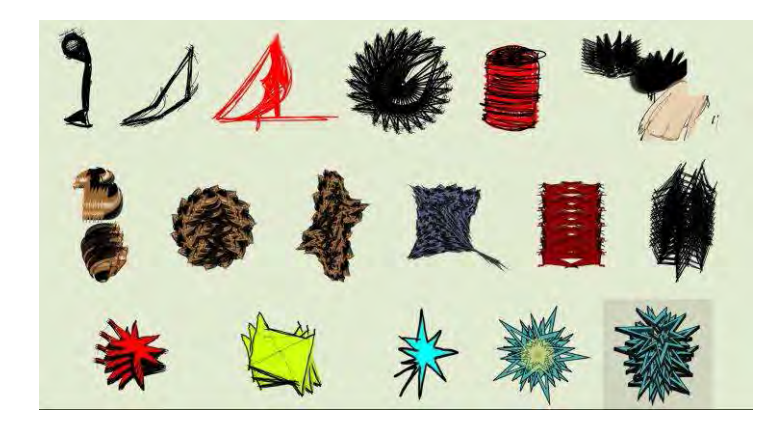

**Figura 25**: Imagem do experimento; processo usando a Wacom Cintiq. Fonte: acervo pessoal, 2013

A diferença essencial entre a tela digitalizadora e a tablet opaca, no alcance do experimento, é que seu recurso exclusivo (o desenhar diretamente na tela do computador) é absolutamente intuitivo, ao passo em que o do outro (o desenhar em uma mesa externa ao computador) é uma habilidade exclusiva daquela ferramenta, o que com certeza requer maior tempo e dedicação para sua completa assimilação, tornando a primeira uma ferramenta mais acessível a seus novos usuários.

Na comparação entre tela digitalizadora (Wacom Cintiq) e tablete gráfica (Apple iPad), a diferença reside essencialmente na portabilidade. A Cintiq, no modelo utilizado (24HD, com 24 polegadas) não oferece portabilidade alguma, enquanto o iPad, com o tamanho de um pequeno caderno, pode ser levado até em mãos sem maiores problemas. Ainda nesse aspecto, o iPad possui uma câmera fotográfica, o que habilita seu usuário a fazer uma exploração gráfica de um campo específico com certa qualidade. Apesar da clara superioridade de recursos e escala da Cintiq, o iPad possui a vantagem da portabilidade, o que abre um campo que a outra ferramenta não alcança. A possível associação das duas ferramentas em um projeto de arquitetura, por exemplo, aponta um caminho de mútua potencialização do conjunto de recursos oferecidos.

## **4.5 CONSIDERAÇÕES FINAIS**

O cenário que coloca à disposição do usuário as novas modalidades de ferramentas analisadas nesta pesquisa, e ainda, que o coloca ciente dos recursos dessas ferramentas e apto a tensioná-las entre si e consigo, associando-as conforme sua vontade e necessidade aponta para resultados positivos. Isso não eliminaria, mas também não necessariamente priorizaria a importância da escolha humana no processo projetivo: deslocando-a para uma posição de confronto dinâmico entre homem e ferramenta, cada ferramenta pode influenciar todas as outras e potencializar o desempenho do ato projetivo e da produção de imagens.

Essa posição difere ligeiramente da definição de Flusser: esse tipo de ferramenta não utiliza apenas das imagens que estão contidas em si, mas também usa de maneira essencial o gesto humano como informação. Os aparelhos indicam uma postura no modo de geração de imagens que estabelece uma retroalimentação constante em que o usuário usa os aparelhos com seus gestos e se coloca em posição central deste processo, ainda que estando sujeito às lógicas do aparelho. Essas novas categorias de aparelhos eletrônicos submetem o gesto humano às suas regras, mas o faz para que possa haver a modificação e expansão de suas qualidades, ao critério do usuário.

Em relação aos experimentos desenvolvidos, de maneira geral é possível perceber que nenhum dos aparelhos analisados oferece recursos que sirvam de maneira completa ao ato projetivo arquitetônico. No entanto, o uso de cada uma, ou hibridização entre elas, especialmente nas primeiras fases de elaboração formal do projeto, aponta um ganho significativo na qualidade desses processos.

### **6. BIBLIOGRAFIA**

CASTRAL, Paulo César. VIZIOLI, Simone Helena Tanoue. O desenho à mão livre mediado pela Tablet (2011)

CELANI, Gabriela. GODOI, Giovana. RODRIGUES, Celly. O processo de projeto arquitetônico mediado por computador: um estudo de caso com o architectural desktop (2007)

 GOUVEIA, Anna Paula Silva. HARRIS, Ana Lúcia Nogueira de Camargo. KOWATOLSKI,

Doris C.C.K.. Analogia e abstração no ensino do projeto em arquitetura (2001)

GOUVEIA, Anna Paula Silva. O croqui do arquiteto e o ensino do Desenho (1998)

MCGOWN, Alistair. GREEN, Graham. Visible Ideas: information patterns of conceptual sketch activity (1998)

QUANTRILL, Michael. Drawing as a gateway to computer-human integration (2002)

RIGHI FILIPINI, Thales Augusto. CELANI, Gabriela. Displays interativos como ferramenta de comunicação no processo de projeto de arquitetura (2007)

SCHENK, Leandro Rodolfo. Os croquis na concepção do espaço arquitetônico (2004)

VELOSO, Pedro. Cultura aumentada ou substituída? Distinções entre o arquitetoferramenta e o arquiteto- aparelho eletrônico (2011) sigradi

FLUSSER, Villém. O universo das imagens técnicas. Elogio da superficialidade. São Paulo: Annablume, 2008.

FLUSSER, Villém. Filosofia da Caixa Preta. Ensaios para uma futura filosofia da fotografia. São Paulo: Hucitec, 1985. Rio de Janeiro: Relume Dumará, 2002

MENEZES, Alexandre. How designers perceive sketches (2006) Design studies MITCHELL, William J. A lógica da arquitetura : projeto, computação e cognição (2008)

#### **7. REFERÊNCIAS**

CASTRAL, Paulo César. VIZIOLI, Simone Helena Tanoue. O desenho à mão livre mediado pela Tablet (2011)

CELANI, Gabriela. GODOI, Giovana. RODRIGUES, Celly. O processo de projeto arquitetônico mediado por computador: um estudo de caso com o architectural desktop (2007)

GOUVEIA, Anna Paula Silva. HARRIS, Ana Lúcia Nogueira de Camargo. KOWATOLSKI, Doris C.C.K.. Analogia e abstração no ensino do projeto em arquitetura(2001)

GOUVEIA, Anna Paula Silva. O croqui do arquiteto e o ensino do Desenho (1998)

VELOSO, Pedro. Cultura aumentada ou substituída? Distinções entre o arquitetoferramenta e o arquiteto- aparelho eletrônico (2011) sigradi

FLUSSER, Villém. O universo das imagens técnicas. Elogio da superficialidade. São Paulo: Annablume, 2008.

FLUSSER, Villém. Filosofia da Caixa Preta. Ensaios para uma futura filosofia da fotografia. São Paulo: Hucitec, 1985. Rio de Janeiro: Relume Dumará, 2002

MENEZES, Alexandre. How designers perceive sketches (2006) Design studies

MITCHELL, William J. A lógica da arquitetura : projeto, computação e cognição (2008)

NIELSEN, J. iPad Usabilty: Year One. Em:< [http://www.useit.com/alertbox/ipad.html>](http://www.useit.com/alertbox/ipad.html) Acesso em: Outubro de 2012

[<http://www.interaction-design.org/](http://www.interaction-design.org/) > Acesso em: Outubro de 2012

ELMANSY, R. 8 Useful Apps for Designers. Em: [<http://www.graphicmania.net/8](http://www.graphicmania.net/8-useful-ipad-apps-for-designers/) [useful-ipad-apps-for-designers/](http://www.graphicmania.net/8-useful-ipad-apps-for-designers/) > Acesso em: Outubro de 2012

MIRZA, A. Graphic Designing on iPad: To be or not to be. Em: [<http://www.dzinepress.com/2010/10/graphic-designing-on-ipad-](http://www.dzinepress.com/2010/10/graphic-designing-on-ipad-%E2%80%93-to-be-or-not-to-be/)–-to-be-or-not-to-be/ > Acesso em: Outubro de 2012

JOHNSON, J. How to Use your iPad for Real Design Work. Em: [<http://sixrevisions.com/tools/how-to-use-ipad-design/](http://sixrevisions.com/tools/how-to-use-ipad-design/) > Acesso em: Outubro de 2012

ZAX, D. The Mother of All Design Tablets. Em: [<http://www.technologyreview.com/view/428638/the-mother-of-all-design-tablets/](http://www.technologyreview.com/view/428638/the-mother-of-all-design-tablets/) > Acesso em: Outubro de 2012

ZAX, D. Will Designers Take to the Ipad 3? Em:

< <http://www.technologyreview.com/view/427100/will-designers-take-to-the-ipad3/>> Acesso em: Outubro de 2012

#### **8. ANEXOS**

#### **8.1 FICHAMENTOS**

Neste tópico estão os fichamentos da bibliografia levantada durante o primeiro semestre da pesquisa.

**VELOSO, Pedro. Cultura aumentada ou substituída? Distinções entre o arquiteto-ferramenta e o arquiteto- aparelho eletrônico (2011). In: Sigradi 11, 2011, Santa Fé. Anais do Sigradi 11, 2011.**

O texto começa expondo as ideias do filósofo Villém Flusser, que acredita que a historia do homem possa ser analisada a partir das tecnologias por ele empregadas, dividindo-o em quatro fases: ''*aos distintos instrumentos, distintas formas de homem: o homem-mão [1], o homem-ferramenta [2], o homem-máquina [3] e o homemaparelhos-eletrônicos [4].''*''O trajeto técnico proposto por Flusser torna latente uma distinção estrutural entre os modos tradicionais de concepção arquitetônica, baseados (primordialmente) em ferramentas, e os processos digitais, que se fundamentam no uso dos aparelhos. Essa distinção coloca em pauta a liberdade criativa que caracterização do projeto de arquitetura, frente ao caráter artificial e intelectual dos computadores.'' Em um primeiro momento, o arquiteto-ferramenta se vale do próprio gesto, com o auxílio de técnicas e ferramentas para desenvolver sua concepção arquitetônica. Percepção, ação e pensamento colocam-se sob seu propósito, encontrando respaldo em um sistema de representação (croqui, perspectiva, maquete etc.) que possui determinações próprias. Esse diálogo de possessão recíproca com as

ferramentas tem, por pressuposto, as próprias formulações criativas do homem. Afinal, a ferramenta não pensa nem age automaticamente, mas apenas estabelece limites e possibilidades para a representação das ideias, ampliando a capacidade do gesto. Nesse sentido, as ferramentas são objetos subordinados ao homem. ''O arquitetoferramenta se coloca em posição central e constante em um processo criativo, predominantemente, autográfico e engajado. Quando ele projeta, a imagem mental é produzida, principalmente, com o auxílio de representações manuais, estabelecendo o ciclo do projeto em torno de si. O projeto é, em termos flusserianos, a "fenomenalização do processo de pensamento." (citado por Vrachliotis, 2010, 78).'' ''Enquanto no ciclo do arquiteto-ferramenta os procedimentos da concepção arquitetônica são dominados pelo homem e possibilitados pela sua experiência e suas ferramentas, o aparelho incorpora e oculta grande parte do conhecimento e técnica utilizados. Esse argumento está explícito na definição de Flusser, afinal, os aparelhos são 'caixas pretas que brincam de pensar' '' ''Às idiossincrasias da mente humana, acostumada a enfrentar as ferramentas por meio de gestos, somam-se as idiossincrasias de uma caixa preta, autônoma, que demanda novos modos de diálogos e interações.'' *A grosso modo, o arquiteto-aparelho eletrônico passa a operar um instrumento que processa informações, não almejando tanto a construção de objetos arquitetônicos por meio de gestos, como a produção de sistemas lógicos (inputs) que venham a se desdobrar em propostas arquitetônicas (outputs). Portanto, o arquitetoaparelho eletrônico abdica da visualização de traços inerentes ao pensamento, isto é, abdica da própria fenomenalização" do processo de pensamento, desestabilizando diversas noções atreladas à criação arquitetônica (autoria, intenção, intuição, imaginação etc.). Propõe-se, nessa estrutura criativa, uma linguagem sem gesto, ou mais significativamente, um gesto sem gesto. (acredito que ele esteja se referindo à parametrização e afins) Ao se desvincular a inovação arquitetônica da capacidade imaginativa e da ação gestual, torna-se notório o privilégio de formas e espaços decorrentes da técnica digital, seja por conteúdos estéticos associados a ela ou, mesmo, por uma suposta causalidade operativa. Basta verificar que, apesar da constante defesa da superação criativa,grande parte das propostas experimentais reproduz formalmente as categorias e os critérios inscritos nos programas, restringindo a arquitetura à condição de expressão técnica. Por exemplo, nota-se que as arquiteturas algorítmicas e paramétricas tendem a negar as variáveis arquitetônicas mais essenciais (escala, percepção,lote, uso etc.) e eleger, exclusivamente, parâmetros quantificáveis que assegurem performances geométricas de superfícies e de componentes (diagramas de Voronoi, ângulos de insolação, esforços estruturais*  *etc.). Nesse caso, não haveria a possibilidade da cultura projetual estar sendo substituída com prejuízos .* 

#### **Introdução**

Os instrumentos criados e usados pelo homem funcionam como próteses para suas atividades, modificando sua forma de agir, perceber e mesmo, de refletir. Com a tecnologia informatico-digital, impõem-se novas relações no âmbito da cultura projetual arquitetônica. Quando essa produção passa a se pautar por códigos binários que isentam o homem do domínio dessa linguagem, deve-se estabelecer novas formas de produção do conhecimento.Verifica-se tal fenômeno nas últimas décadas, com modelagem, animação, programação, parametria. O artigo questiona aqui se a informatização do projeto é sinônimo da expansão do conteúdo arquitetônico e do aumento da capacidade projetual, e se essa nova cultura supera a tradicional.

#### **Villém Flusser e os aparelhos.**

Flusser considera que a história do Homem pode ser investigada a partir da técnica e dos instrumentos de fabricação usados na produção humana. Mantendo essa abordagem, ele classifica esses instrumentos em três: Ferramenta, Máquina e Aparelho, distinguindo também o Homem de acordo com as ferramentas por ele usadas. Homem-mão, Homem-ferramenta, Homem-Máquina, Homem-aparelhoeletrônico.

A partir daqui o autor se resume a explanar a teoria de Flusser (vide Elogio da Superficialidade).

As possibilidades criativas do projeto são pautadas na **relação circular e direta entre a capacidade pisco - fisiológica (ação, percepção, e pensamento) do arquiteto e as ferramentas disponíveis.** 

O arquiteto tende a representar algo que consiga conceber e realizar a partir de suas ideias e, reciprocamente, a concepção do espaço depende de sua representação manual. Isso envolve tanto as possibilidade técnicas e criativas do homem, como os limites das ferramentas utilizadas. O arquiteto-ferramenta tem posição **central** no processo criativo, predominantemente, autográfico e engajado. Quando ele projeta, a imagem mental é produzida com o auxilio de representações manuais, estabelecendo o ciclo do projeto em torno de si. Em termo flusserianos, isso é a "fenomenalização do processo de pensamento". Com o uso dos aparelhos, esse ciclo sofre rupturas e descentraliza o papel do homem. Enquanto no ciclo **arquiteto-ferramenta** os

procedimentos da concepção arquitetônica são **dominados pelo homem e possibilitados pela sua experiência e suas ferramentas**, o **aparelho incorpora e oculta grande parte do conhecimento e técnica** utilizados. Nesse caso, a produção se torna uma simbiose de dois agentes, um pensante e outro que processa informações. Está em pauta aí um novo ciclo de projeto, que não depende exclusivamente do pensamento humano, mas tem uma caixa preta nele envolvido. As idiossincrasias humanas soma-se às idiossincrasias da caixa preta, autônoma, que demanda novas formas de diálogos e interações. O arquiteto-aparelho-eletrônico abdica da visualização dos traços **inerentes ao pensamento,** da ''fenomenalização'' do processo de pensamento, desestabilizando diversas noções atreladas à criação arquitetônica (autoria, intenção, intuição, imaginação, etc.) **Propõe-se, nessa estrutura criativa, uma linguagem sem gesto, ou mais significativamente,** *um gesto sem gesto.* **Diálogos com Flusser** Determinação das diferenças entre os fazeres projetuais reduzidas à técnica utilizada. *''Quando se citam modos de fazer arquitetura não se tem a intenção de defender técnicas 'universalizantes' ou metodologias fechadas, mas identificar possibilidades e processos que ocorrem no âmbito da produção arquitetônica.''* "*Fazer Arquitetura equipara-se (...) a uma série de ações que envolvem a reflexão, a problematização e a experimentação, tendo por objetivo uma proposta ou um tema.''* A tecnologia se encontra no emaranhado de possibilidades entre a ideia e o concreto. Flusser 馨 **design** como atividade de manipulação e imposição de ideias sobre o mundo "*Como afirma o filósofo, a forma é o 'como' da matéria, e a matéria é o 'quê' da forma. De modo que ambas definições se encontram em uma relação de sincronia para a efetivação do design''* Para Flusser, atribuir forma à matéria ⇒ informar (dar forma) "*produzir situações pouco prováveis e e imprimi-las aos objetos" (Flusser)* tecnologia segundo Flusser ⇒ mediador entre a atuação do homem na matéria *''...a própria noção do mundo concreto é, para Flusser, tributária de um complexo sistema de pensamento que compreende a interação da consciência e do conhecimento mediado por um ambiente cultural e por suporte tecnológicos''*

"*Fica patente nesse trajeto tecnológico proposto por Flusser um importante distinção tecnológica e produtiva entre os instrumentos tradicionais de projeto arquitetônico - os quais se baseiam, primordialmente, em ferramentas e, - os modelos digitais* 

*"(...) o homem não é mais um criador strictu sensu do sistema de representação e, por conseguinte, da ficção arquitetônica. O arquiteto, ao se tornar isento de sua autonomia técnica, corre o risco de se tornar uma variável na produção de modelos digitais, pois, nessa produção, entram o conflito as intenções do arquiteto e as pré-disposições de*  *uma máquina pensante, um cérebro eletrônico. A caixa preta pressupõe um gesto obscuro ao homem, de modo que, na relação entre homem e aparelho, 'colaboração e combate se confundem'" (pg.125)*

# *Menezes, A.. Lawson, B. How Designers Perceive Sketches.* **In: Sigradi 11, 2011, Santa Fé. Anais do Sigradi 11, 2011.**

#### Conceitos:

Os designers tendem a ver pistas visuais que podem engatilhar imagens mentais que poderão se tornar ideias. Os sketchs conceituais são centrais na questão de emergência e reinterpretação durante a atividade do design primário. (emergência se refere a novas ideias que não poderiam ser notadas antes do ato do sketch, enquanto reinterpretação se refere à habilidade de transformar, desenvolver e gerar novas imagens mentais.

O artigo trata da seguinte experiência: Um designer (a) descreve um sketch específico a um designer (b), e este deverá produzir um novo sketch usando apenas a descrição como referência. -Há indícios de que designers ''experts'' acessam diversas formas de conhecimento durante o processo de reinterpretação. Aqui, o autor ressalta que há literatura que indica que designers novatos não são capazes de usar tão efetivamente o sketch para o processo de design. Um dos motivos para que isso aconteça seria a diferença do acúmulo de conhecimento ''episódico'' (experiência de trabalho?) que seria essencial na retomada e proposição de novas ideias.

Também, a carga de conhecimento de imagens e figuras seria essencial, assim como sua interpretação por meio de sketches; essa seria a razão pela qual os designers normalmente se estimulam a usar sketchbooks. Por essa razão, esse paper usa dois grupos de designers, um mais experiente de outro, esperando que o primeiro produza sketches muito mais "ricos" do que o segundo. (pg. 572)

### EXPERIMENTO

-Sessenta alunos da University of Sheffield School of Architecture participaram da pesquisa: metade do primeiro ano e metade do sexto ano da graduação. Quatro tarefas eram exigidas: duas de descrição, uma de rememoração e outra de revisão ao final da sessão. Durante as tarefas de descrição, o designer (a) deverá olhar duas imagens (uma de arquitetura e outra não) e descrevê-las para o designer (b) (o designer (a) pode olhar as imagens enquanto as descreve). O designer (b) deverá ouvir e desenhar o que ele entendeu da descrição. Ao final, o designer (a) deverá desenhar as imagens que ele acabou de descrever. Finalmente, os designers devem olhar os produtos e também dizer qual das imagens foi mais fácil de se descrever/desenhar.

- As duas imagens são um quadro de Paul Klee e um sketch de Mies Van der Rohe, de maneira que os dois parecessem ter o mesmo nível de acabamento.

-O experimento se foca especialmente no processo verbal da experiência. Ele nota especialmente quando a descrição do sujeito muda de um assunto para outro(dividido entre , o que dá pistas de um processo cognitivo em andamento.

#### RESULTADO

O principal resultado foi a diversidade de respostas, o que segundo o autor é surpreendente. Citando um autor(Bartlett), ele reafirma que uniformidade e simplicidade de estímulos não significa uniformidade e simplicidade de resultados.

-A descrição da imagem de cunho arquitetônico levava muito mais tempo para ser descrita do que a outra.

-De maneira geral, as imagens sem caráter arquitetônico são mais facilmente descritas, fazendo grande uso de símbolos. Na fase de descrição, isso foi confirmado pelos designers. O uso de símbolos, não tão frequentes na imagem de arquitetura, a tornou mais difícil de descrever.

#### CONCLUSÕES

Parece existir uma grande interação entre o designer e seus sketches, e o nível dessa interação parece ser muito mais relevante do que a própria habilidade de desenho do designer. A habilidade verbal de descrição é muito maior nos designers mais experientes, especialmente quando estes descrevem um objeto de sua área (arquitetura).

A questão que fica ao fim do artigo é se há conexões entre a atividade mental e a linguagem corporal do designer. Se sim, isso sugere que há uma relação entre síntese mental, linguagem corporal e sketching durante o processo de design?

**Flusser, Villém.** *O Universo das Imagens Técnicas: Elogio da Superficialidade. Editora Annablume. 2008.* 

#### -emancipação da história

-O aparelho é capaz de gerar informação com grande velocidade e é capaz de eleger criticamente as imagens criativas, menos prováveis (de maneira semelhante ao homem, porém transformando sua avaliação qualitativa em quantitativa). De tal maneira que ao homem resta nada senão a liberdade do ''não'', ou seja, a de recusar e consequentemente escolher o que faz parte ou não do ato criativo. Livre não significa aqui mais mudar o mundo dos objetos, mas impor significado (informação) à vida.

-''A mim não cabe mais criar imagens, porque há aparelhos que o façam melhor. A mim não cabe eleger criticamente as imagens, porque há aparelhos que o façam melhor (e mais rápido). A mim cabe, porém, a possibilidade de negar os resultados e (mandar) construir assim o que me é mais adequado. ''

-Flusser insere o conceito de telemática, que se expressa em na internet atual, que corresponde à possibilidade de troca e compartilhamento gigantesco através de imagens. Nela, os dois cenários são possíveis e, acredito eu, coexistem: a massa amórfica que simplesmente se diverte no ciclo homem-aparelho e aqueles que tem postura semelhante à sugerida por Flusser no último capítulo do livro. \*O Facebook me pareceu ser um exemplo claro do primeiro caso: as pessoas se deixam programar por ele, e imediatamente passam a responder a ele de maneira que a experiência se torne mais agradável, indicando o que lhe agrada (dando likes) e ocultando o que o desagrada(deletando pessoas que tenham outra posição política, por exemplo) de modo que a experiência caminha inevitavelmente para um diálogo redundante e pouco criativo.\*

-O ato criativo proposto pro Flusser nessa nova era da cultura é a seguinte: imerso no mundo telemático, tenho à minha disposição toda a informação acumulada pela humanidade. Pela minha vontade e através das teclas, sou capaz de fazer o que quiser com as imagens, não importa o quão inimaginável ela seja. Usando toda essa informação disponível, crio (da maneira libertadora colocada anteriormente) e, usando esses resultados, crio novas combinações, e com essas novas combinações, outras combinações. Se trata de um eterno jogo cuja regra é sempre se modificar.

A ideia é que tudo esteja a meu dispor e todos estejam interligados, de maneira que todos ajam criativamente conjuntamente.

O propósito do livro, que é a espinha dorsal da obra de Flusser, é buscar identificar o que é, como funciona uma imagem técnica, e de que maneira ela se apresenta à sociedade e de que maneira ela irá alterá-la. O objetivo da obra não é oferecer respostas, mas fornecer conteúdo para a reflexão do tema.

O livro é dividido em 16 capítulos, dos quais todos os títulos, a não ser pelos dois primeiros e o último, são verbos no infinitivo, o que deixa claro (como explicado ao fim do livro) o exercício de ''futuração'' do livro, sobre as transformações em curso na sociedade naquele momento. Ao final (e pontualmente durante os capítulos) há uma tentativa de articulação de ações perante a nova situação.

É interessante notar também que o livro foi escrito em 1985, alguns anos antes da popularização da World Wide Web.

Flusser coloca alguns conceitos-chave que são essenciais para o entendimento da obra: *Diferenciação dentre imagem tradicional e imagem técnica:* 

Para ele, são diametralmente opostas, posto que a primeira parte do concreto rumo ao abstrato, enquanto a última vai do abstrato rumo ao concreto. (Ir do concreto ao abstrato ou vice-versa não se trata de uma questão factual, mas de uma valoração que o ser humano dá à coisa quando faz uso dela).

#### *Aparelhos e teclas:*

Aparelhos são caixas pretas capazes de façanhas técnicas nunca antes possíveis, capazes de unir elementos pontuais virtuais de maneira automática e sem critério. As teclas são a interface do homem com a caixa preta, capazes de concretizar virtualidades e torná-las visíveis.

#### *(im)probabilidade:*

O autor considera que o universo é uma entropia, uma grande desordem, uma grande ''coisa'' cuja tendência é se desinformar, caminhar à destruição de maneira que o homem que produz informação e vai contra essa maré é uma improbabilidade.

Os aparelhos são também geradores de improbabilidades, e são tão mais improváveis, frutos do acaso, quanto são informativos. Toda imagem técnica é produto do acaso, de junção de elementos: acidente programado.

Flusser avisa aqui que o que está acontecendo e que todas as utopias antecedentes estão ''perdendo as cores'' perante o que está surgindo. Ele indica duas tendências possíveis a partir as imagens técnicas da época: (1) Uma que ''indica uma sociedade totalitária, centralmente programada , dos receptores de imagens e dos funcionários

das imagens. A outra (2) indica uma **sociedade telemática dialogante** dos criadores de imagens e dos colecionadores de imagens.

O autor ainda define os dois futuros possíveis como utopias, pois ambas estarão fora de qualquer tempo ou espaço; estará naquele ponto em que a história e a geografia convergem (essa definição fica mais clara no decorrer do livro).

Somos testemunhas, colaboradores e vítimas de uma revolução cultural da qual só podemos cogitar. A emergência das imagens técnicas é um dos sintomas dessa revolução. Não mais vivenciamos, conhecemos e valorizamos o mundo graças a linhas escritas, mas a agora graças a **superfícies imaginadas.**

"Como a estrutura da mediação influi sobre a mensagem, há mutação na nossa vivência, no nosso conhecimento e nos nossos valores.''

As imagens tradicionais são superfícies abstraídas de volumes, enquanto as imagens técnicas são superfícies construídas com pontos.

A **manipulação** é o gesto abstraidor primordial (com ele o homem abstrai o tempo do mundo concreto e transforma a si mesmo em ente abstraidor, homem propriamente dito). O segundo gesto é a **visão**, que transforma o homem em homo sapiens, que age conforme projeto. O terceiro gesto é a **conceituação,** que transforma o homem em homem histórico, ator que concebe o imaginado. O **cálculo** é finalmente o quarto gesto abstraidor, que transforma a si próprio em jogador que calcula e computa o concebido (ler pág. 17).

O autor distingue as imagens tradicionais das tecno-imagens tratando-os como gestos opostos: a tradicional é gesto que abstrai a profundidade da circunstância, que vai do concreto para o abstrato; a tecno-imagem é formada por gesto que reagrupa pontos para formarem superfícies, gesto que vai do abstrato rumo ao concreto.

## **8.2 PRODUTOS GRÁFICOS**

**8.2.1 PRODUTOS DA EXPLORAÇÃO GRÁFICA NO TESTE DOS EQUIPAMENTOS** 

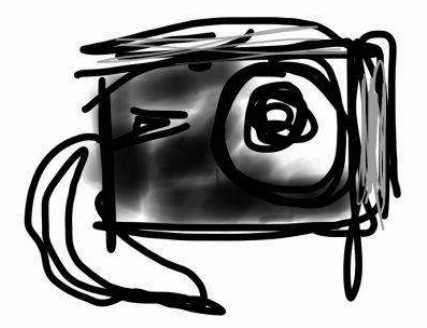

Figura 26. Desenho feito com o Apple iPad usando o app Sketchbook Pro, FIGUEIREDO. Fonte: Acervo pessoal, 2012.

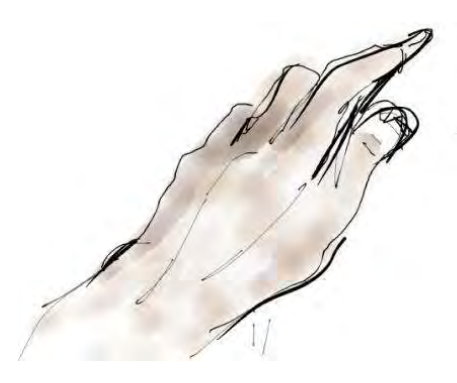

Figura 27. Desenho feito com o Apple iPad usando o app Paper by 53, FIGUEIREDO. Fonte: Acervo pessoal, 2012.

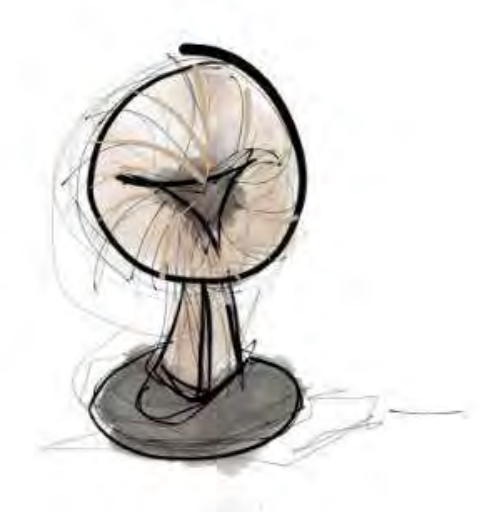

Figura 28. Desenho feito com o Apple iPad usando o app Paper by 53, FIGUEIREDO. Fonte: Acervo pessoal, 2012.

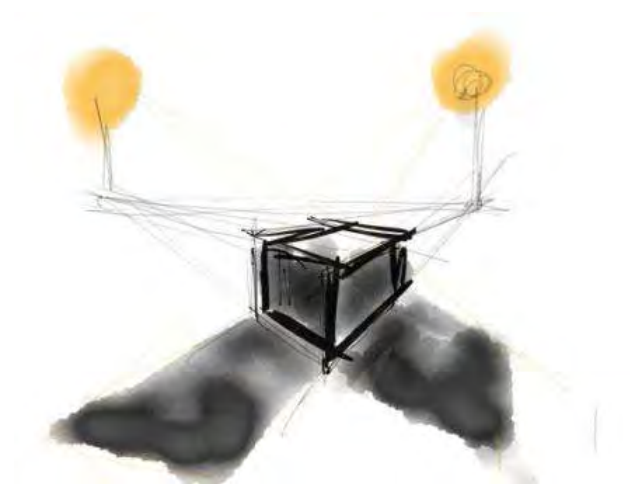

Figura 29. Desenho feito com o Apple iPad usando o app Paper by 53, FIGUEIREDO. Fonte: Acervo pessoal, 2012.

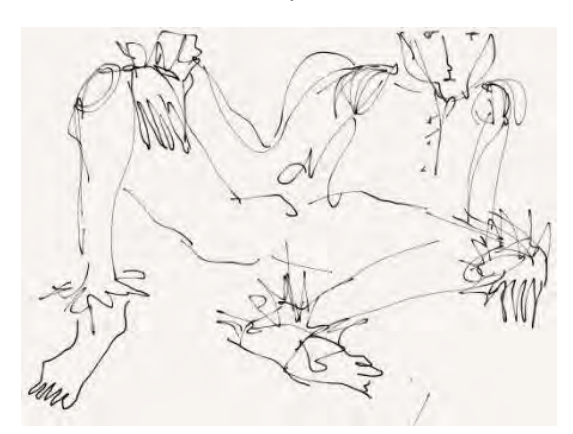

Figura 30. Desenho feito com o Apple iPad usando o app Paper by 53, FIGUEIREDO . Fonte: Acervo pessoal, 2012.

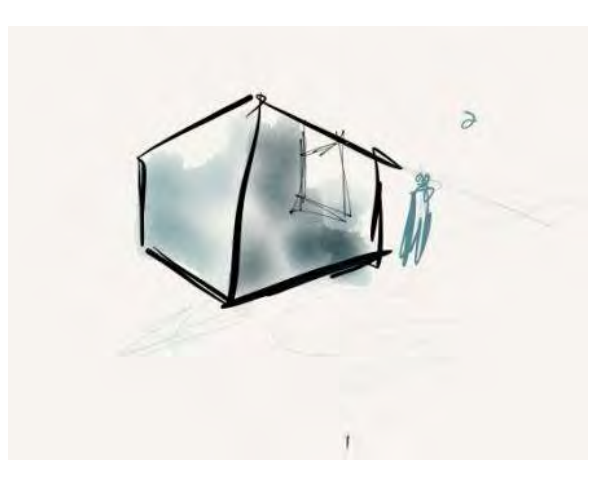

Figura 31. Desenho feito com o Apple iPad usando o app Paper by 53, FIGUEIREDO. Fonte: Acervo pessoal, 2012.

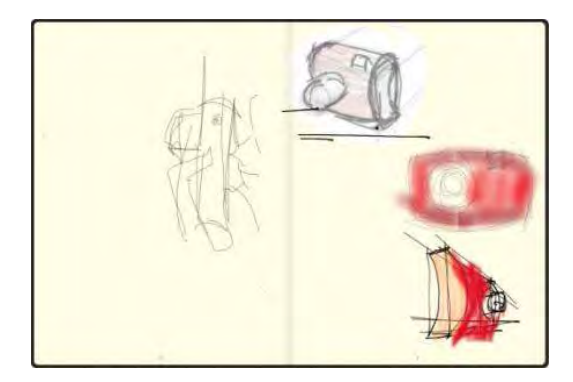

Figura 32. Desenho feito com o Apple iPad usando o app Moleskine Journal, FIGUEIREDO. Fonte: Acervo pessoal, 2012.

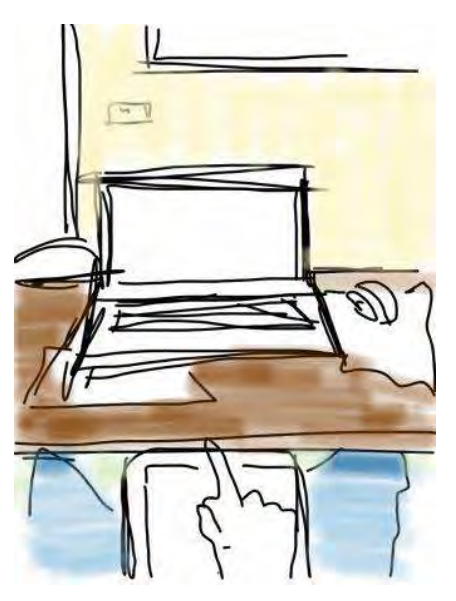

Figura 33. Desenho feito com o Apple iPad usando o app Sketchbook Pro, FIGUEIREDO. Fonte: Acervo pessoal , 2012.

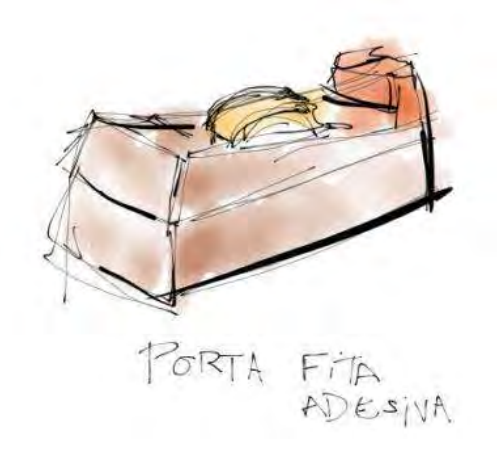

Figura 34. Desenho feito com o Apple iPad usando o app Paper by 53, FIGUEIREDO . Fonte: Acervo pessoal, 2012.

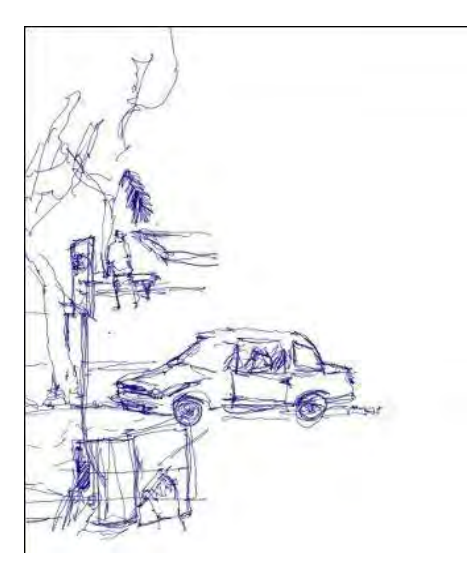

Figura 35. Desenho feito com a ferramenta Wacom Inkling, FIGUEIREDO. Fonte: Acervo pessoal, 2012.

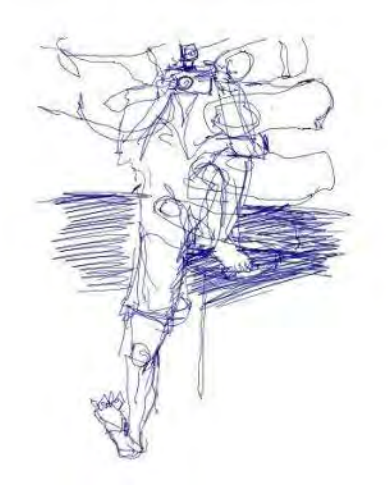

Figura 36. Desenho feito com a ferramenta Wacom Inkling, FIGUEIREDO. Fonte: Acervo pessoal, 2012.

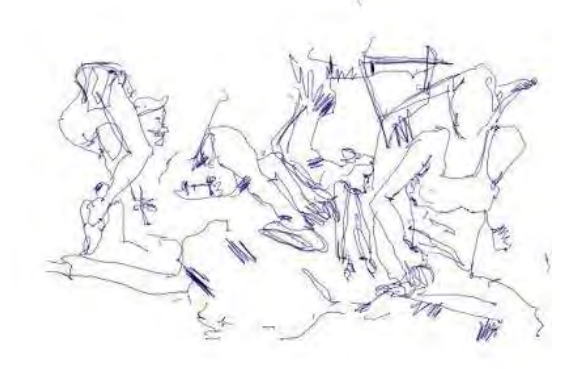

Figura 37. Desenho feito com a ferramenta Wacom Inkling, FIGUEIREDO. Fonte: Acervo pessoal, 2012.

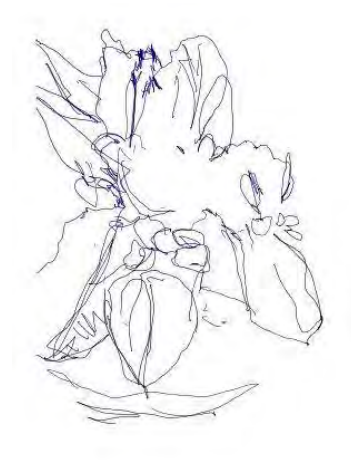

Figura 38. Desenho feito com a ferramenta Wacom Inkling, FIGUEIREDO. Fonte: Acervo pessoal, 2012.

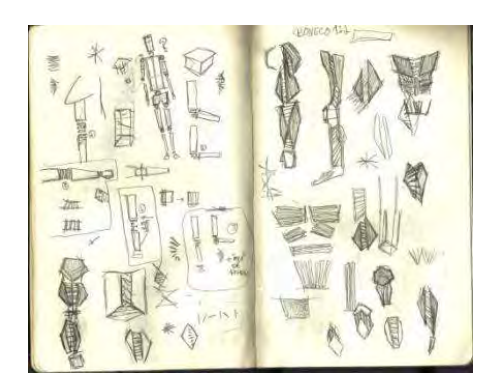

Figura 39. Desenho feito à mão, FIGUEIREDO. Fonte: Acervo pessoal, 2012.

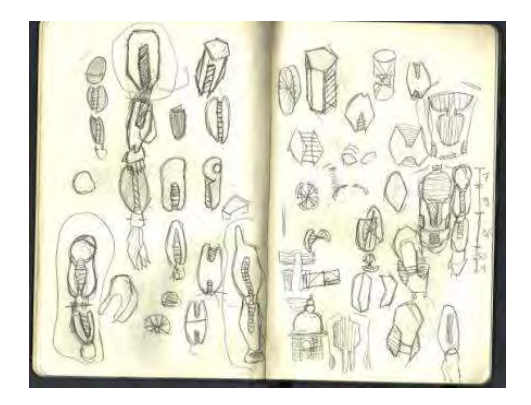

Figura 40. Desenho feito à mão, FIGUEIREDO. Fonte: Acervo pessoal, 2012.

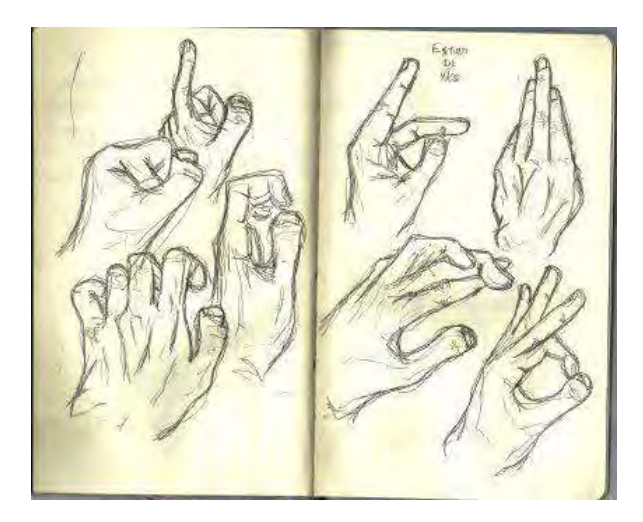

Figura 41. Desenho feito à mão, FIGUEIREDO. Fonte: Acervo pessoal, 2012.

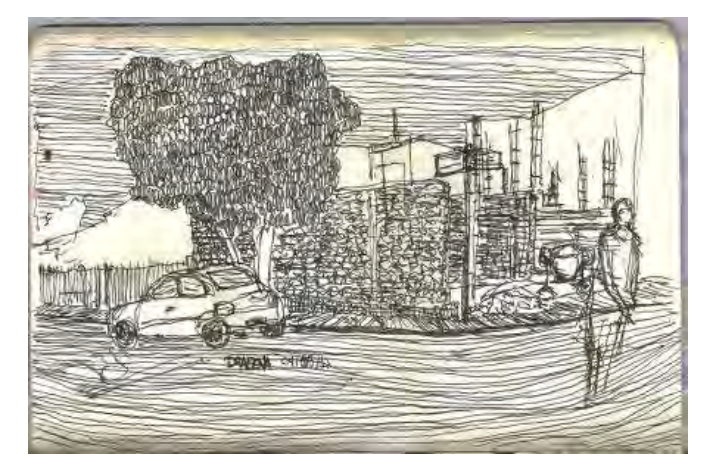

Figura 42. Desenho feito à mão, FIGUEIREDO.

Fonte: Acervo pessoal, 2012.

# **8.2.2 PRODUTOS GERADOS DURANTE O EXPERIMENTO**

# **8.2.2.1 DESENHO À MÃO**

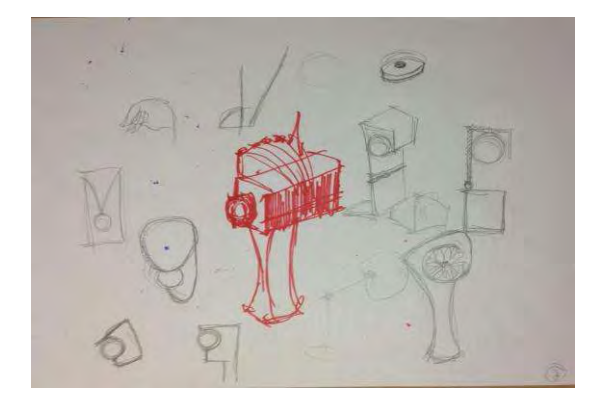

Figura 42: Imagem do experimento; processo usando o desenho à mão. Fonte: acervo pessoal, 2013

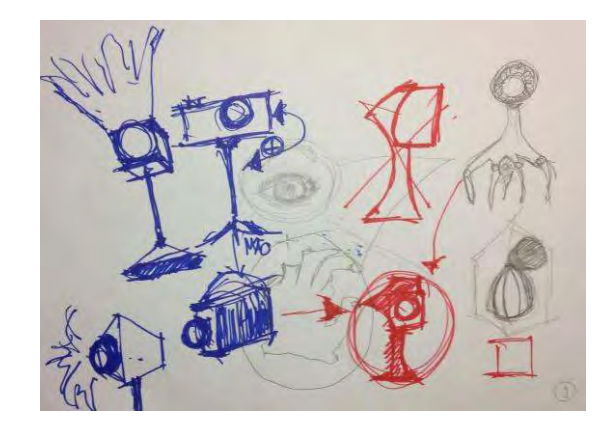

Figura 43: Imagem do experimento; processo usando o desenho à mão. Fonte: acervo pessoal, 2013

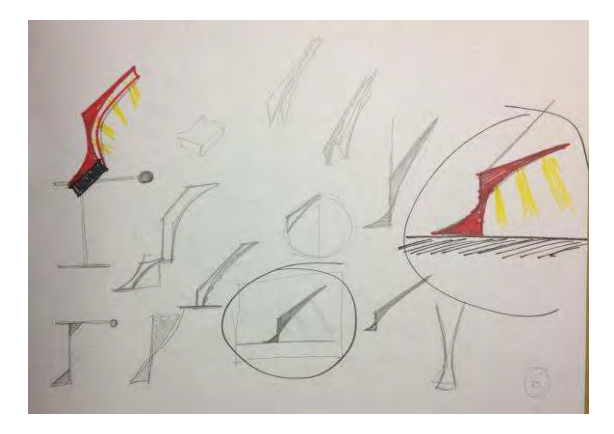

Figura 44: Imagem do experimento; processo usando o desenho à mão. Fonte: acervo pessoal, 2013

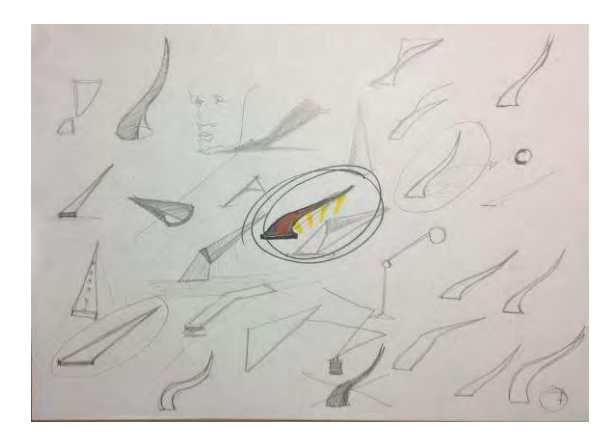

Figura 45: Imagem do experimento; processo usando o desenho à mão. Fonte: acervo pessoal, 2013

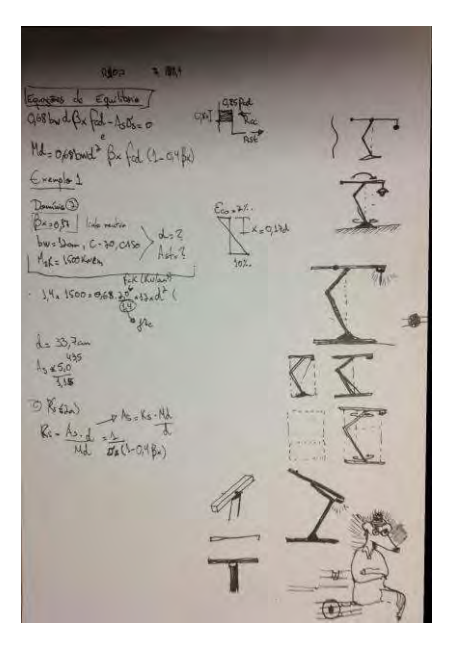

Figura 46: Imagem do experimento; processo usando o desenho à mão. Fonte: acervo pessoal, 2013.

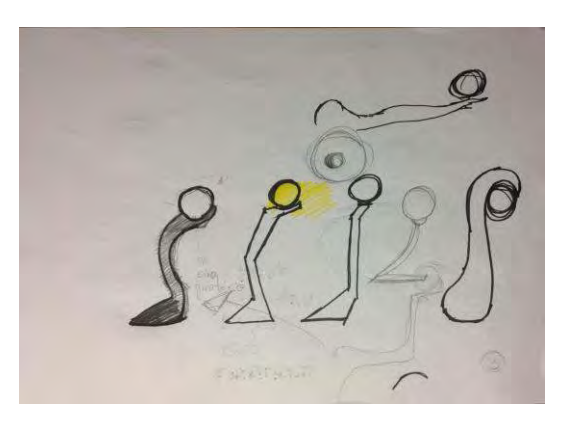

Figura 47: Imagem do experimento; processo usando o desenho à mão. Fonte: acervo pessoal, 2013.

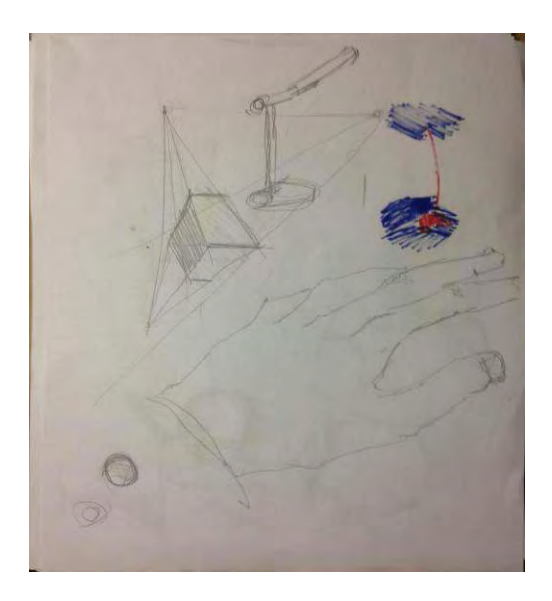

Figura 48: Imagem do experimento; processo usando o desenho à mão. Fonte: acervo pessoal, 2013.

#### **8.2.1.2 WACOM INKLING**

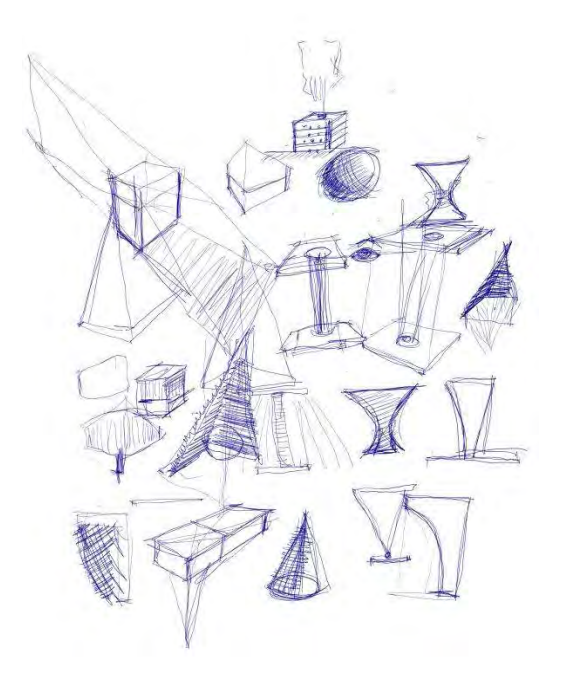

Figura 49: Imagem do experimento; processo usando a Wacom Inkling. Fonte: acervo pessoal, 2013

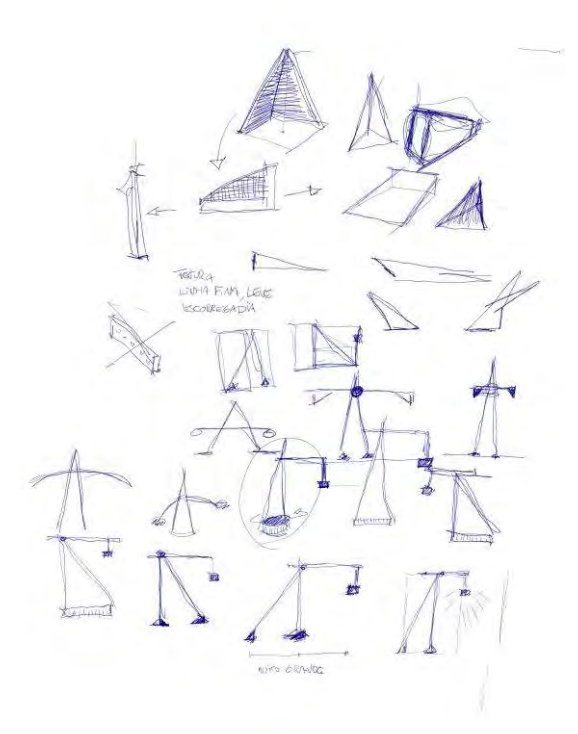

Figura 50: Imagem do experimento; processo usando a Wacom Inkling. Fonte: acervo pessoal, 2013

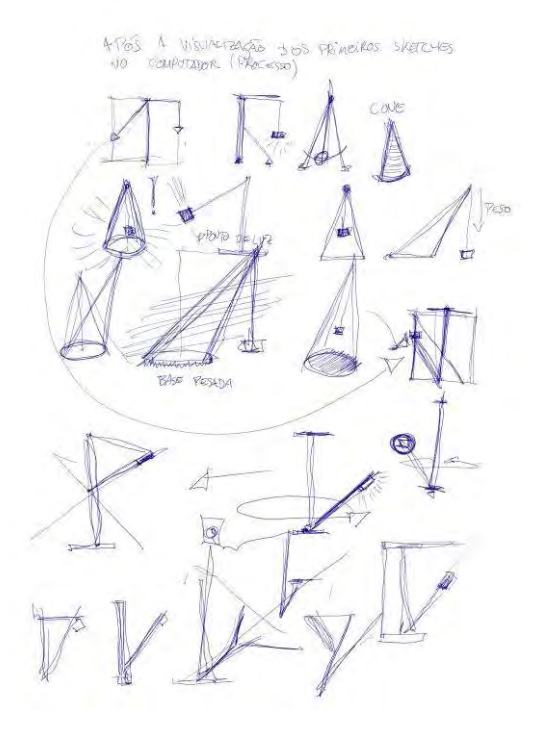

Figura 51: Imagem do experimento; processo usando a Wacom Inkling. Fonte: acervo pessoal, 2013

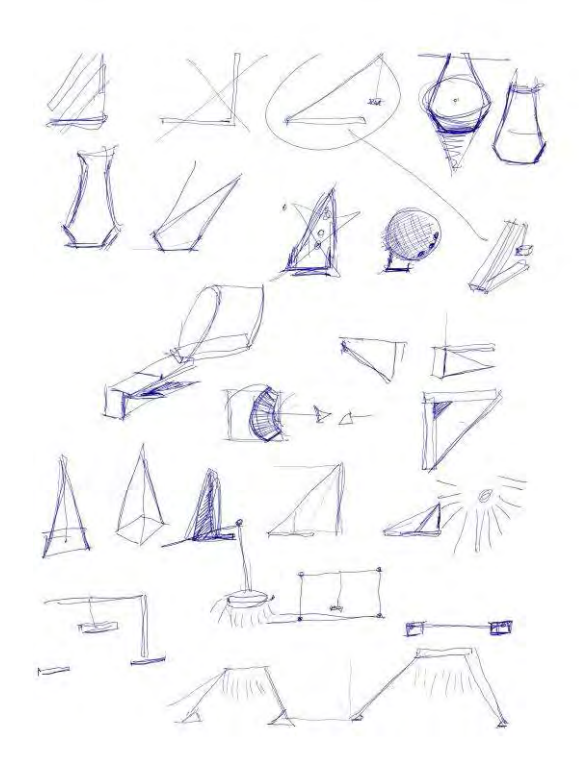

Figura 52: Imagem do experimento; processo usando a Wacom Inkling. Fonte: acervo pessoal, 2013
GETOMAN DA KYAPE ANTERIOR (DESENTIO À 140)  $k$   $M_{*0}$ SUPRTA  $QUE$  $U\bar{c}$ 

Figura 53: Imagem do experimento; processo usando a Wacom Inkling. Fonte: acervo pessoal, 2013

**8.2.2.3 WACOM BAMBOO** 

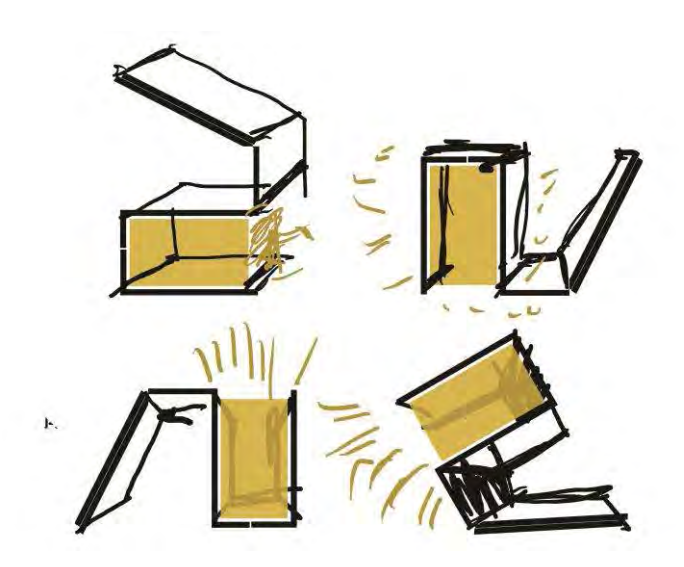

Figura 54: Imagem do experimento; processo usando a Wacom Bamboo. Fonte: acervo pessoal, 2013

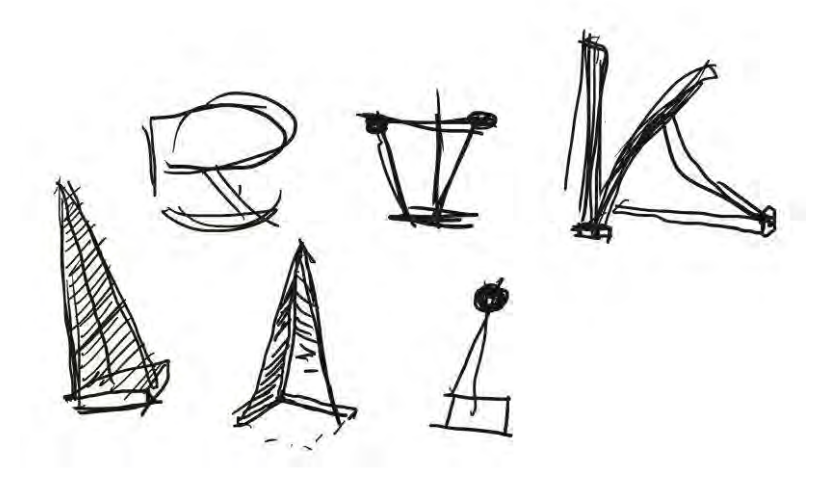

Figura 55: Imagem do experimento; processo usando a Wacom Bamboo. Fonte: acervo pessoal, 2013

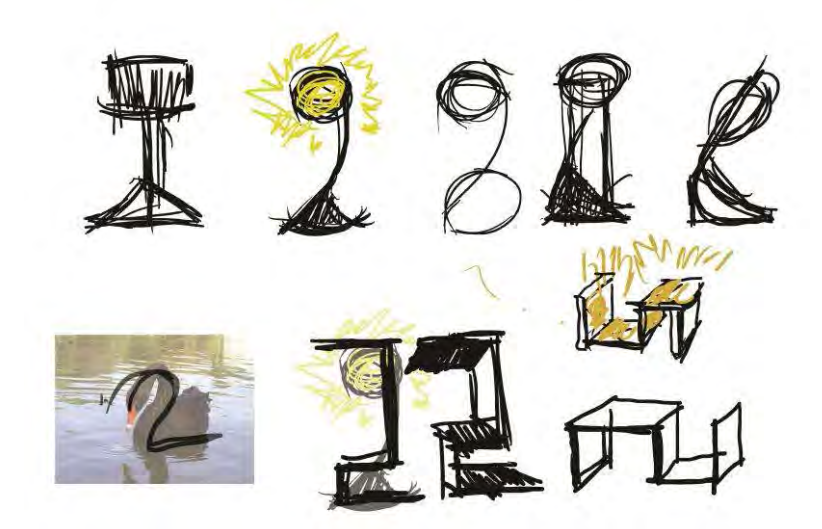

Figura 56: Imagem do experimento; processo usando a Wacom Bamboo. Fonte: acervo pessoal, 2013

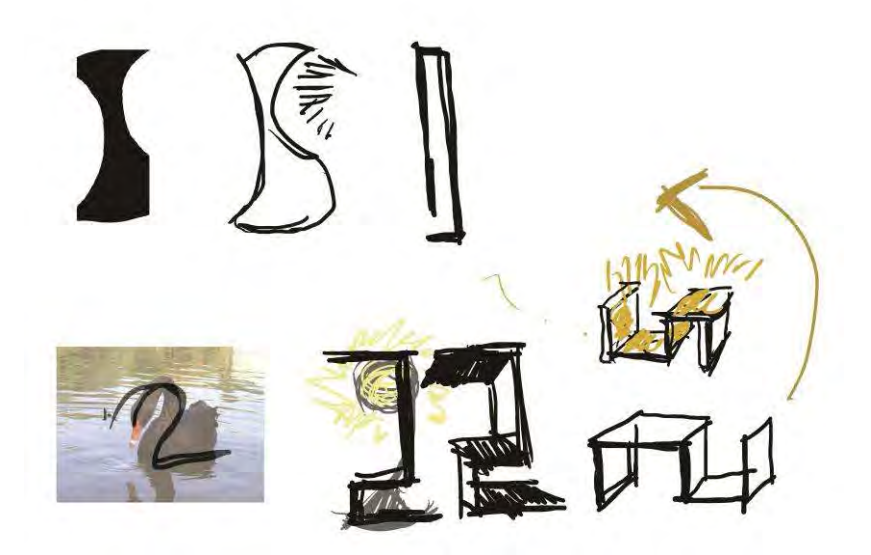

Figura 57: Imagem do experimento; processo usando a Wacom Bamboo. Fonte: acervo pessoal, 2013

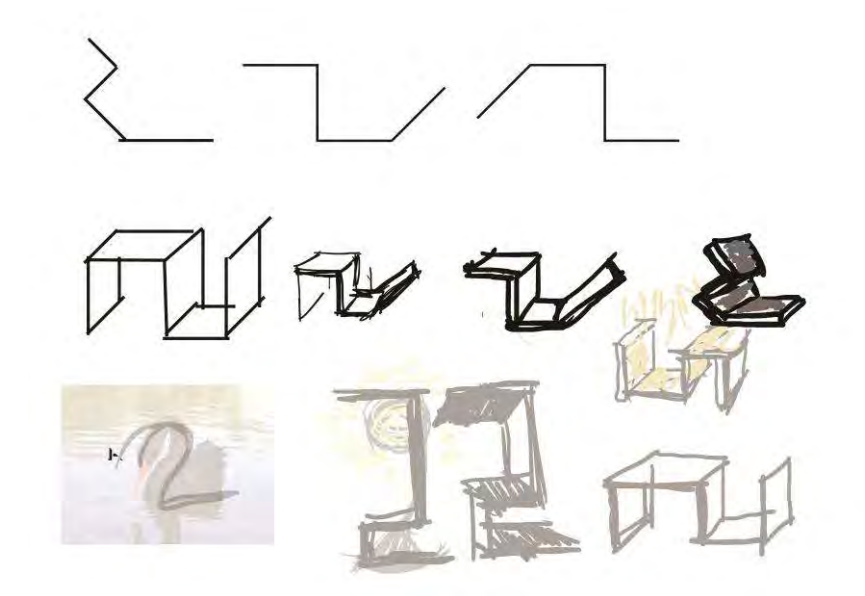

Figura 58: Imagem do experimento; processo usando a Wacom Bamboo. Fonte: acervo pessoal, 2013

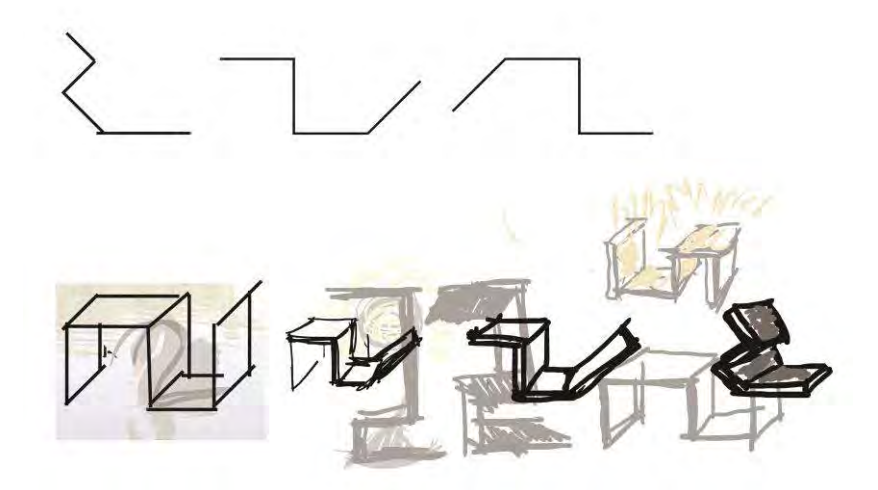

Figura 59: Imagem do experimento; processo usando a Wacom Bamboo. Fonte: acervo pessoal, 2013

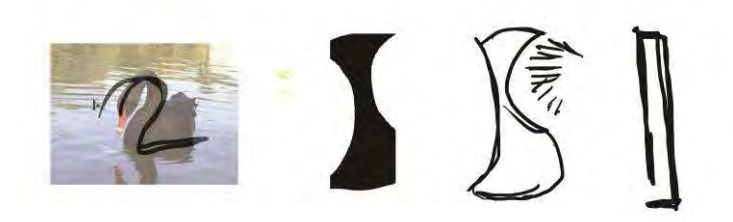

Figura 60: Imagem do experimento; processo usando a Wacom Bamboo. Fonte: acervo pessoal, 2013

**8.2.2.4 APPLE IPAD** 

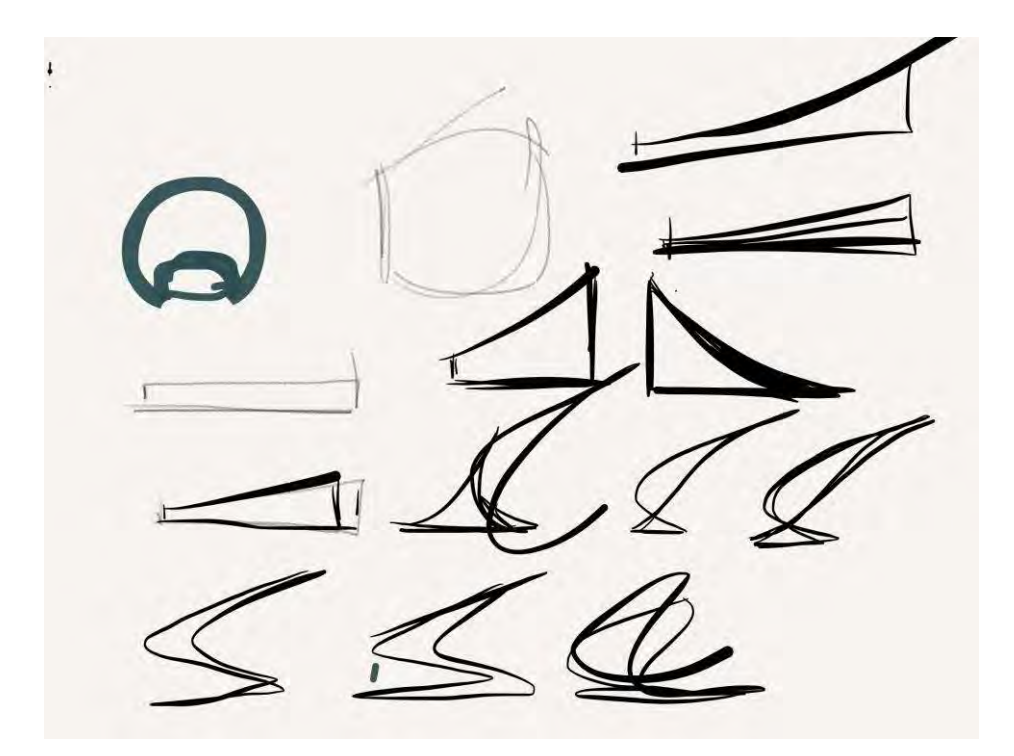

Figura 61: Imagem do experimento; processo usando o Apple iPad. Fonte: acervo pessoal, 2013

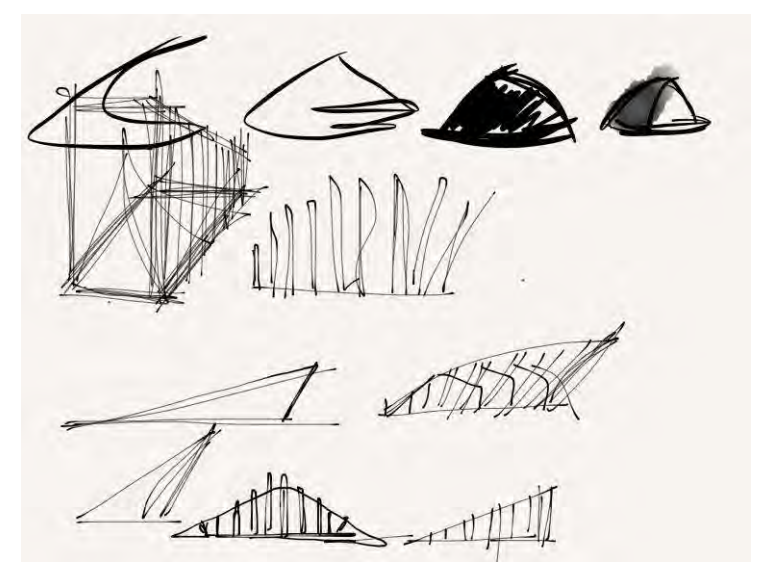

Figura 62: Imagem do experimento; processo usando o Apple iPad. Fonte: acervo pessoal, 2013

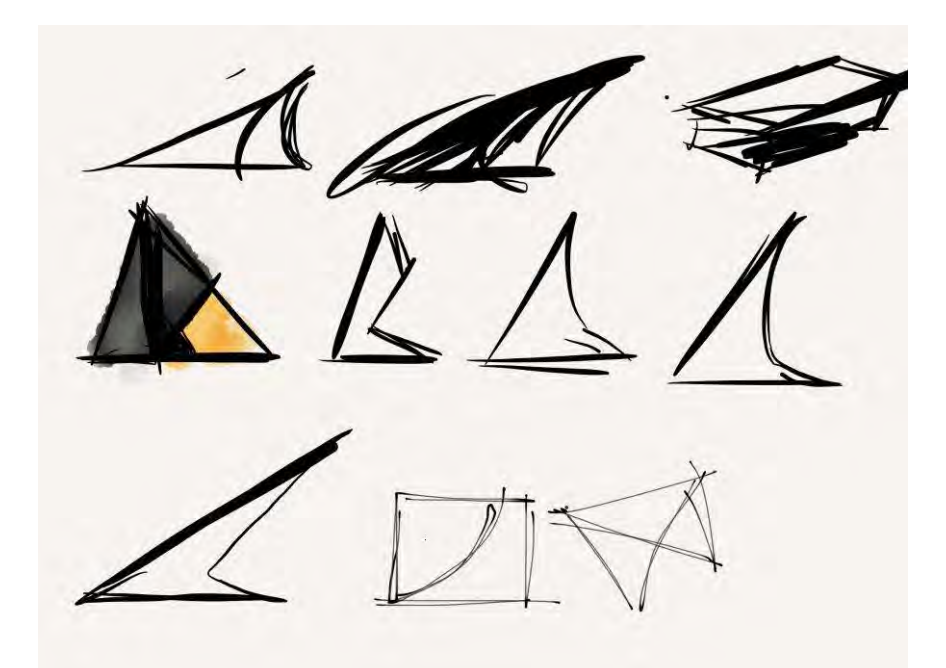

Figura 63: Imagem do experimento; processo usando o Apple iPad. Fonte: acervo pessoal, 2013

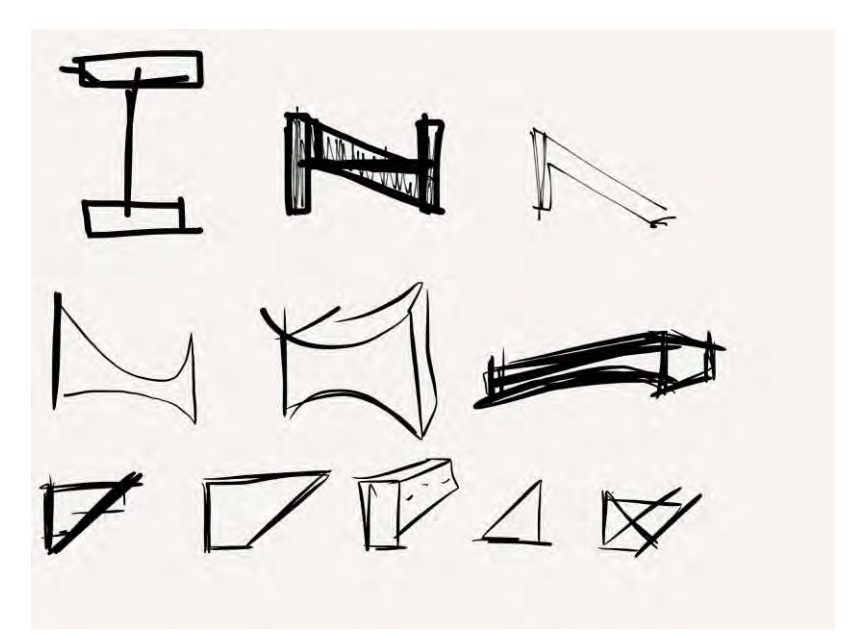

Figura 64: Imagem do experimento; processo usando o Apple iPad. Fonte: acervo pessoal, 2013

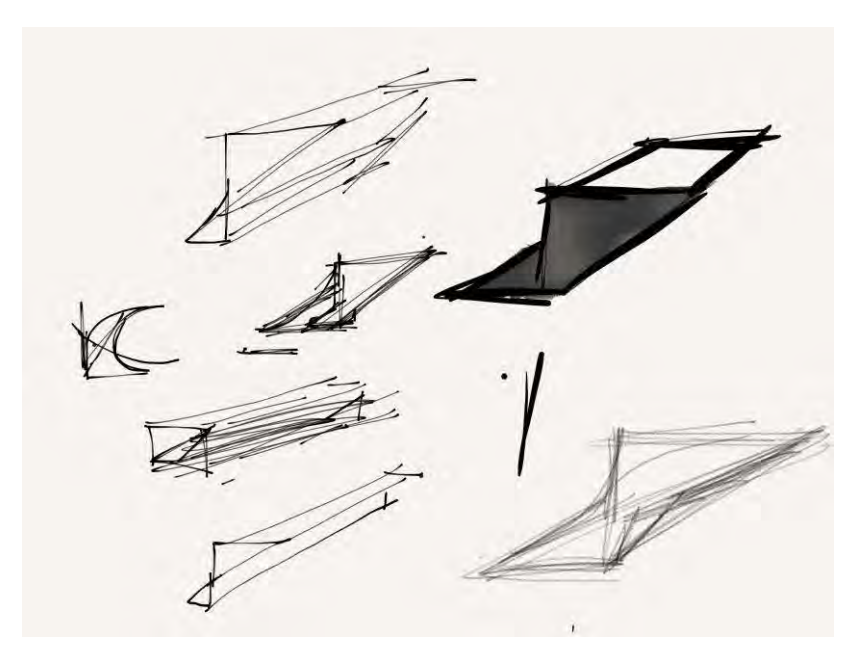

Figura 65: Imagem do experimento; processo usando o Apple iPad. Fonte: acervo pessoal, 2013

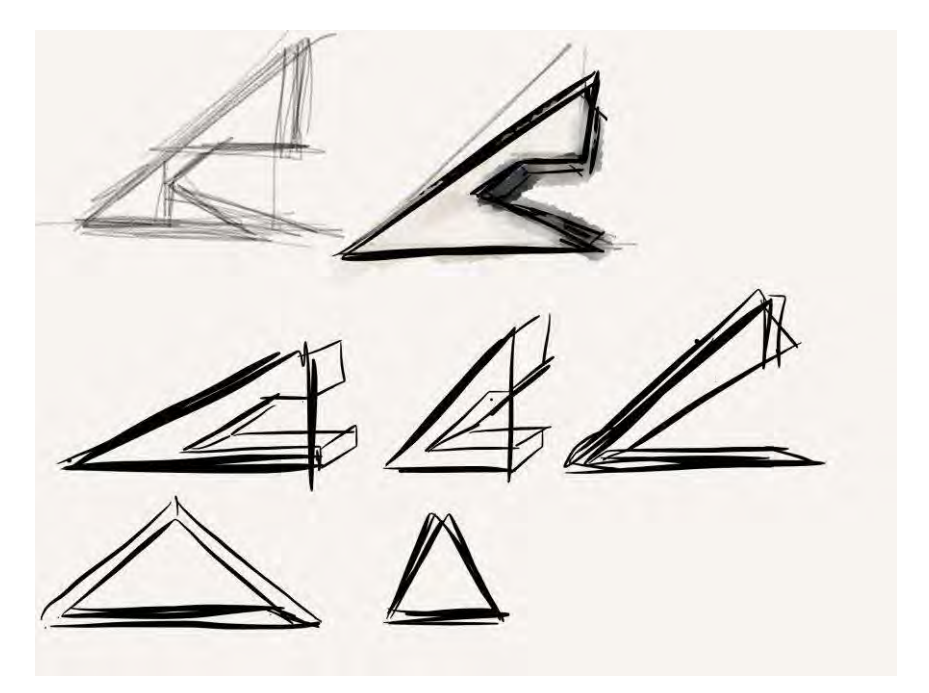

Figura 66: Imagem do experimento; processo usando o Apple iPad. Fonte: acervo pessoal, 2013

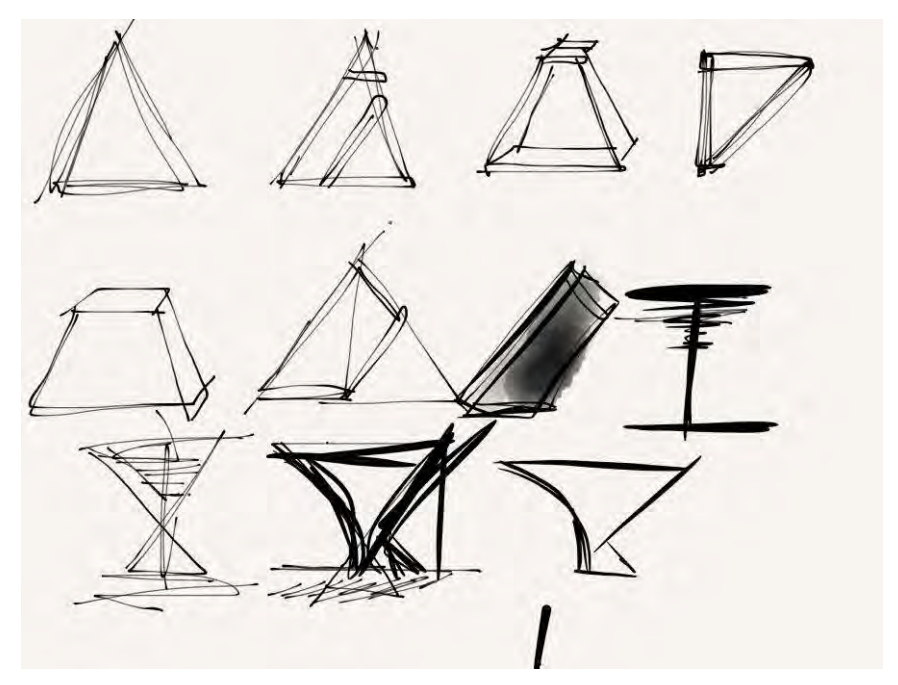

Figura 67: Imagem do experimento; processo usando o Apple iPad. Fonte: acervo pessoal, 2013

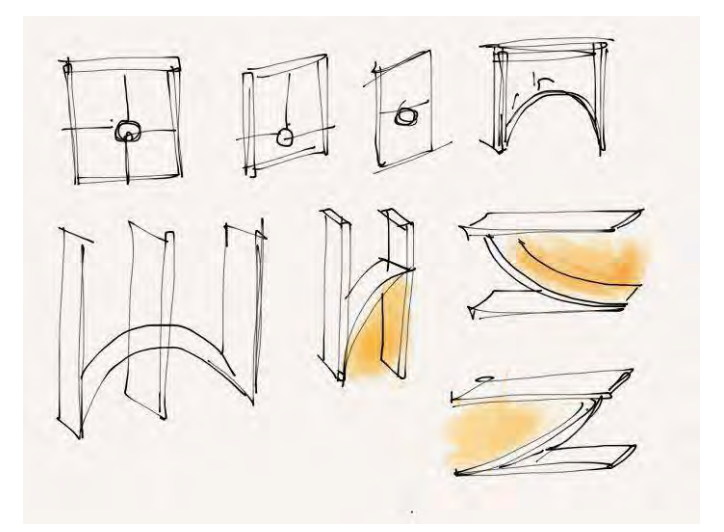

Figura 68: Imagem do experimento; processo usando o Apple iPad. Fonte: acervo pessoal, 2013

NKLINI

Figura 69: Imagem do experimento; processo usando o Apple iPad. Fonte: acervo pessoal, 2013

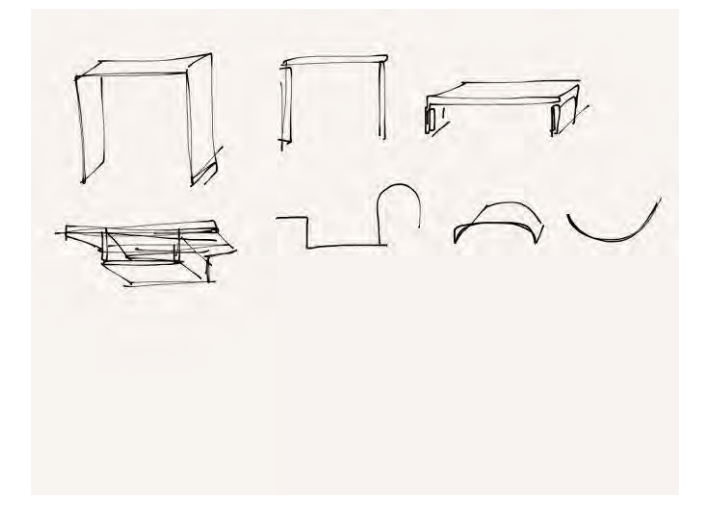

Figura 70: Imagem do experimento; processo usando o Apple iPad. Fonte: acervo pessoal, 2013

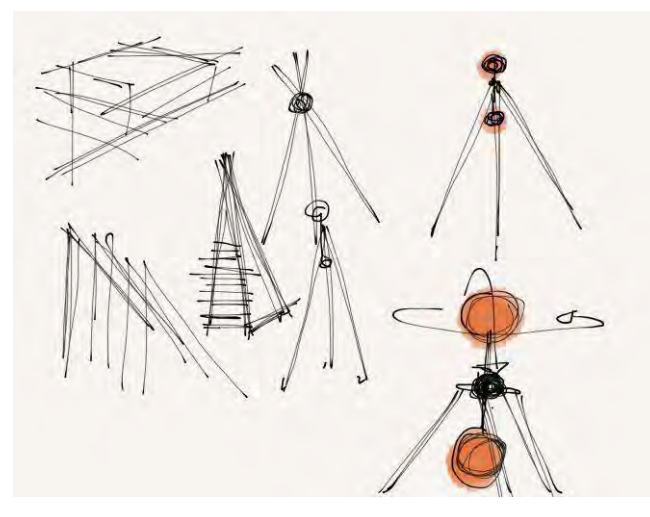

Figura 71: Imagem do experimento; processo usando o Apple iPad. Fonte: acervo pessoal, 2013

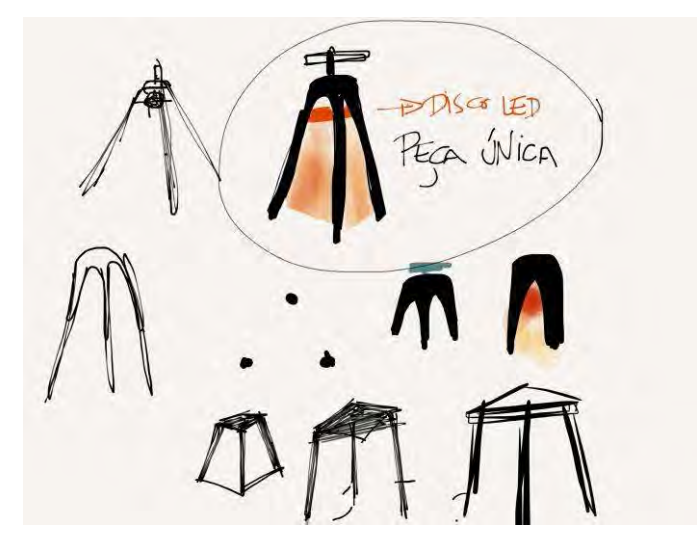

Figura 72: Imagem do experimento; processo usando o Apple iPad. Fonte: acervo pessoal, 2013

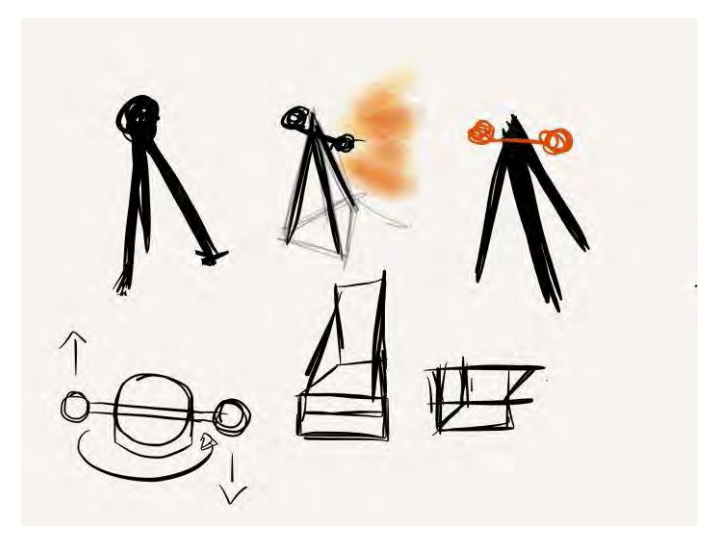

Figura 73: Imagem do experimento; processo usando o Apple iPad. Fonte: acervo pessoal, 2013

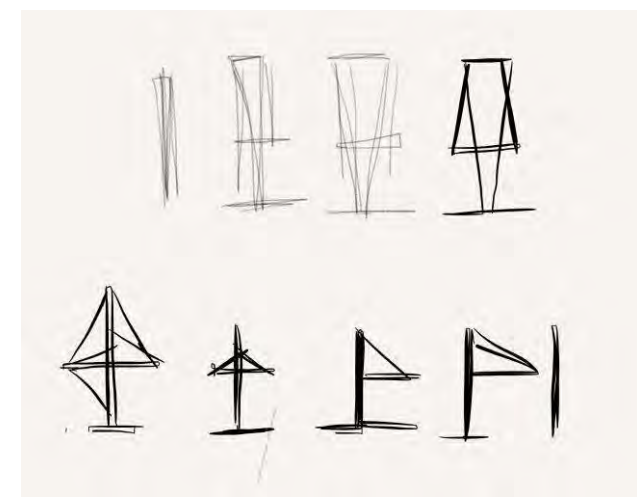

Figura 74: Imagem do experimento; processo usando o Apple iPad. Fonte: acervo pessoal, 2013

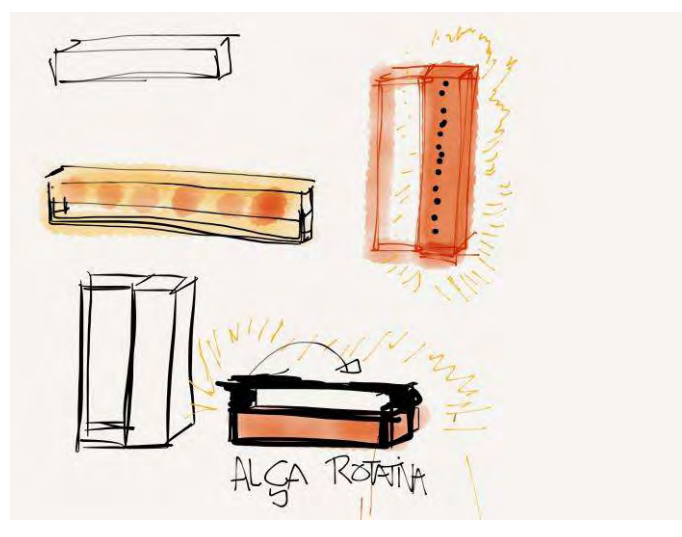

Figura 75: Imagem do experimento; processo usando o Apple iPad. Fonte: acervo pessoal, 2013

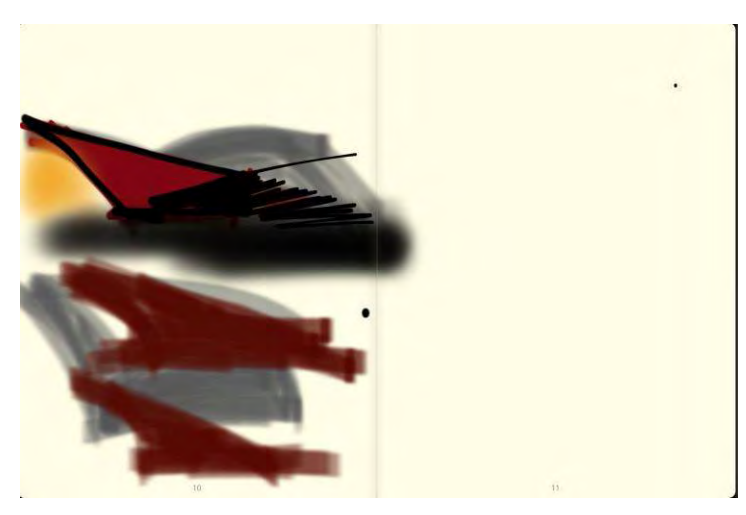

Figura 76: Imagem do experimento; processo usando o Apple iPad. Fonte: acervo pessoal, 2013

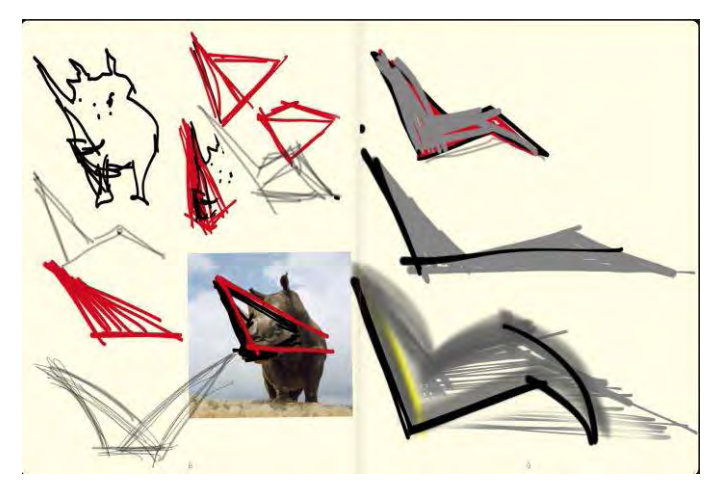

Figura 77: Imagem do experimento; processo usando o Apple iPad. Fonte: acervo pessoal, 2013

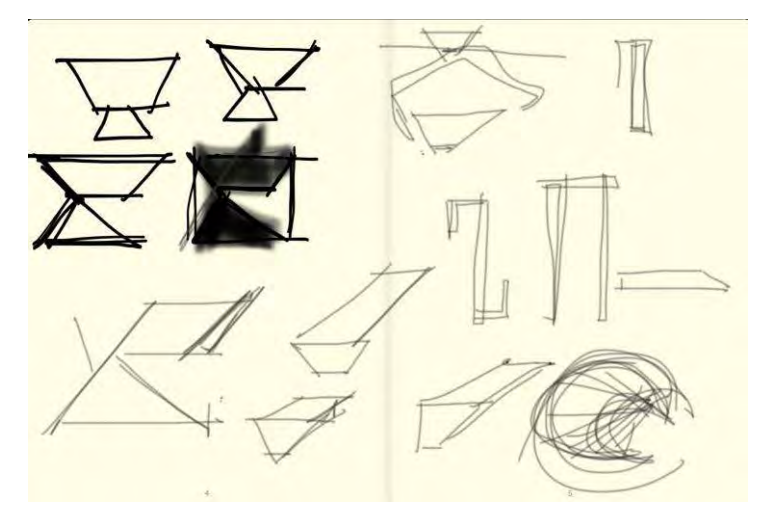

Figura 78: Imagem do experimento; processo usando o Apple iPad. Fonte: acervo pessoal, 2013

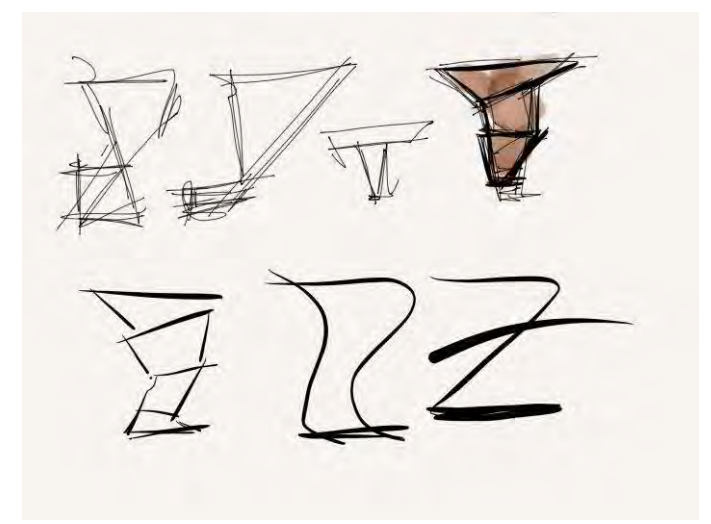

Figura 79: Imagem do experimento; processo usando o Apple iPad. Fonte: acervo pessoal, 2013

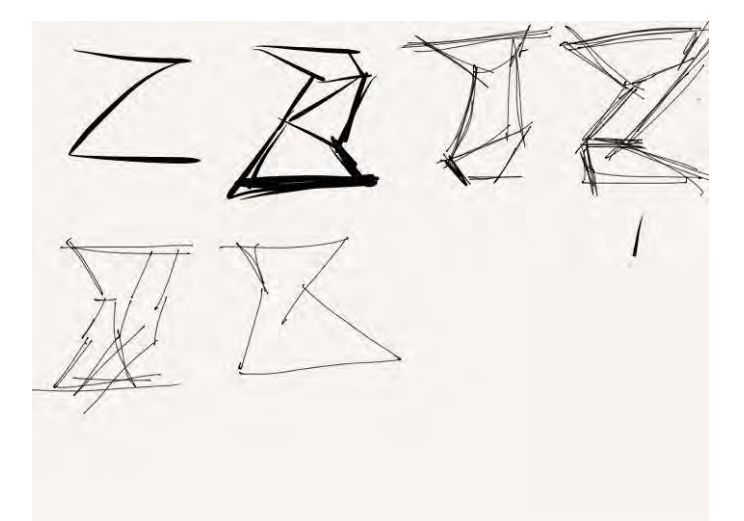

Figura 80: Imagem do experimento; processo usando o Apple iPad. Fonte: acervo pessoal, 2013

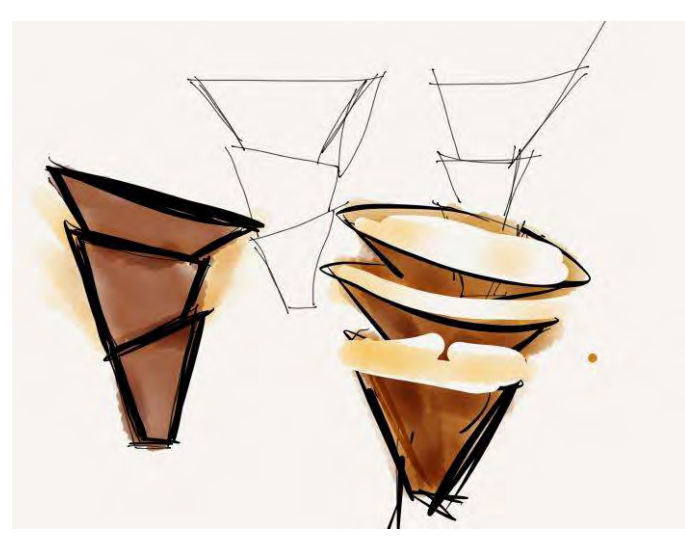

Figura 81: Imagem do experimento; processo usando o Apple iPad. Fonte: acervo pessoal, 2013

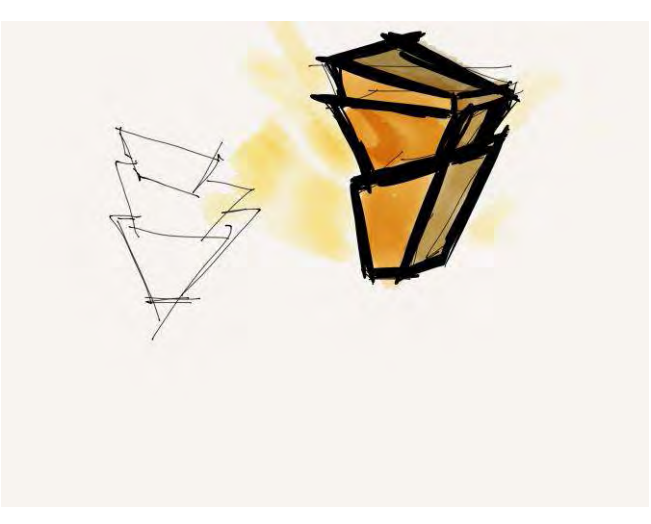

Figura 82: Imagem do experimento; processo usando o Apple iPad. Fonte: acervo pessoal, 2013

**8.2.2.5 WACOM CINTIQ**

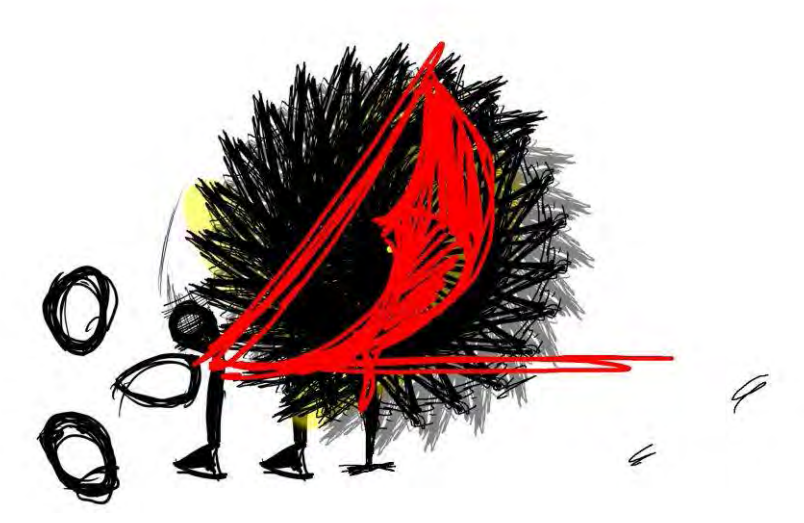

Figura 83: Imagem do experimento; processo usando a Wacom Cintiq. Fonte: acervo pessoal, 2013

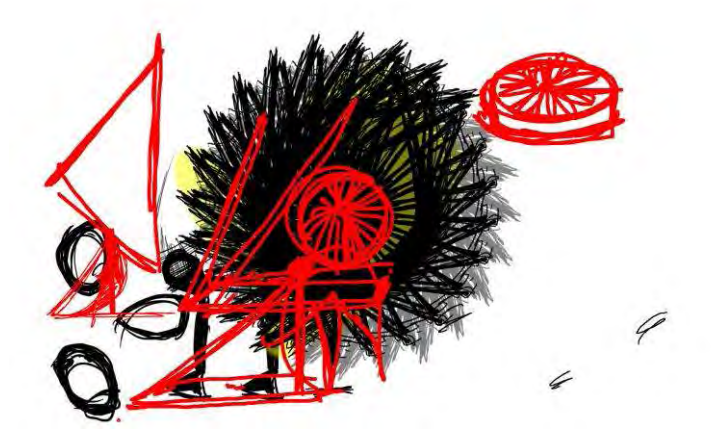

Figura 84: Imagem do experimento; processo usando a Wacom Cintiq. Fonte: acervo pessoal, 2013

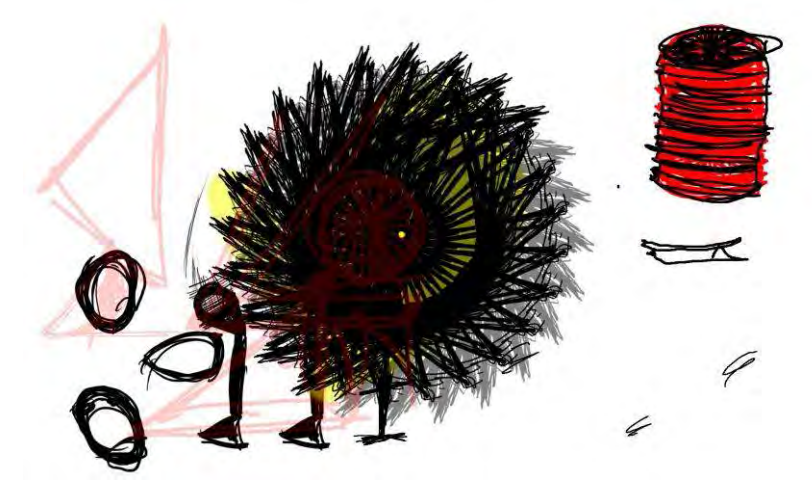

Figura 85: Imagem do experimento; processo usando a Wacom Cintiq. Fonte: acervo pessoal, 2013

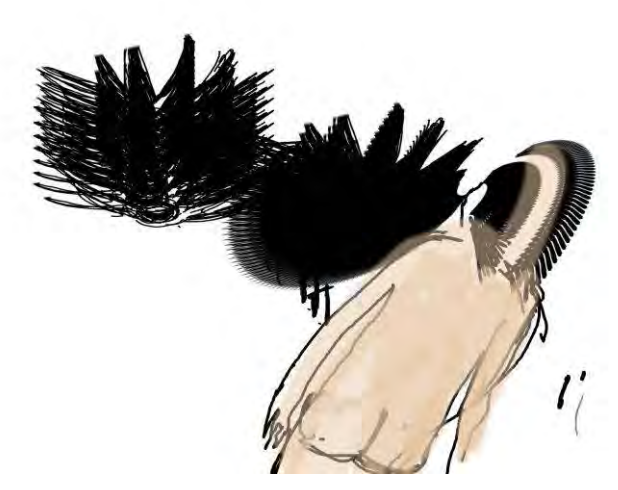

Figura 86: Imagem do experimento; processo usando a Wacom Cintiq. Fonte: acervo pessoal, 2013

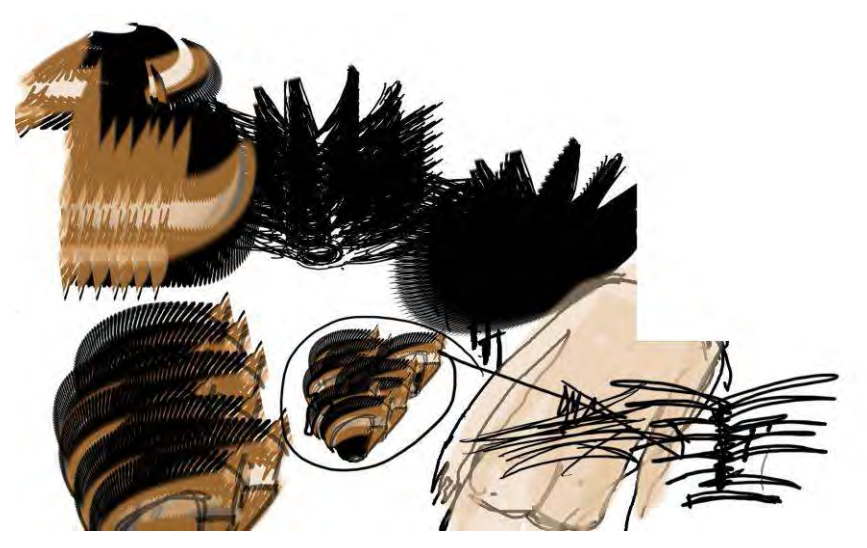

Figura 87: Imagem do experimento; processo usando a Wacom Cintiq. Fonte: acervo pessoal, 2013

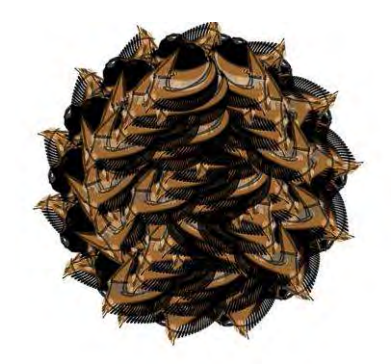

Figura 88: Imagem do experimento; processo usando a Wacom Cintiq. Fonte: acervo pessoal, 2013

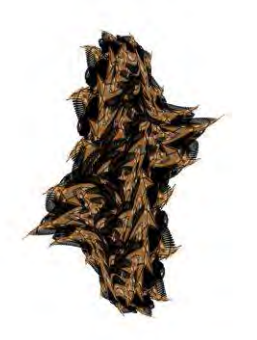

Figura 89: Imagem do experimento; processo usando a Wacom Cintiq. Fonte: acervo pessoal, 2013

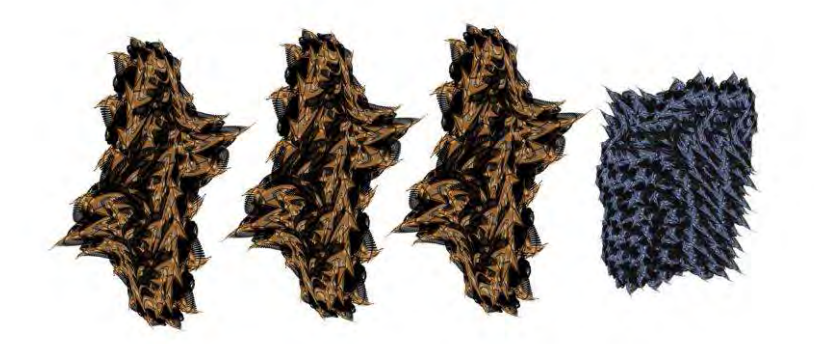

Figura 90: Imagem do experimento; processo usando a Wacom Cintiq. Fonte: acervo pessoal, 2013

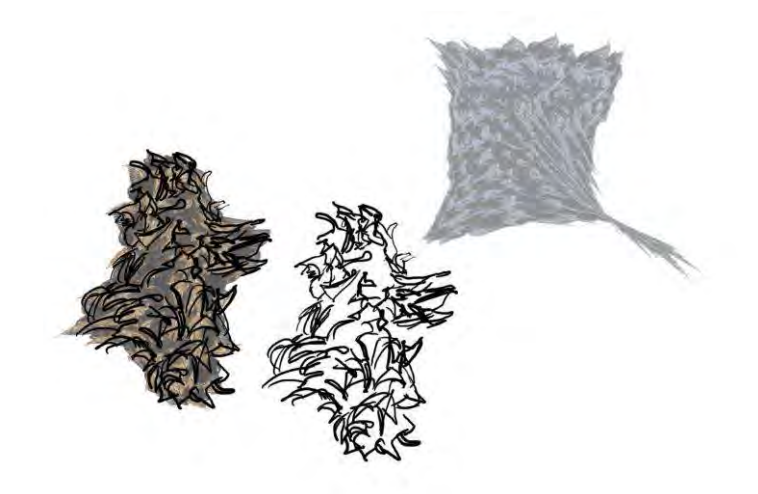

Figura 91: Imagem do experimento; processo usando a Wacom Cintiq. Fonte: acervo pessoal, 2013

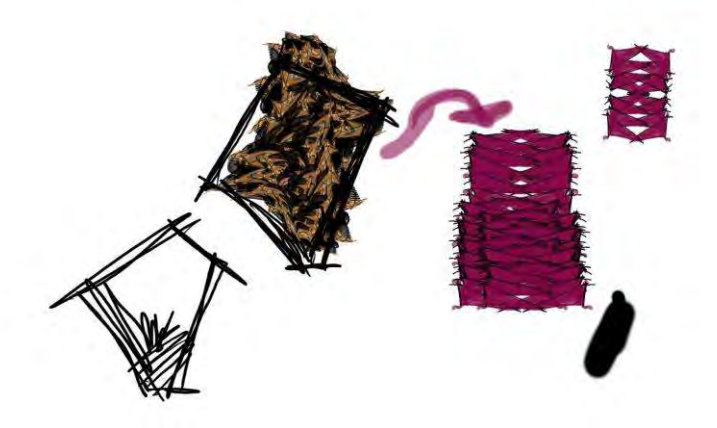

# Figura 92: Imagem do experimento; processo usando a Wacom Cintiq. Fonte: acervo pessoal, 2013

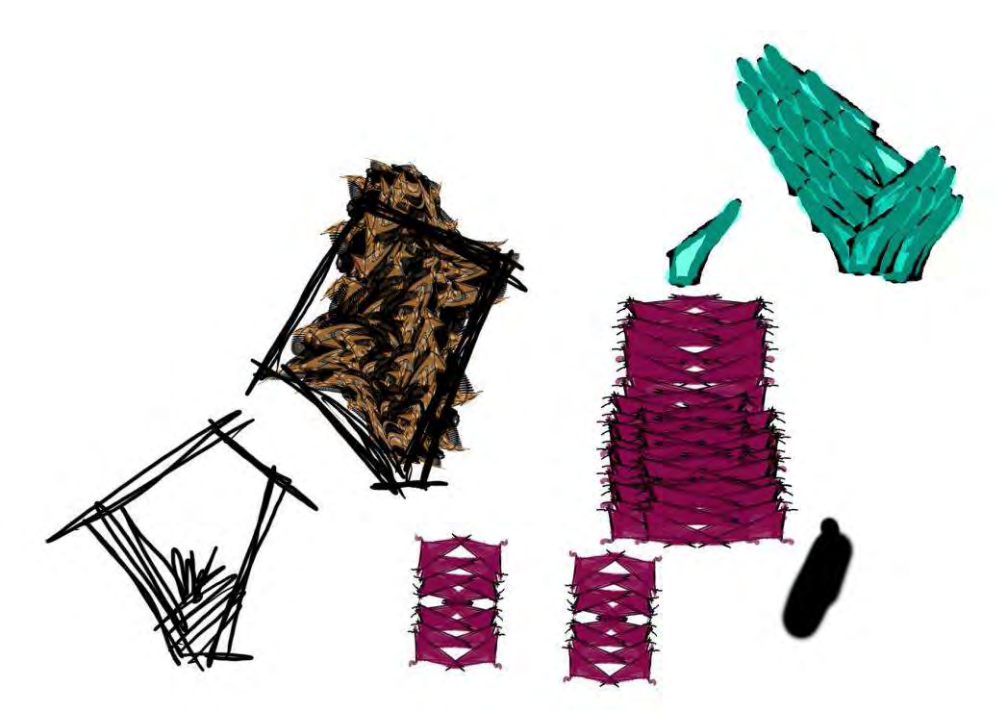

Figura 93: Imagem do experimento; processo usando a Wacom Cintiq. Fonte: acervo pessoal, 2013

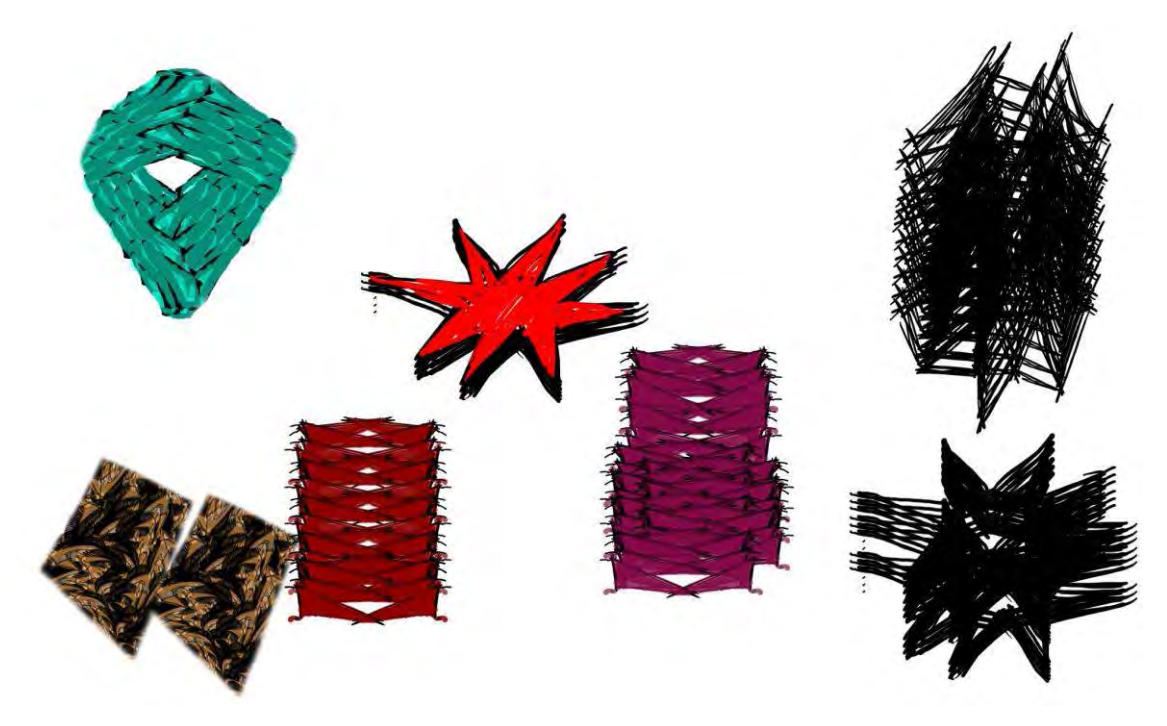

Figura 94: Imagem do experimento; processo usando a Wacom Cintiq. Fonte: acervo pessoal, 2013

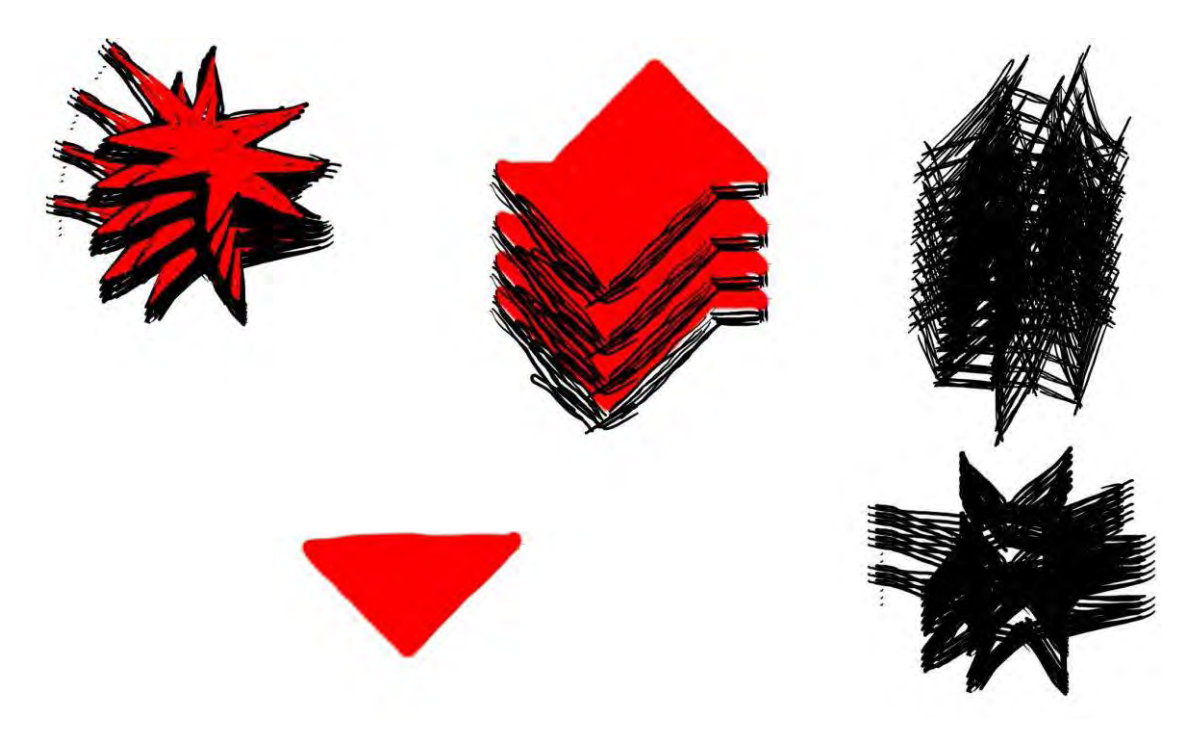

Figura 95: Imagem do experimento; processo usando a Wacom Cintiq. Fonte: acervo pessoal, 2013

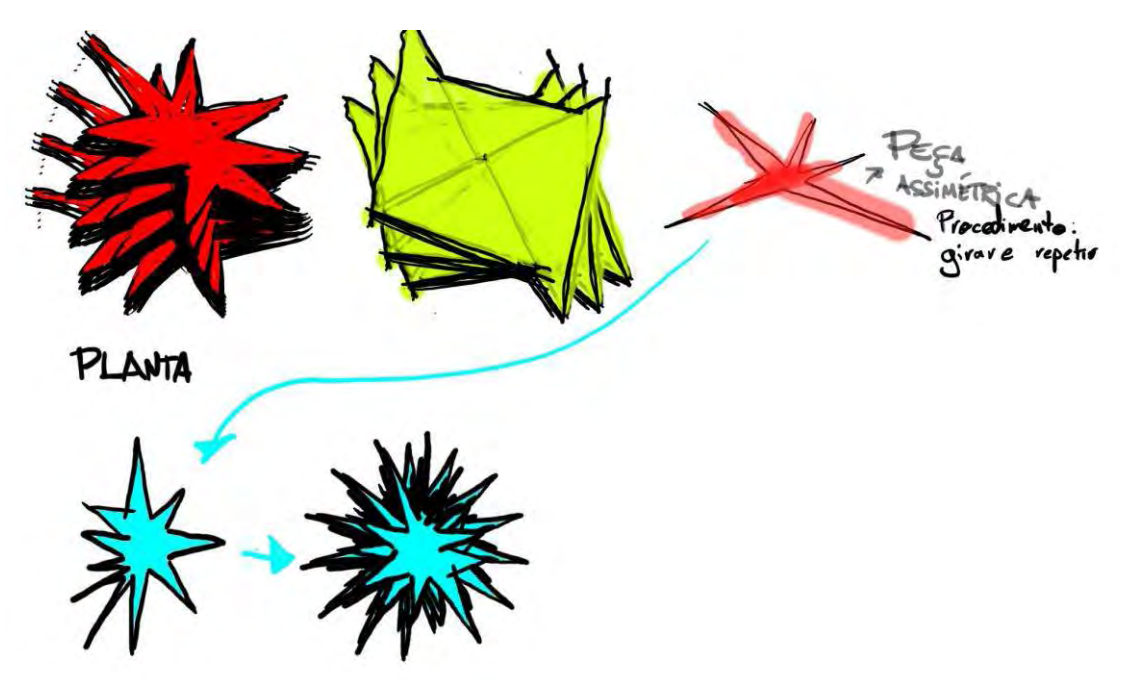

Figura 96: Imagem do experimento; processo usando a Wacom Cintiq. Fonte: acervo pessoal, 2013

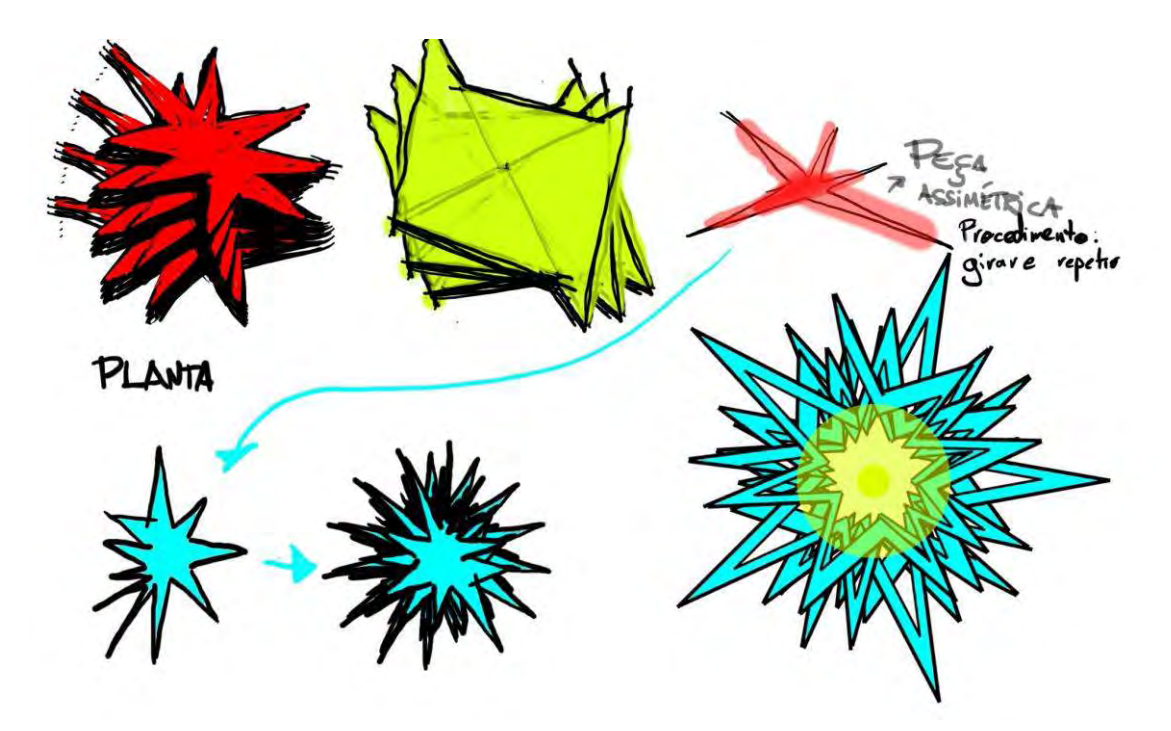

Figura 97: Imagem do experimento; processo usando a Wacom Cintiq. Fonte: acervo pessoal, 2013

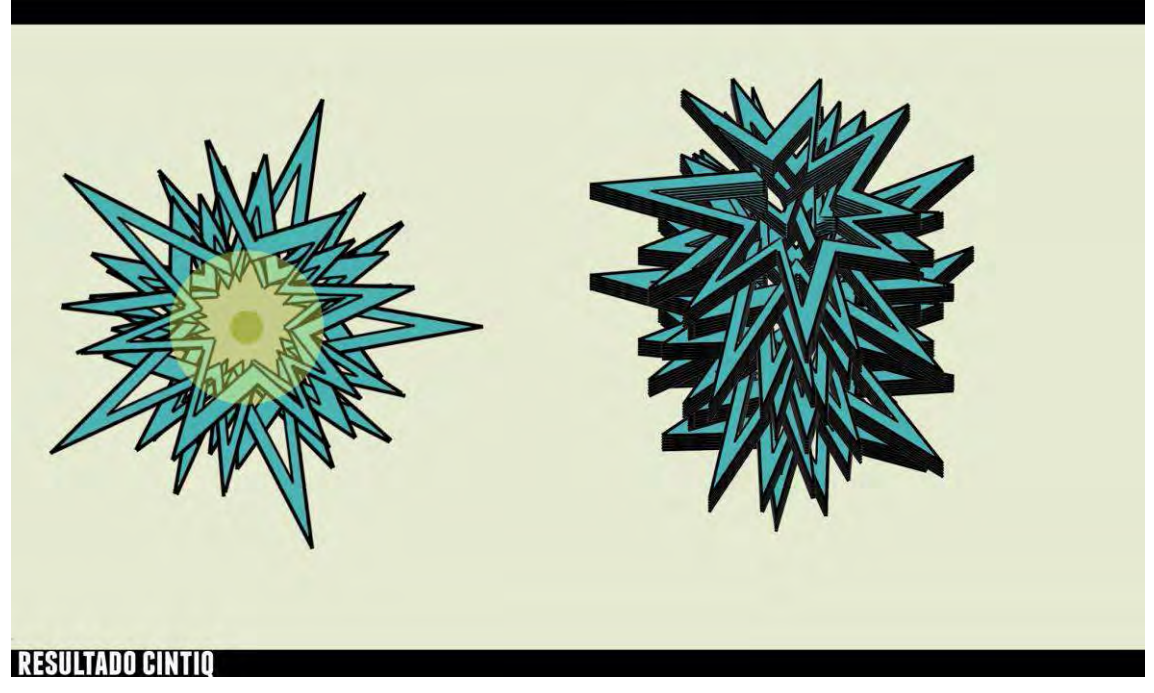

Figura 98: Imagem do experimento; processo usando a Wacom Cintiq. Fonte: acervo pessoal, 2013

## **8.2.2.6 PROCESSO PARALELO**

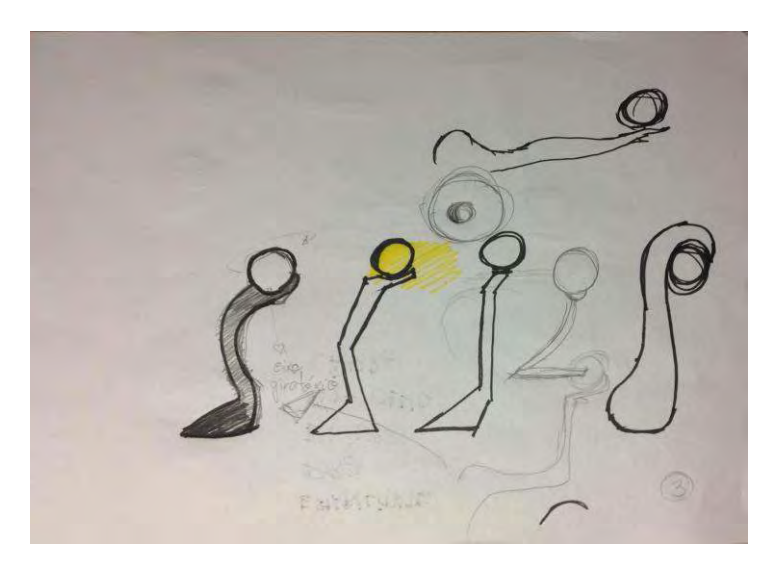

Figura 99: Imagem do experimento; processo usando o desenho à mão. Fonte: acervo pessoal, 2013

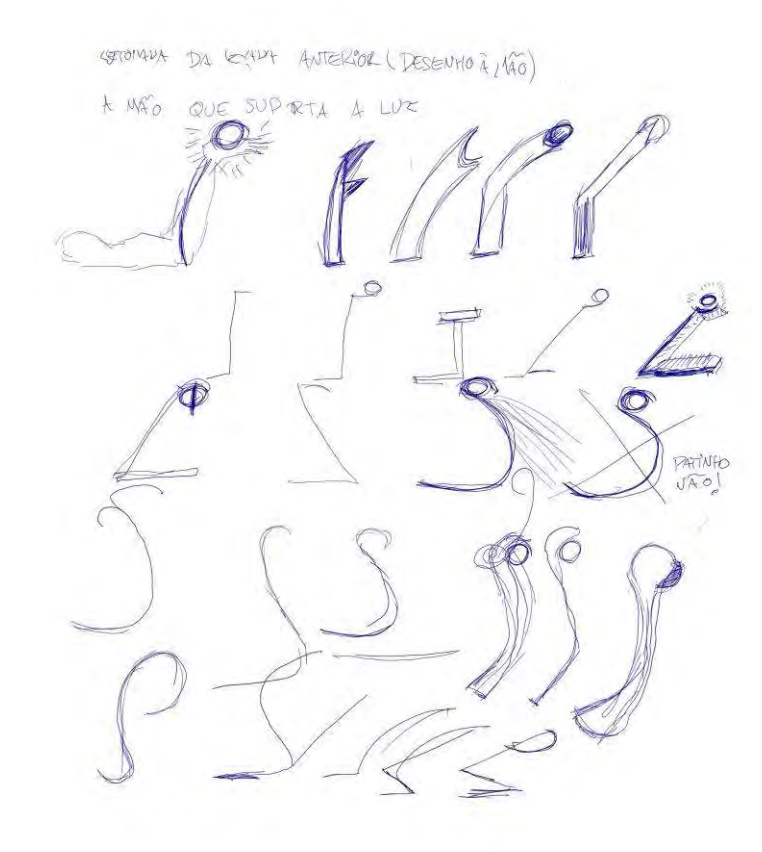

Figura 100: Imagem do experimento; processo usando o desenho à mão. Fonte: acervo pessoal, 2013

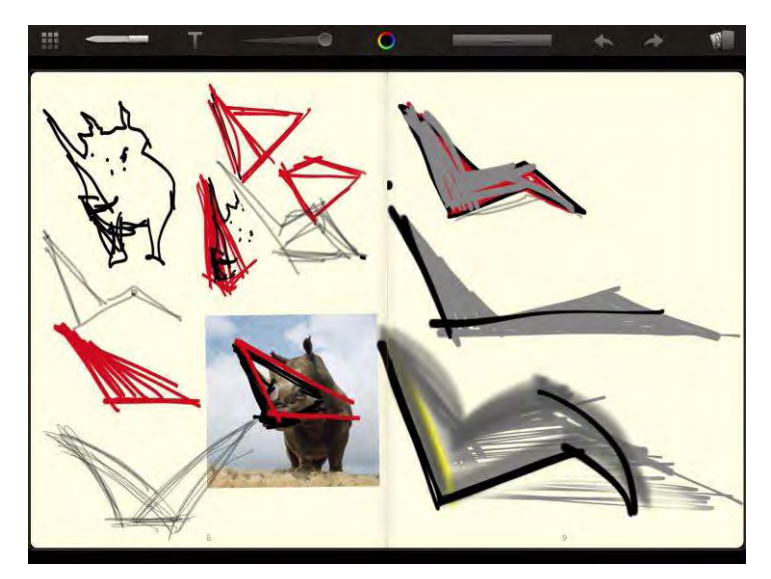

Figura 101: Imagem do experimento; processo usando o desenho à mão. Fonte: acervo pessoal, 2013

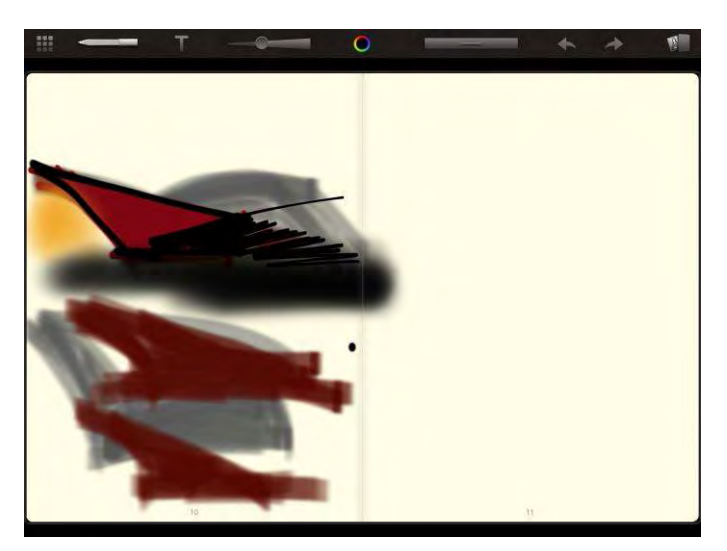

Figura 102: Imagem do experimento; processo usando o desenho à mão. Fonte: acervo pessoal, 2013

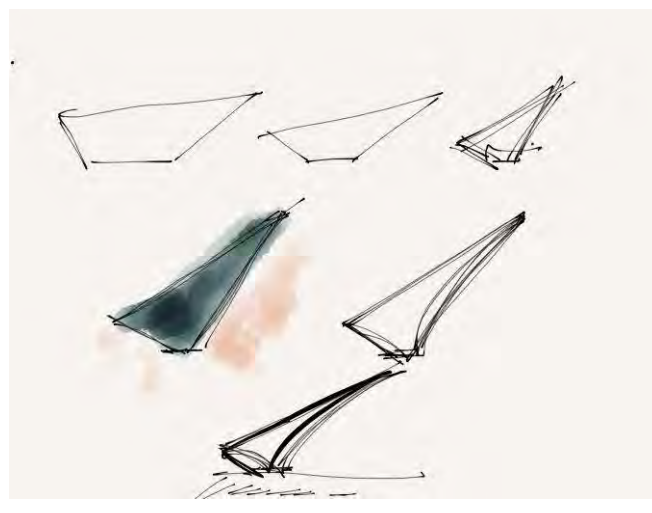

Figura 103: Imagem do experimento; processo usando o desenho à mão. Fonte: acervo pessoal, 2013

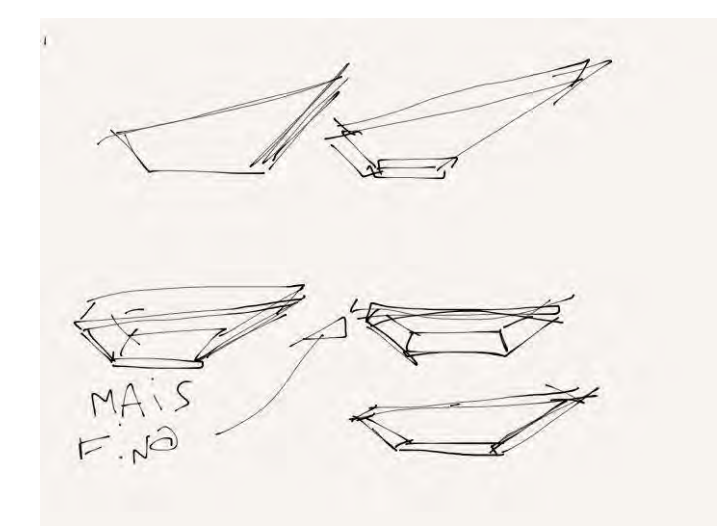

Figura 104: Imagem do experimento; processo usando o desenho à mão. Fonte: acervo pessoal, 2013

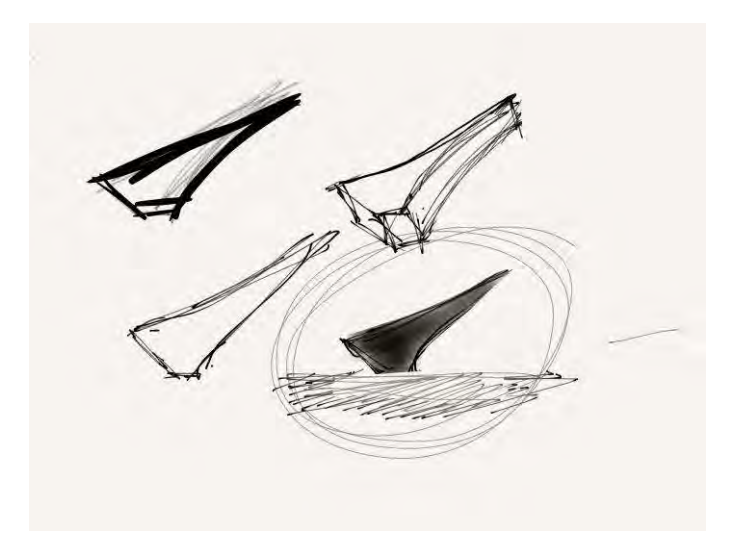

Figura 105: Imagem do experimento; processo usando o desenho à mão. Fonte: acervo pessoal, 2013

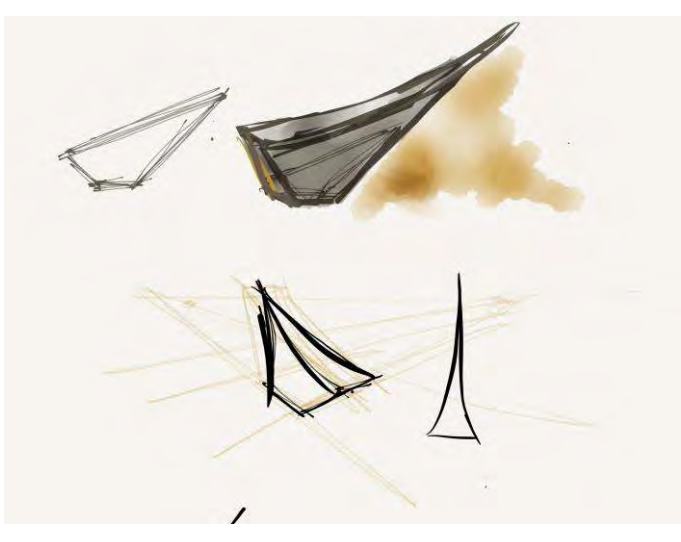

Figura 106: Imagem do experimento; processo usando o desenho à mão. Fonte: acervo pessoal, 2013

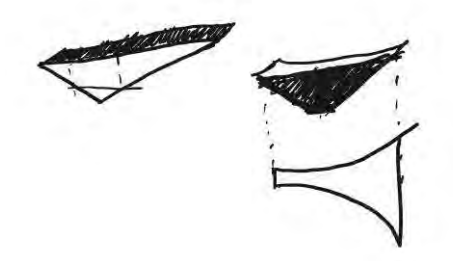

Figura 107: Imagem do experimento; processo usando o desenho à mão. Fonte: acervo pessoal, 2013

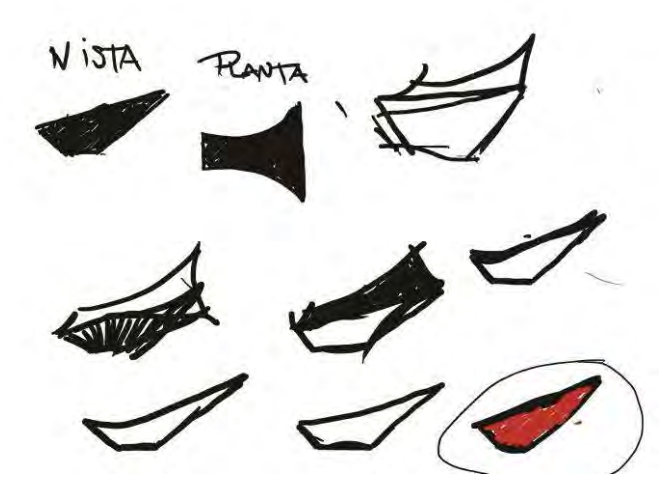

Figura 108: Imagem do experimento; processo usando o desenho à mão. Fonte: acervo pessoal, 2013

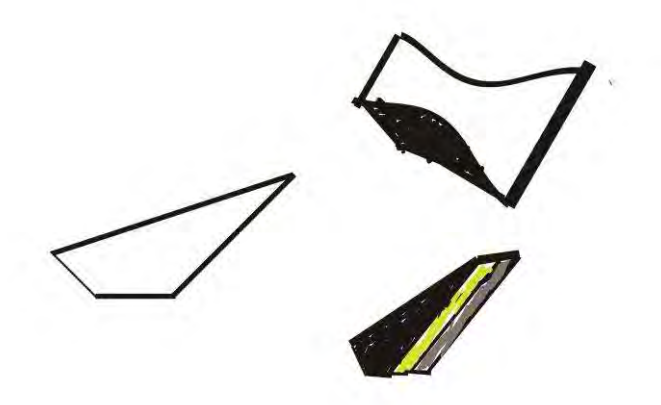

Figura 109: Imagem do experimento; processo usando o desenho à mão. Fonte: acervo pessoal, 2013

# **8.3. ARTIGOS SUBMETIDOS EM CONGRESSOS DE DIVULGAÇÃO CIENTÍFICA**

**SEMINÁRIO INTERNACIONAL ''REPRESENTAR – BRASIL 2013''** 

# **Exploração e análise das novas interfaces digitais relacionadas à representação gráfica na arquitetura**

*Exploration and analysis on the new digital interfaces on architectural representation* 

#### **Renato Tamaoki Figueiredo**

Graduando em Arquitetura e Urbanismo USP, Instituto de Arquitetura e Urbanismo tamaoki.r@gmail.com **Simone Helena Tanoue Vizioli**  Professora Doutora em Arquitetura e Urbanismo USP, Instituto de Arquitetura e Urbanismo [simonehtv@sc.usp.br](mailto:simonehtv@sc.usp.br)

#### **RESUMO**

Este trabalho integra as pesquisas desenvolvidas pelo Grupo N.elac – IAU.USP, que tem como tema estudos sobre a representação da arquitetura e da cidade. Este artigo faz análise dos novos recursos tecnológicos direcionados para o desenho e projeto arquitetônico que emulam ou fazem uso do movimento gestual humano no ato de desenho e projeto. A pesquisa testa e avalia qualitativamente o uso das novas ferramentas digitais, tais como as tablets gráficas (ex:*Apple Ipad*), tablets opacas (ex: *Wacom Bamboo)* e canetas eletrônicas (ex: Wacom Inkling) na execução de desenhos livre e de observação, orientados por uma proposta de desenvolvimento gráfico relacionados ao ato de projeto arquitetônico, de maneira que se possa construir uma análise comparativa e interpretativa por meio dos produtos gerados nesse processo. Palavras-chave: desenho analógico, desenho digital, projeto

## **ABSTRACT**

This paper makes an analysis on the new technological resources related to architectural drawing that make use of the hand drawing. It tests and evaluates the use of new tools such as tablets (e.g. Wacom Bamboo), graphic tablets (e.g. iPad) and electronic pens (e.g. Wacom Inkling) in the making of free drawings oriented for the developing of graphic products related to the projective act in architecture and design. The paper makes a comparative e interpretative analysis through the reading of those products. Key-words: hand drawing, digital drawing, Project

## **INTRODUÇÃO**: o desenho à mão livre

O momento histórico atual é marcado pela abundância dos meios de comunicação visual e da indústria do entretenimento, frutos do desenvolvimento tecnológico. Esses ingredientes marcam um horizonte norteado pela imagem, que exalta o espetáculo e o efêmero. Durante os últimos anos, vêm-se questionando veementemente os papéis das representações gráficas. (CASTRAL, VIZIOLI, 2011). Apesar de sua natureza algorítmica e pré-determinada, a tecnologia digital introduziu novas maneiras de traduzir e transformar (QUANTRILL, 2002) o processo cognitivo do sketch

pela sua interação com o usuário. Recentemente, as tecnologias das tablets opacos (ex: *Wacom Intuos*) e gráficos (ex: *Apple Ipad*), além de outros aparelhos tais como as canetas eletrônicas de esboço gráfico (ex: *Wacom Inkling*) surgiram e ofereceram novas interfaces que estreitam de maneira significativa a até então distante relação

entre o computador e o humano. O processo de criatividade sujeita tanto o indivíduo quanto a tecnologia a um desenvolvimento constante, ofertando indefinidamente novas possibilidades de expressão e representação.

Segundo Castral e Vizioli (2011), os desenhos à mão livre produzidos no processo de projeto são o resultado da soma experimentações, percepções e impressões. Os esboços, por meio dos seus gestos rápidos, são capazes de captar o pensamento antes de sua depuração, fazendo com que a ideia repouse no plano do papel e só então seja lida, analisada e consequentemente modificada. As tablets aparecem como meio de nova aproximação entre o desenho à mão livre e o ato de projetar. Com o desempenho da nova geração de equipamentos que surge, tornou-se possível o resgate das características do desenho à mão livre ressignificados por esse meio digital. Constitui-se, por meio das novas tecnologias de representação gráfica, um novo campo de estudos para a compreensão dos processos cognitivos do ato de projetar associado ao desenho livre. Constituído no processo construtivo do olhar, o ato projetual, quando associado à personalidade do desenho, pode, através dessas tecnologias, seguir desempenhando seu papel essencial no projeto arquitetônico.

É pertinente que se faça uma investigação dos recursos e possibilidades que essas recentes ferramentas de interação gráfica digital apresentam, explorados através dos *softwares*/aplicativos desenvolvidos para esse fim, de modo que se possa avaliar essas novas interações do usuário com o desenho livre enquanto parte constituinte do processo projetual.

Mediadas pelo pré-estabelecimento de diversos temas e propostas que se relacionem com os processos projetuais na arquitetura, optou-se por fazer uma abordagem abrangente do uso das ferramentas, dando à pesquisa o caráter de análise comparativa da atividade.

Desenhos digitais

Investigando a noção de uma cultura de design arquitetônica expandida a partir da revolução digital e baseada nas categorias analíticas propostas por Villém Flusser (2008) e relacionando a concepção da imagem arquitetônica aos conceitos da obra do filósofo, Pedro Veloso (2011) compara os sistemas de criação produtiva, que seriam responsáveis por gerar duas posturas para o labor do arquiteto, estabelecendo novas perspectivas para o desenho arquitetônico auxiliado por computador. Em uma delas, o homem tem posição central no processo criativo predominantemente, autográfico e engajado, produzindo a imagem mental com o auxilio de representações manuais, estabelecendo o ciclo do projeto em torno de si.

Com o uso de aparelhos eletrônicos para esse fim, esse ciclo sofre rupturas e o papel do homem é descentralizado, gerando uma segunda postura, em que a produção se torna uma simbiose de dois agentes, um pensante e outro que processa informações, colocando em pauta um novo ciclo de projeto, que coloca homem e aparelho em conflito, gerando um jogo de exploração de possibilidades, sugerindo uma soma das idiossincrasias humanas às da caixa preta autônoma, o que demanda novas formas de diálogos e interações. A pesquisa se pautou em alguns estudos recentes, como o experimento de LAWSON e MENEZES (2011), realizado com alunos voluntários da universidade dos pesquisadores, e serviu, em muitos aspectos, para a elaboração dos experimentos dessa pesquisa. Os autores investigam a tendência que os designers tem de enxergar pistas visuais que podem engatilhar imagens mentais que poderão se tornar ideias. Os *sketchs* conceituais desenhados à mão são centrais na questão de emergência e reinterpretação durante a atividade do *design* primário. Emergência, aqui, se refere a novas ideias que não poderiam ser notadas antes do

ato do *sketch*, enquanto reinterpretação se refere à habilidade de transformar, desenvolver e gerar novas imagens mentais. Essa linha de raciocínio é consoante à de *Flusser*, que ressalta a imagem mental "produzida com o auxilio de representações manuais, estabelecendo o ciclo do projeto em torno de si. Em termos flusserianos, isso é a "fenomenalização do processo de pensamento", isto é, traduzir em algo concreto o pensamento humano.''

# **Objetivo**

Esta pesquisa tem como objetivo principal testar os recursos das interfaces digitais recentes que usam o desenho à mão como elemento significante em seus processos, principalmente durante o processo projetivo. A partir da experiência com os aparelhos eletrônicos e apoiado nas questões teóricas levantadas, foi realizado um conjunto de experimentos práticos a fim de avaliar e comparar qualitativamente o ato de projeto em recentes ferramentas digitais e seus programas e recursos.

Partindo do levantamento das ferramentas disponíveis, elencou-se três tipos de aparelho, sendo eles **as tablets gráficas, as tablets opacas e as canetas eletrônicas.** A partir dessa constatação, a escolha dos aparelhos foi baseada na análise e ponderação de seu desempenho técnico, preço, disponibilidade no mercado, popularidade do produto, entre outras características etc. Os aparelhos escolhidos foram três, sendo eles: 1)o Apple iPad, tablet gráfica cuja interface acontece por meio de uma tela sensível ao toque; 2)a tablet opaca Wacom Bamboo Capture, que consiste em uma caneta eletrônica que substitui um mouse, permitindo o gesto humano no computador e 3) a caneta eletrônica Wacom Inkling, que

consiste em uma caneta esferográfica eletrônica que tem seus movimentos instantaneamente registrados por um sensor que produz um arquivo digital com o desenho riscado pela caneta. Experimento prático com ferramentas digitais

Em oficinas desenvolvidas durante os anos de 2011 e 2013, no Instituto de Arquitetura e Urbanismo de São Carlos, procurou-se explorar as novas ferramentas digitais, como o iPad e a Wacom Bamboo no processo projetivo arquitetônico. O experimento prático aqui descrito esteve contido no desenvolvimento dessa disciplina, com a inclusão da ferramenta Wacom Inkling no processo. A disciplina propôs o desenvolvimento de uma série de pequenos pavilhões destinados à exibição de curta-metragens. O exercício consistiu na exploração projetiva por meio do uso das ferramentas digitais previamente elencadas e também pelo desenho à mão. A partir do procedimento, é possível avaliar de maneira qualitativa, as possibilidades que os recursos oferecidos por aquelas ferramentas são capazes de proporcionar, ao mesmo tempo em que compara seus ganhos e perdas quando comparadas ao desenho à mão. O procedimento tem como produto o projeto de um pequeno pavilhão, que é desenhado pelo usuário com cada ferramenta escolhida e pelo desenho à mão de maneira conjunta. A atividade foi estruturada da seguinte maneira: consistiu no desenvolvimento, em grupo, de uma série de pequenos pavilhões (folies) a serem alocados no campus da Escola de Engenharia de São Carlos da Universidade de São Paulo, a fim de que abrigassem uma mostra de curta-metragens. A escolha do objeto foi feita tendo em vista a simplicidade formal conceitual do objeto, mas que oferece ricas possibilidades de projeto, qualidades que farão com que o uso dos aparelhos eletrônicos usados fosse explicitado durante o experimento. Somou-se a isto a viabilidade prática quanto ao tempo de execução dos projetos. O desenvolvimento criativo do objeto deveria ser executado por meio do uso das ferramentas digitais e do desenho à mão livre de maneira alternada, de modo que cada ferramenta pudesse influenciar a outra de maneira imediata.

Destas experimentações, evidenciaram-se algumas especificidades das ferramentas digitais. É necessário que se tenha algum tempo de experiência livre com as ferramentas digitais, conhecendo seus recursos e possibilidades, antes que se possa de fato usá-lo como um recurso para o projeto. Entretanto, é necessário também somar a isso um momento de produção intensa direcionada de projeto para que se possa então obter um repertório suficiente para que o usuário não tenha problemas com o funcionamento do aparelho.

De maneira mais clara, para que se faça uso de qualquer uma dessas ferramentas, dois momentos de interação são necessários: um de experiência de livre exploração do aparelho e dos programas, e o outro de experiência direcionada, com um objetivo ou produto específico a ser projetado. Ficou evidente que ambos os equipamentos não são meramente reprodutores virtuais dos traços gestuais humanos, sendo capazes de

transformá-los numa coisa outra, ao transmutar a informação qualitativa produzida pela mão em dados computacionais que estão sujeitos a toda sorte de modificação virtual. Os aparelhos usados se encaixam na definição de Flusser (2008): não se compreende como o aparelho funciona de fato, mas é perfeitamente possível, e simples até certo ponto, compreender sua lógica de funcionamento, e a partir disso explorar as infinitas possibilidades que suas superfícies possuem. Sua novidade reside na associação direta entre a informação qualitativa gerada pelo homem através de ferramentas e a geração de informação da qual os aparelhos eletrônicos são capazes. Assim, o que se produz, de fato, é resultado de uma retroalimentação permanente entre a mão que desenha e o aparelho que gera e mostra imagens, gerando uma nova lógica de produção de imagens.

#### **RESULTADOS**

No decorrer do experimento, ficou evidente que os equipamentos usados são capazes de prover e modificar características ao traço gestual humano, transmutando a informação qualitativa produzida pela mão em dados computacionais que estão sujeitos a toda sorte de modificação virtual. Nos parágrafos a seguir, estão contidas a descrição do desenvolvimento dos estudos das luminárias com cada aparelho.

No desenho à mão, algum tempo é necessário até que a mão se acostume aos movimentos característicos do contato com a folha. O papel usado foi o sulfite A4, formato mais comum no mercado, e as ferramentas usadas foram lapiseiras, canetas e marcadores permanentes. Por conta da escala do papel, em combinação com os traços, cores e texturas das ferramentas, é possível rapidamente perceber que cada ferramenta oferece uma lógica de desenho diferente. Nos marcadores, por exemplo, é notável a força de suas cores, e a tinta que escorre para além da superficie de contato da ponta. Ao adequar a escala do produto a ser desenhado à espessura do traço do marcador, as imperfeições incontroláveis do traço do marcador passa a sugerir variações formais que são rapidamente apreendidas pelo desenhista e desenvolvidas no desenho seguinte. Por conta disso, é quase inevitavel que se risque o mesmo desenho por diversas vezes, de modo que novas formas sejam rapidamente exploradas.

A acumulação de propostas para o produto numa mesma folha permite que se absorva elas de maneira rápida e difusa, de modo que, em muitas vezes, foi possível escolher uma das formas espalhadas pelo papel e desenvolver e/ou modificar suas formas. A repetição de formas é inevitável, mas esta aparece mais como reforço e compreensão da própria ideia, preparando-a para uma futura reelaboração. O resultado final permitiu, apenas, uma exploração conceitual da forma do pavilhão, posto que instrumentos e detalhamentos técnicos não estavam previstos no experimento. A Wacom Inkling consiste em uma caneta esferográfica eletrônica cujos movimentos são captados por um sensor externo a ela, e automaticamente transformados em arquivo digital. Deve-se colocar o sensor no topo da folha a ser desenhada de modo que ele possa registrar todo o plano da folha. Quanto mais plano e estável o plano, melhor se dá a qualidade do registro. Assim, também aqui a folha A4 foi suficiente para o experimento.

A caneta se comporta no papel como uma esferográfica azul comum, e nesse ponto ela se comporta exatamente como no desenho à mão. A grande diferença no uso desse aparelho reside no fato de que há uma forma de registro diferente daquela que fica no papel, algo que tem efeito semelhante a de uma câmera de vídeo, o que torna a experiência do desenho sensivelmente diferente.

De maneira automática, os croquis desenhados com esse aparelho saíram de maneira mais cuidadosa do que no desenho à mão, produzindo uma peça gráfica (a folha de croquis) claramente mais legível do que no primeiro processo.

Por gravar quadros sequenciais do processo do desenho, de modo que é possível assistir ao processo em forma de vídeo no computador, a dimensão de tempo, que no desenho à mão é completamente distorcida e variável, passa a ser rigidamente regulado. Isso faz com que inclusive os momentos de ''silêncio'' sejam registrados, de modo que a experiência do pensar desenhando se torne uma experiência certamente distinta da usual.

Para além disso, a possibilidade de se assistir a um vídeo sequencial do desenho que foi feito no papel facilita e modifica a compreensão que se tem da própria peça gráfica, o que significa que a caneta eletrônica, por mais próxima a uma caneta comum que possa parecer, é capaz de articular e sugerir caminhos diferentes para o desenvolvimento do objeto.

O iPad é uma ferramenta com uma enormidade de recursos que são, no entanto, pouco explorados e não direcionados ao desenho como projeto. A grande maioria dos softwares disponiveis se resumem a 1) imitar ferramentas físicas, como lapis, canetas e afins ou 2) propor novos modos de gerar o desenho, mesmo que também inspirados no desenho físico. Dentre os dois tipos, o segundo se mostrou ser o mais eficiente, por propor novos modos de se gerar formas, assumindo, até certo ponto, suas limitações. O Paper by 53, software mais usado durante o experimento, se enquadra nesse caso: entrega um traço suave, que responde bem à caneta. A espessura do traço varia de acordo com a sua velocidade (mais rápido, mais fino) o que torna isso um fator presente no desenho: nesse software, é muito simples gerar formas agradáveis ao olhar. No entanto, quando surge a necessidade de um nivel mínimo de detalhamento da forma (as proporções das linhas por exemplo) o programa, e também o aparelho, seu tamanho e suas maneiras de reconhecimento do toque (a caneta stylus e o toque humano) se mostram difíceis e pouco rígidos, de controle formal muito reduzido, o que dificulta o estudo de um mesmo modelo em diferentes desenhos.

Por outro lado, o aparelho apresenta possibilidades muito interessantes, como a possibilidade de recorte e ampliação das imagens produzidas, o recurso de fotografia ou o uso de uma aquarela digital extremamente rápida, que entram como elementos no momento de projeto tão fortes quanto o traço da caneta, por exemplo.

Apesar de ser uma experiência nova, a sensação de que se pode ter tudo a alguns toques de distância no iPad logo acaba quando se esbarra em seu pequeno espaço de trabalho e na pequena rigidez na geração de formas de seus softwares, o que significa em um controle formal muito pequeno, se comparado às ferramentas anteriores.

A tablet opaca é, dentre todos os aparelhos, a que exige o maior período de aprendizagem e a mais problemática delas para este exercício, considerando sua necessidade de estar conectada a um computador pessoal para seu funcionamento. Apesar disso, ela se mostra uma ferramenta muito eficiente nos quesitos analisados, pois oferece ao usuário todos os recursos do computador com quase a mesma precisão do desenho à mão. A necessidade de se olhar à tela enquanto se desenha nela faz com que a execução dos traços seja pouco precisa e, num primeiro momento, pouco intuitiva. No entanto, os recursos do editores de imagens somado à fluidez do traço lentamente tornam a experiência de projetar no computador uma atividade dinâmica, em que diminuir, aumentar, repetir e distorcer a forma, usar fotos de referência, sobrepor imagens são ações ao alcance e à velocidade de um toque. Além disso, o editor de imagens dispõe de recursos como a geração de linha e

formas, o que possibilita a construção de um pensamento rápido, característico do croqui, ao mesmo tempo em que agrega um maior rigor formal que facilita a elaboração da forma.

Como já dito, o aparelho oferece baixa precisão de traço (mais pelo fato de se estar olhando diretamente na tela do que pela imprecisão técnica da tablet), o que força a repetição de traços e a torna insuficiente em alguns momentos.

Apesar da superioridade de recursos da tablet opaca, o iPad possui a vantagem da portabilidade, o que abre um campo que a outra ferramenta não alcança. A possível associação das duas ferramentas em um projeto de arquitetura, por exemplo, aponta um caminho de mútua potencialização do conjunto de recursos oferecidos.

# CONCLUSÃO

Com possibilidades que englobam recursos eletrônicos como o zoom, a possibilidade de controlar um sem-número de ferramentas internas e todos os seus ajustes com simples toques e gestos, além do registro contínuo, toda a atividade projetiva é transformada em um grande jogo, da maneira como explica Flusser. O processo de projeto passa a ser não um modo de conversa interna como é no *sketch* tradicional, mas uma atividade lúdica que coloca usuário e ferramenta em constante tensionamento.

A diferença entre desenhar em qualquer uma das ferramentas analisadas e desenhar no papel aparenta residir, principalmente, na posição da ferramenta, que oferece recursos e sugere e restringe possibilidades que não estão ao alcance do usuário. Ao mesmo tempo, estabelecendo essa relação entre usuário e máquina, o processo cognitivo não-verbal do usuário presente no *sketch* à mão perde atenção e provavelmente qualidade. Dessa maneira, o uso das ferramentas digitais com esses tipos de interface no ato projetivo apontam não uma melhoria ou uma piora no quesito qualitativo em comparação com o desenho à mão, mas um caminho diferente, de novas possibilidades, paralelo ao desenho tradicional. Cada ferramenta analisada apresenta qualidades totalmente distintas das outras em contraponto às suas semelhanças imediatas. Durante o desenvolvimento dos estudos para

a luminária que foi desenvolvida por todas as ferramentas, ficou explícito que cada uma fornece e ao mesmo tempo priva o usuário de recursos e formas, direcionando o resultado formal de acordo com a ferramenta empregada.

O cenário de um ato projetivo que coloca um usuário ciente dos recursos das

ferramentas e apto a tensioná-las, associando-as conforme sua vontade e necessidade pode apontar para resultados positivos, que não eliminam a importância da escolha humana no processo projetivo, mas a desloca para uma posição de confronto dinâmico entre homem e ferramenta, um pouco diferente da definição de Flusser, fazendo uso e afirmando o valor das capacidades cognitivas que o desenho à mão proporciona e usando as ferramentas tecnológicas para potencializar essas capacidades ao oferecer seus recursos.

## **Agradecimentos**

À Pro-reitoria de pesquisa da USP, pela bolsa de iniciação científica concedida; ao N.elac pelo suporte e apoio, ao IAU.USP pela infra-estrutura disponibilizada.

## **5. BIBLIOGRAFIA**

CASTRAL, Paulo César. VIZIOLI, Simone Helena Tanoue. O desenho à mão livre mediado

pela Tablet (2011)

FLUSSER, Villém. O universo das imagens técnicas. Elogio da superficialidade. São Paulo:

Annablume, 2008.

MENEZES, Alexandre. How designers perceive sketches (2006) Design studies

VELOSO, Pedro. Cultura aumentada ou substituída? Distinções entre o arquitetoferramenta

e o arquiteto- aparelho eletrônico (2011) Sigradi

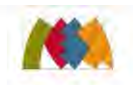

AS REPRESENTACÕES NA ARQUITETURA

컗

umentus<br>IAL F NB I zembantua<br>TOC ON DI **EGGES DIENTES MARCAM UM HORIZONTE N** ELA IMAGEM, QUE EXALTA O ESP O E O EFÉMERO. DURANTE OS ÚLTIM MOS, VEM-SE QUES

.<br>Iritmica e pre-determinada, a tecnolo<br>Duzir e transformar (quantrill, 2002 APESAR DE SUA NATUREZA AL MITIVO DO SKETCH DELA SILA INTEGRATIO COM O USUÁRIO DECENTEMENTE AS TECNOJ D-GIAS DAS TABLETS OPACOS (EX: WACOM INTUOS) E GRÁFICOS (EX: APPLE IPAD). ALÉM DE OUTROS APARELHOS TAIS COMO AS CANETAS ELETRÔNICAS DE ESBOÇO GRÁFICO (EX: WACOM IN-KLING) SURGIRAM E OFFRECERAM NOVAS INTERFACES OUF EST-REITAM DE MANEIRA SIGNIFICATIVA A ATÉ ENTÃO DISTANTE RELAÇÃO ENTRE O COMPUTADOR E O HUMANO, O PROCESSO DE CRIATIVIDADE SUJEITA TANTO O INDIVÍDUO QUANTO A TECNOLO-GIA A UM DESENVOLVIMENTO CONSTANTE, OFERTANDO IN-<br>DEFINIDAMENTE NOVAS POSSIBILIDADES DE EXPRESSÃO E REP-RESENTAÇÃO.

**CONSTITUI-SE, POR MEIO DAS NOVAS TECNOLOGIAS DE REPRE-**SENTAÇÃO GRÁFICA, UM NOVO CAMPO DE ESTUDOS PARA A<br>Compreensão dos processos cognitivos do ato de pro-JETAR ASSOCIADO AO DESENHO LIVRE, CONSTITUÍDO NO PRO-**CESSO CONSTRUTIVO DO OLHAR, O ATO PROJETUAL**, QUANDO ASSOCIA<br>DO A PERSOMALIDADE DO DESENHO, PODE, ATRAVÉS DESSAS TECNOLOGIAS, SEGUIR DESEMPEN<br>HANDO SEU PAPEL ESSENCIAL NO PROJETO ARQUITETÓNICO.

É PERTINENTE DUE CE EACA UNA INVESTIGAÇÃO DOS RECURSOS E POSSIBO E E PERTIMENTE QUE SE PAÇA UMA INVESTIGIÇÃO DOS RECURSOS E POSSIBILIDADES QUE ESSE<br>Recéntes ferramentas de internação Gráfica ingrita apressentam. Explorados at:<br>Ravés dos softwares /apucativos oeservalvidos para esse fim. D **OCESSO PROJETUAL ME RE-ESTARELECIMENTO DE DIV** TAS QUE SE RELACIONEM COM OS EB AC AMELIAC PO

.<br>Ndo a noção de uma cultura de design ard<br>9 mostal e raseada nas categorias analíti 2008) E RELACIONANDO A CONCEPÇÃO DA IMAGEM AR **INFTO** D FILÓSOFO, PEDRO VELOSO (2011) COMP JOR EM IA DELAS, O HOMEM TEM POSIÇÃO<br>Utográfico e engajado, produ 30 FM FTD OF COL isu su UM JOGO DE EXPLORAÇÃO DE<br>S humanas às da caixa pre

.<br>A Pesquisa tem como dejetivo princip<br>Recentes que usam o desenho à mão c S DAS INTER<br>CANTE EM S MENTO SIGNIFICANTE EM SEUS PR<br>0. A PARTIR DA EXPERIÊNCIA COM<br>TEÓRICAS LEVANTADAS, FOI REALIZ<br>AVALIAR E COMPARAR QUALITATIVA **LMENTE DU** SSO PROJETIVO, A PAR **COM OS APA** NTE DURANTE O PROCESSO PROJETIVI<br>Rónicos e apoiado nas questões t<br>Experimentos práticos a fim de a

APARELHO, SENDO ELES AS TABLETS GRÁFICAS, AS TABLETS

OPACAS E AS CANETAS ELETRÔNICAS. A PARTIN DESSA. CONSTATAÇÃO, A ESCOLHA DOS APARELHOS FOI BASEADA NA ANALISE<br>DESEMPENHO TÉCNICO, PREÇO, DISPONIBILIDADE NO MERCADO, POPU ENTRE<br>110 Al *GRINGTERISTIONS ISBNSIVELAR TRANSPERSION WAS ARRESTED FOR MAIN BANKS***<br>CANETA ELETRONICA QUE SUBSTITUI UM MOISSE, PERMIT<br>ODRE 3) A CANETA ELETRÓNICA WADOM INCLING, QUE CO** OO CAPTURE, QUE CO<br>ITINOO O GESTO HUM **UUME**<br>FICA 8 ICA QUE TEM SEUS M VO DISITAL COM O DESENHO RISCA

.<br>Rio de um ato projetivo que coloca um usuário ciente dos recuf **DCEN** O CERTIFICATION DE APIDA TENSIONA-LAS, ASSOCIANDO-AS CONFIDRATES DE SOS DAS FERRAMENTAS E APIDA TENSIONA-LAS, ASSOCIANDO-AS CONFIDRATES UN VONTADE E NECESSIDADE PODE APONTAR PARA RESULTADOS POSITIVOS, QUE NÃO ELIMINAM A IM JETIVO, MAS A DESLOCA PARA UMA POSICÃO DE CONFRONTO DIN MICO ENTRE HOMEM E FERRAMENTA, UM POUCO DIFERENTE DA DEFINIÇÃO DE FLUSSER, FA-**ZENDO USO E AFIRMANDO O VALOR DAS CAPACIDADES COGNITIVAS QUE O DE-<br>SENHO À MÃO PROPORCIONA E USANDO AS FERRAMENTAS TECNOLÓGICAS PARA** POTENCIALIZAR ESSAS CAPACIDADES AO OFERECER SEUS RECURSOS

Senac

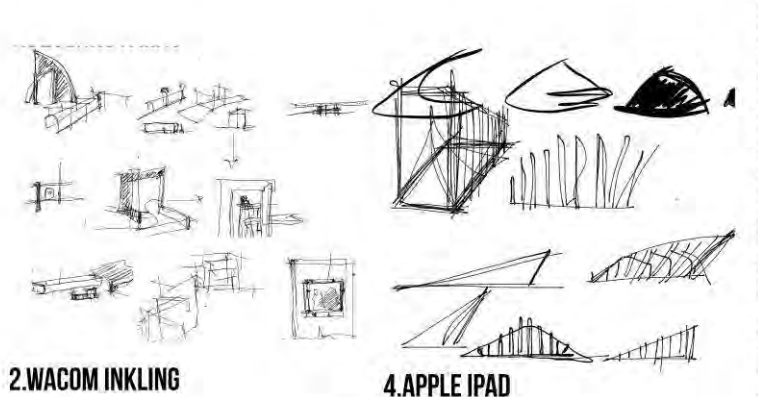

3. WACOM BAMBOO

# EXPLORAÇÃO E ANÁLISE DAS NOVAS INTERFACES DIGITAIS RELA-CIONADAS À REPRESENTAÇÃO GRÁFICA NA ARQUITETURA

RENATO TAMAOKI FIGUEIREDO | SIMONE HELENA TANOUE VIZIOLI GRADUAÇÃO EM ARQUITETURA E URBANISMO E PROFESSORA DOUTORA EM ARQUITETURA E URBANISMO INSTITUTO DE ARQUITETURA E URBANISMO DA UNIVERSIDADE DE SÃO PAULO TAMAOKI.R@GMAIL.COM | SIMONEHTV@GMAIL.COM

EIXO TEMÁTICO 01

2º SEMINÁRIO INTERNACIONAL<br>REPRESENTAR - BRASIL 2013

**1.DÉSENHO À MÃO** 

**URBANISMO E DESIGN** 

mu

PALAVRAS-CHAVE: DESENHO ANALÓGICO; DESENHO DIGITAL; PROJETO

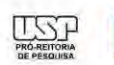

**TAPESP** 

**NAWFR** 

FAUUSP **SAOJUDAS** (M) Mackenzie

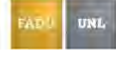

# **GRAPHICA 2013 – XII SIMPÓSIO NACIONAL DE GEOMETRIA DESCRITIVA E DESENHO TÉCNICO**

Exploração e análise das novas interfaces digitais relacionadas à representação gráfica na arquitetura

> Renato Tamaoki Figueiredo USP, Instituto de Arquitetura e Urbanismo e-mail

> Simone Helena Tanoue Vizioli USP, Instituto de Arquitetura e Urbanismo simonehtv@sc.usp.br

# **RESUMO**

Este artigo faz análise dos novos recursos tecnológicos direcionados para o desenho e projeto arquitetônico que emulam ou fazem uso do movimento gestual humano no ato de desenho e projeto. A pesquisa testa e avalia qualitativamente o uso das novas ferramentas digitais, tais como as tablets gráficas (ex:*Apple Ipad*), tablets opacas (ex: *Wacom Bamboo)* e canetas eletrônicas (ex: Wacom Inkling) na execução de desenhos livre e de observação, orientados por uma série de propostas de desenvolvimento gráfico relacionados ao ato de projeto arquitetônico, de maneira que se possa construir uma análise comparativa e interpretativa por meio dos produtos gerados nesse processo.

Palavras-chave: desenho analógico, desenho digital, projeto

#### ABSTRACT

This paper makes an analysis on the new technological resources related to architectural drawing that make use of the hand drawing. It tests and evaluates the use of new tools such as tablets (e.g. Wacom Bamboo), graphic tablets (e.g. iPad), tablet/screen hybrids (e.g. Wacom Cintiq) and electronic pens (e.g. Wacom Inkling) in the making of free drawings oriented for the developing of graphic products related to the projective act in architecture and design. The paper makes a comparative e interpretative analysis through the reading of those products.

Key-words: hand drawing, digital drawing, Project

#### INTRODUÇÃO: o desenho à mão livre

O momento histórico atual é marcado pela abundância dos meios de comunicação visual e da indústria do entretenimento, frutos do desenvolvimento tecnológico. Esses ingredientes marcam um horizonte norteado pela imagem, que exalta o espetáculo e o efêmero. Durante os últimos anos, vêm-se questionando veementemente os papéis das representações gráficas. (CASTRAL, VIZIOLI, 2011)

Apesar de sua natureza algorítmica e pré-determinada, a tecnologia digital introduziu novas maneiras de traduzir e transformar (QUANTRILL, 2002) o processo cognitivo do sketch pela sua interação com o usuário. Recentemente, as tecnologias das tablets opacos (ex: *Wacom Intuos*) e gráficos (ex: *Apple Ipad*), além de outros aparelhos tais como as canetas eletrônicas de esboço gráfico (ex: *Wacom Inkling*) surgiram e ofereceram novas interfaces que estreitam de maneira significativa a até então distante relação entre o computador e o humano. O processo de criatividade sujeita tanto o indivíduo quanto a tecnologia a um desenvolvimento constante, ofertando indefinidamente novas possibilidades de expressão e representação.

Segundo Castral e Vizioli (2011), os desenhos à mão livre produzidos no processo de projeto são o resultado da soma experimentações, percepções e impressões. Os esboços, por meio dos seus gestos rápidos, são capazes de captar o pensamento antes de sua depuração, fazendo com que a ideia repouse no plano do papel e só então seja lida, analisada e consequentemente modificada. As tablets aparecem como meio de nova aproximação entre o desenho à mão livre e o ato de projetar. Com o desempenho da nova geração de equipamentos que surge, tornou-se possível o resgate das características do desenho à mão livre ressignificados por esse meio digital.

Constitui-se, por meio das novas tecnologias de representação gráfica, um novo campo de estudos para a compreensão dos processos cognitivos do ato de projetar associado ao desenho livre. Constituído no processo construtivo do olhar, o ato projetual, quando associado à personalidade do desenho, pode, através dessas tecnologias, seguir desempenhando seu papel essencial no projeto arquitetônico.

É pertinente que se faça uma investigação dos recursos e possibilidades que essas recentes ferramentas de interação gráfica digital apresentam, explorados através dos *softwares*/aplicativos desenvolvidos para esse fim, de modo que se possa avaliar essas novas interações do usuário com o desenho livre enquanto parte constituinte do processo projetual. Mediadas pelo pré-estabelecimento de diversos temas e propostas que se relacionem com os processos projetuais na arquitetura, optou-se por fazer uma abordagem abrangente do uso das ferramentas, dando à pesquisa o caráter de análise comparativa da atividade.

#### Desenhos digitais

Investigando a noção de uma cultura de design arquitetônica expandida a partir da revolução digital e baseada nas categorias analíticas propostas por Villém Flusser (2008) e relacionando a concepção da imagem arquitetônica aos conceitos da obra do filósofo, Pedro Veloso (2011) compara os sistemas de criação produtiva, que seriam responsáveis por gerar duas posturas para o labor do arquiteto, estabelecendo novas perspectivas para o desenho arquitetônico auxiliado por computador. Em uma delas, o homem tem posição central no processo criativo predominantemente, autográfico e engajado, produzindo a imagem mental com o auxilio de representações manuais, estabelecendo o ciclo do projeto em torno de si. Com o uso de aparelhos eletrônicos para esse fim, esse ciclo sofre rupturas e o papel do homem é descentralizado, gerando uma segunda postura, em que a produção se torna uma simbiose de dois agentes, um pensante e outro que processa informações, colocando em pauta um novo ciclo de projeto, que coloca homem e aparelho em conflito, gerando um jogo de exploração de possibilidades, sugerindo uma soma das idiossincrasias humanas às da caixa preta autônoma, o que demanda novas formas de diálogos e interações.

A pesquisa se pautou em alguns estudos recentes, como o experimento de LAWSON e MENEZES (2011), realizado com alunos voluntários da universidade dos pesquisadores, e serviu, em muitos aspectos, para a elaboração dos experimentos dessa pesquisa. Os autores investigam a tendência que os designers tem de enxergar pistas visuais que podem engatilhar imagens mentais que poderão se tornar ideias. Os *sketchs* conceituais desenhados à mão são centrais na questão de emergência e reinterpretação durante a atividade do *design* primário. Emergência, aqui, se refere a novas ideias que não poderiam ser notadas antes do ato do *sketch*, enquanto reinterpretação se refere à habilidade de transformar, desenvolver e gerar novas imagens mentais. Essa linha de raciocínio é consoante à de *Flusser*, que ressalta a imagem mental "produzida com o auxilio de representações manuais, estabelecendo o ciclo do projeto em torno de si. Em termos flusserianos, isso é a "fenomenalização do processo de pensamento", isto é, traduzir em algo concreto o pensamento humano.''

#### Oficinas: estudos preliminares feitos em tablets

Em oficinas desenvolvidas durante os anos de 2011 e 2013, no Instituto (a ser divulgado), procurou-se explorar as novas ferramentas digitais, como o iPad e a Wacom Bamboo no processo projetivo arquitetônico. Nestas experimentações, ficou evidente que ambos os equipamentos não são meramente reprodutores virtuais dos traços gestuais humanos, sendo capazes de transformá-los numa coisa outra, ao transmutar a informação qualitativa produzida pela mão em dados computacionais que estão sujeitos a toda sorte de modificação virtual. Os aparelhos usado se encaixam na definição de Flusser (2008): não se compreende como o aparelho funciona de fato, mas é perfeitamente possível, e simples até certo ponto, compreender sua lógica de funcionamento, e a partir disso explorar as infinitas possibilidades que suas superfícies possuem. Sua novidade reside na associação direta entre a informação qualitativa gerada pelo homem através de ferramentas e a geração de informação da qual os aparelhos eletrônicos são capazes. Assim, o que se produz, de fato, é resultado de uma retroalimentação permanente entre a mão que desenha e o aparelho que gera e mostra imagens, gerando uma nova lógica de produção de imagens.

#### Objetivo

Esta pesquisa tem como objetivo principal testar os recursos das interfaces digitais recentes que usam o desenho à mão como elemento significante em seus processos, principalmente durante o processo projetivo. A partir da experiência com os aparelhos eletrônicos e apoiado nas questões teóricas levantadas, foi realizado um conjunto de experimentos práticos a fim de avaliar e comparar qualitativamente o ato de projeto em recentes ferramentas digitais e seus programas e recursos.

Partindo do levantamento das ferramentas disponíveis, elencou-se quatro tipos de aparelho, sendo eles **as tablets gráficas, as tablets opacas e as canetas eletrônicas e as telas digitalizadoras.** A partir dessa constatação, a escolha dos aparelhos foi baseada na análise e ponderação de seu desempenho técnico, preço, disponibilidade no mercado, popularidade do produto, entre outras características etc. Os aparelhos escolhidos foram quatro, sendo eles: 1)o Apple iPad, tablet gráfica cuja interface acontece por meio de uma tela sensível ao toque; 2)a tablet opaca Wacom Bamboo Capture, que consiste em uma caneta eletrônica que substitui um mouse, permitindo o gesto humano no computador e 3) a caneta eletrônica Wacom Inkling, que consiste em uma caneta esferográfica eletrônica que tem seus movimentos

instantaneamente registrados por um sensor que produz um arquivo digital com o desenho riscado pela caneta e 4) a Wacom Cintiq 24HD, que consiste em um monitor de 24 polegadas sensível a uma caneta eletrônica e equipado com botões de interação que é ligado a um computador pessoal. Posteriormente, uma tabela comparativa das ferramentas foi produzida, levando em consideração quesitos técnicos e de usabilidade, a fim de nortear a abordagem do experimento.

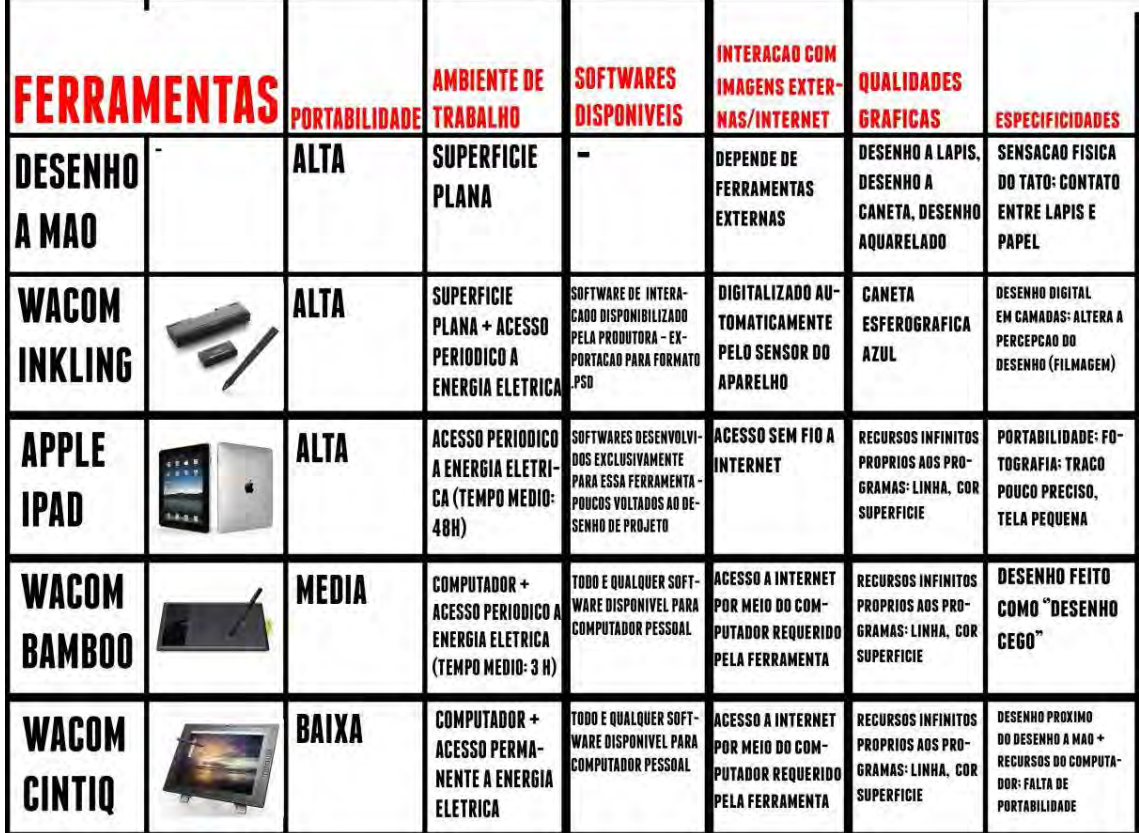

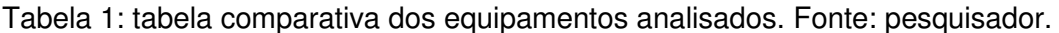

Experimento prático com ferramentas digitais

O experimento prático consistiu no exercício de exploração e projeto por meio do uso das ferramentas digitais previamente elencadas, e também pelo desenho à mão.

O procedimento avalia de maneira qualitativa, através de atividades desenvolvidas em períodos e objetivos previamente estabelecidos, as possibilidades que os recursos oferecidos por aquelas ferramentas são capazes de proporcionar, ao mesmo tempo em que compara os ganhos e as perdas das ferramentas quando comparadas ao desenho à mão.

O procedimento tem como produto o projeto de uma série de estudos para luminárias, que são desenhados pelo pesquisador com cada ferramenta escolhida e pelo desenho à mão. Paralelamente, uma sequência é realizada empregando-se de todas as

ferramentas sequencialmente, num total de cinco conjuntos de luminárias.

A partir da experiência nas oficinas e o desenvolvimento dos testes desta pesquisa, uma condição pôde ser previamente estabelecida: é necessário que se tenha algum tempo de experiência livre com as ferramentas digitais, conhecendo seus recursos e possibilidades, antes que se possa de fato usá-lo como um recurso para o projeto. Entretanto, é necessário também somar a isso um momento de produção intensa direcionada de projeto para que se possa então obter um repertório suficiente para que o usuário não tenha problemas com o funcionamento do aparelho.

De maneira mais clara, para que se faça uso de qualquer uma dessas ferramentas, dois momentos de interação são necessários: um de experiência de livre exploração do aparelho e dos programas, e o outro de experiência direcionada, com um objetivo ou produto específico a ser projetado.

A partir dessas colocações, o experimento da pesquisa foi estruturado da seguinte maneira:

O experimento consistiu no desenvolvimento do projeto um objeto (luminária), dividido em cinco etapas, que incluíam o uso de cada aparelho e do desenho à mão por até duas vezes, sendo a primeira delas criando um objeto completamente novo e a segunda delas a partir do objeto concebido com o aparelho anterior, de acordo com a seguinte tabela (figura 3).

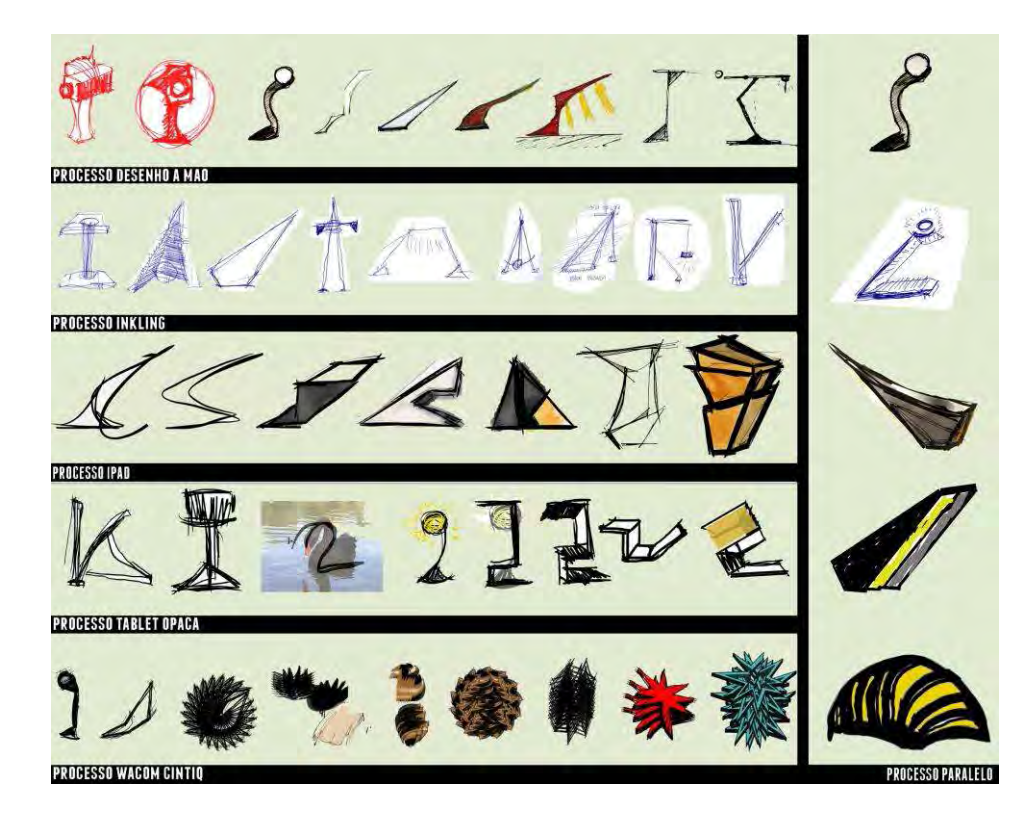
Uma luminária foi o objeto a ser projetado escolhido. A escolha foi feita tendo em vista a simplicidade formal conceitual do objeto, mas que oferece ricas possibilidades de projeto, qualidades que farão com que o uso dos aparelhos eletrônicos usados seja explicitado durante o experimento. Soma-se a isto a viabilidade prática quanto ao tempo de execução dos projetos.

O produto 1 será o projeto de uma luminária feita exclusivamente com desenho à mão livre. O produto 2 será o projeto de uma luminária feita exclusivamente com a ferramenta *Wacom Inkling.* O produto 3 será o projeto de uma luminária feita exclusivamente com a *tablet* gráfica *Apple Ipad*. O produto 4 será o projeto de uma luminária feita exclusivamente com a *tablet* opaca *Wacom Bamboo*. O produto 5 será o projeto de uma luminária feita exclusivamente com a tela digitalizadora *Wacom Cintiq*. O produto 6 será o projeto de uma luminária e um ponto de ônibus feito com todas as ferramentas elencadas, e será desenvolvido paralelamente aos outros quatro produtos. O produto 1, feito exclusivamente à mão, deverá ser retrabalhado exclusivamente pela caneta eletrônica. Em seguida, deverá ser retrabalhado pela *tablet* gráfica, retrabalhada pela *tablet* opaca e finalmente retrabalhada pela Wacom Cintiq. É possível, por meio dos registros do experimento, observar a influência de cada ferramenta no processo de desenvolvimento do produto 6.

#### **RESULTADOS**

No decorrer do experimento, ficou evidente que os equipamentos usados são capazes de prover e modificar características ao traço gestual humano, transmutando a informação qualitativa produzida pela mão em dados computacionais que estão sujeitos a toda sorte de modificação virtual. Nos parágrafos a seguir, estão contidas a descrição do desenvolvimento dos estudos das luminárias com cada aparelho.

No desenho à mão, algum tempo é necessário até que a mão se acostume aos movimentos característicos do contato com a folha. O papel usado foi o sulfite A4, formato mais comum no mercado, e as ferramentas usadas foram lapiseiras, canetas e marcadores permanentes. Por conta da escala do papel, em combinação com os traços, cores e texturas das ferramentas, é possível rapidamente perceber que cada ferramenta oferece uma lógica de desenho diferente. Nos marcadores, por exemplo, é notável a força de suas cores, e a tinta que escorre para além da superficie de contato da ponta. Ao adequar a escala do produto a ser desenhado à espessura do traço do marcador, as imperfeições incontroláveis do traço do marcador passa a sugerir variações formais que são rapidamente apreendidas pelo desenhista e desenvolvidas

no desenho seguinte. Por conta disso, é quase inevitavel que se risque o mesmo desenho por diversas vezes, de modo que novas formas sejam rapidamente exploradas.

A acumulação de propostas para o produto numa mesma folha permite que se absorva elas de maneira rápida e difusa, de modo que, em muitas vezes, foi possível escolher uma das formas espalhadas pelo papel e desenvolver e/ou modificar suas formas. A repetição de formas é inevitável, mas esta aparece mais como reforço e compreensão da própria ideia, preparando-a para uma futura reelaboração. O resultado final permitiu, apenas, uma exploração conceitual da forma da luminária, posto que instrumentos e detalhamentos técnicos não estavam previstos no experimento. A forma final escolhida para essa etapa (a do desenho à mão) foi aquela que se inspira nos principios de uma balança (vide imagem); é importante notar, porém, que essa forma não foi linearmente elaborada durante o exercício. Surgiram, por exemplo, formas circulares, pouco articuladas, e diferentes em relação à funcionalidade.

A Wacom Inkling consiste em uma caneta esferográfica eletrônica cujos movimentos são captados por um sensor externo a ela, e automaticamente transformados em arquivo digital. Deve-se colocar o sensor no topo da folha a ser desenhada de modo que ele possa registrar todo o plano da folha. Quanto mais plano e estável o plano, melhor se dá a qualidade do registro. Assim, também aqui a folha A4 foi suficiente para o experimento.

A caneta se comporta no papel como uma esferográfica azul comum, e nesse ponto ela se comporta exatamente como no desenho à mão. A grande diferença no uso desse aparelho reside no fato de que há uma forma de registro diferente daquela que fica no papel, algo que tem efeito semelhante a de uma câmera de vídeo, o que torna a experiência do desenho sensivelmente diferente.

De maneira automática, os croquis desenhados com esse aparelho saíram de maneira mais cuidadosa do que no desenho à mão, produzindo uma peça gráfica (a folha de croquis) claramente mais legível do que no primeiro processo.

Por gravar quadros sequenciais do processo do desenho, de modo que é possível assistir ao processo em forma de vídeo no computador, a dimensão de tempo, que no desenho à mão é completamente distorcida e variável, passa a ser rigidamente regulado. Isso faz com que inclusive os momentos de ''silêncio'' sejam registrados, de modo que a experiência do pensar desenhando se torne uma experiência certamente distinta da usual.

Para além disso, a possibilidade de se assistir a um vídeo sequencial do desenho que foi feito no papel facilita e modifica a compreensão que se tem da própria peça gráfica, o que significa que a caneta eletrônica, por mais próxima a uma caneta comum que possa parecer, é capaz de articular e sugerir caminhos diferentes para o desenvolvimento do objeto.

O iPad é uma ferramenta com uma enormidade de recursos que são, no entanto, pouco explorados e não direcionados ao desenho como projeto. A grande maioria dos softwares disponiveis se resumem a 1) imitar ferramentas físicas, como lapis, canetas e afins ou 2) propor novos modos de gerar o desenho, mesmo que também inspirados no desenho físico. Dentre os dois tipos, o segundo se mostrou ser o mais eficiente, por propor novos modos de se gerar formas, assumindo, até certo ponto, suas limitações. O Paper by 53, software mais usado durante o experimento, se enquadra nesse caso: entrega um traço suave, que responde bem à caneta. A espessura do traço varia de acordo com a sua velocidade (mais rápido, mais fino) o que torna isso um fator presente no desenho: nesse software, é muito simples gerar formas agradáveis ao olhar. No entanto, quando surge a necessidade de um nivel mínimo de detalhamento da forma (as proporções das linhas por exemplo) o programa, e também o aparelho, seu tamanho e suas maneiras de reconhecimento do toque (a caneta stylus e o toque humano) se mostram difíceis e pouco rígidos, de controle formal muito reduzido, o que dificulta o estudo de um mesmo modelo em diferentes desenhos.

Por outro lado, o aparelho apresenta possibilidades muito interessantes, como a possibilidade de recorte e ampliação das imagens produzidas, o recurso de fotografia ou o uso de uma aquarela digital extremamente rápida, que entram como elementos no momento de projeto tão fortes quanto o traço da caneta, por exemplo.

Apesar de ser uma experiência nova, a sensação de que se pode ter tudo a alguns toques de distância no iPad logo acaba quando se esbarra em seu pequeno espaço de trabalho e na pequena rigidez na geração de formas de seus softwares, o que significa em um controle formal muito pequeno, se comparado às ferramentas anteriores.

A tablet opaca é, dentre todos os aparelhos, a que exige o maior período de aprendizagem. Apesar disso, ela se mostra uma ferramenta muito eficiente nos quesitos analisado, pois oferece ao usuário todos os recursos do computador com quase a mesma precisão do desenho à mão. A necessidade de se olhar à tela enquanto se desenha nela faz com que a execução dos traços seja pouco precisa e, num primeiro momento, pouco intuitiva. No entanto, os recursos do editores de

imagens somado à fluidez do traço lentamente tornam a experiência de projetar no computador uma atividade dinâmica, em que diminuir, aumentar, repetir e distorcer a forma, usar fotos de referência, sobrepor imagens são ações ao alcance e à velocidade de um toque. Além disso, o editor de imagens dispõe de recursos como a geração de linha e formas, o que possibilita a construção de um pensamento rápido, característico do croqui, ao mesmo tempo em que agrega um maior rigor formal que facilita a elaboração da forma. Como já dito, o aparelho oferece baixa precisão de traço (mais pelo fato de se estar olhando diretamente na tela do que pela imprecisão técnica da tablet), o que força a repetição de traços e a torna insuficiente em alguns momentos.

A ferramenta Wacom Cintiq foi aquela que conferiu maior sensação de liberdade de recursos dentre todos os aparelhos do experimento. A grande tela de 24 polegadas funciona como uma tela de computador, em que o mouse e o teclado ainda funcionam como meio de interação, mas se somam à caneta eletrônica que também funciona como um mouse, que se move pela tela quando está próxima a ela e executa um *click* ao encostar nela.

É importante ressaltar que este pesquisador possui grande familiaridade com os recursos dos programas de edição de imagens, o que tornou a experiência notadamente mais fluida. O domínio completo de alguns recursos que foram usados durante o processo como duplicar, repetir, girar e mudar o tamanho da imagem, que demandam um período certamente maior de experiência do que o previsto no experimento fizeram grande diferença no andamento do processo. O tamanho da tela, que toma boa parte do alcance dos braços, também contribui para um livre desenvolvimento do desenho. A tela possui alguns botões customizáveis, que otimizam o uso dos recursos dos softwares - ela possui, por exemplo, duas *click wheels* que torna o controle do tamanho do pincel, por exemplo, um ato intuitivo. A possibilidade de se buscar imagens da internet é uma rápida maneira de inserir sugestões visuais no desenvolvimento do projeto.

De maneira geral, o fato de a interface da Cintiq ser um computador pessoal, que não abdica do mouse e do teclado, torna a assimilação de seus recursos muito rápida, o que confere à interação entre usuário e aparelho muito superior em velocidade em comparação com as outras ferramentas.

 A diferença essencial entre a Wacom Cintiq e a tablet opaca, no alcance do experimento, é que seu recurso exclusivo (o desenhar diretamente na tela do computador) é absolutamente intuitivo, ao passo em que o do outro (o desenhar em uma mesa externa ao computador) é uma habilidade exclusiva daquela ferramenta, o que com certeza requer maior tempo e dedicação para sua completa assimilação, tornando a primeira uma ferramenta mais acessível a seus novos usuários. As diferenças entre o iPad e a Cintiq, por sua vez, residem essencialmente na portabilidade. A Cintiq, no modelo utilizado (24HD, com 24 polegadas) não oferece portabilidade alguma, enquanto o iPad, com o tamanho de um pequeno caderno, pode ser levado até em mãos sem maiores problemas. Ainda nesse aspecto, o iPad possui uma câmera fotográfica, o que habilita seu usuário a fazer uma exploração gráfica de um campo específico com certa qualidade.

Apesar da clara superioridade de recursos e escala da Cintiq, o iPad possui a vantagem da portabilidade, o que abre um campo que a outra ferramenta não alcança. A possível associação das duas ferramentas em um projeto de arquitetura, por exemplo, aponta um caminho de mútua potencialização do conjunto de recursos oferecidos.

## **CONCLUSÃO**

Com possibilidades que englobam recursos eletrônicos como o zoom, a possibilidade de controlar um sem-número de ferramentas internas e todos os seus ajustes com simples toques e gestos, além do registro contínuo, toda a atividade projetiva é transformada em um grande jogo, da maneira como explica Flusser. O processo de projeto passa a ser não um modo de conversa interna como é no *sketch* tradicional, mas uma atividade lúdica que coloca usuário e ferramenta em constante tensionamento.

A diferença entre desenhar em qualquer uma das ferramentas analisadas e desenhar no papel aparenta residir, principalmente, na posição da ferramenta, que oferece recursos e sugere e restringe possibilidades que não estão ao alcance do usuário. Ao mesmo tempo, estabelecendo essa relação entre usuário e máquina, o processo cognitivo não-verbal do usuário presente no *sketch* à mão perde atenção e provavelmente qualidade. Dessa maneira, o uso das ferramentas digitais com esses tipos de interface no ato projetivo apontam não uma melhoria ou uma piora no quesito qualitativo em comparação com o desenho à mão, mas um caminho diferente, de novas possibilidades, paralelo ao desenho tradicional.

Cada ferramenta analisada apresenta qualidades totalmente distintas das outras em contraponto às suas semelhanças imediatas. Durante o desenvolvimento dos estudos para a luminária que foi desenvolvida por todas as ferramentas, ficou explícito que

cada uma fornece e ao mesmo tempo priva o usuário de recursos e formas, direcionando o resultado formal de acordo com a ferramenta empregada.

O cenário de um ato projetivo que coloca um usuário ciente dos recursos das ferramentas e apto a tensioná-las, associando-as conforme sua vontade e necessidade pode apontar para resultados positivos, que não eliminam a importância da escolha humana no processo projetivo, mas a desloca para uma posição de confronto dinâmico entre homem e ferramenta, um pouco diferente da definição de Flusser, fazendo uso e afirmando o valor das capacidades cognitivas que o desenho à mão proporciona e usando as ferramentas tecnológicas para potencializar essas capacidades ao oferecer seus recursos.

## **Agradecimentos**

Os nomes das instituições serão divulgadas após avaliação do artigo

## **5. BIBLIOGRAFIA**

CASTRAL, Paulo César. VIZIOLI, Simone Helena Tanoue. O desenho à mão livre mediado pela Tablet (2011)

FLUSSER, Villém. O universo das imagens técnicas. Elogio da superficialidade. São Paulo: Annablume, 2008.

MENEZES, Alexandre. How designers perceive sketches (2006) Design studies

MITCHELL, William J. A lógica da arquitetura : projeto, computação e cognição (2008)

VELOSO, Pedro. Cultura aumentada ou substituída? Distinções entre o arquitetoferramenta e o arquiteto- aparelho eletrônico (2011) Sigradi

## **FORMULÁRIO PARA EMISSÃO DE PARECER SOBRE OS RELATÓRIOS FINAIS – BOLSA PIBIC- SANTANDER – 2012/2013**

# **I. IDENTIFICAÇÃO**

Nome do Bolsista: Renato Tamaoki Figueiredo

Nome do Orientador: Simone Helena Tanoue Vizioli

Instituto de Arquitetura e Urbanismo da Universidade de São Paulo

# **Vigência da Bolsa: agosto/2013 a Jjulho/2013**

# **II. APRECIAÇÃO SOBRE O RELATÓRIO FINAL**

 $\acute{o}timo$  ( ) Bom  $(X)$ 

Regular ( ) Fraco ( )

O bolsista desenvolveu plenamente as atividades previstas em seu projeto de pesquisa, tendo atingido os objetivos propostos com sucesso. O relatório apresentado estrutura-se em uma parte teórica, composta por fichamento e análise de referencias e uma parte prática, onde são apresentadas as etapas práticas do projeto. O alunos justifica com pertinência a alteração feita quanto aos experimentos práticos, inicialmente estavam previstos 02 (dois) exercícios projetuais com uso de 03 ferramentas, tendo sido alterado para 01 (um) exercício feito com 04 ferrramentas (a última delas adquirida durante o desenvolvimento do projeto – Cintiq). O relatório expressa a maturidade com que o aluno realizou ambas as partes, destancando-se a habilidade que possui em representação gráfica, fato este, fundamental para o alcance dos resultados. A pesquisa permitiu o desenvolvimento de uma consciência crítica, pelo aluno, sobre o tema estudado.

## **III. SUGESTÕES DO ORIENTADOR**

Nada a comentar.

São Carlos, 14 de agosto de 2013

Simon Helena Tanoue

**Assinatura do Orientador**:

IAU.USP